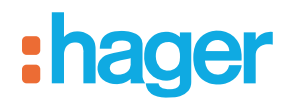

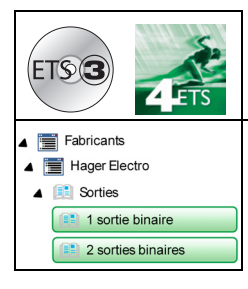

# **Logiciel d'application Tebis**

# 1 et 2 sorties ON/OFF 4A 230V AC, encastré

*Caractéristiques électriques/mécaniques : Voir notice du produit*

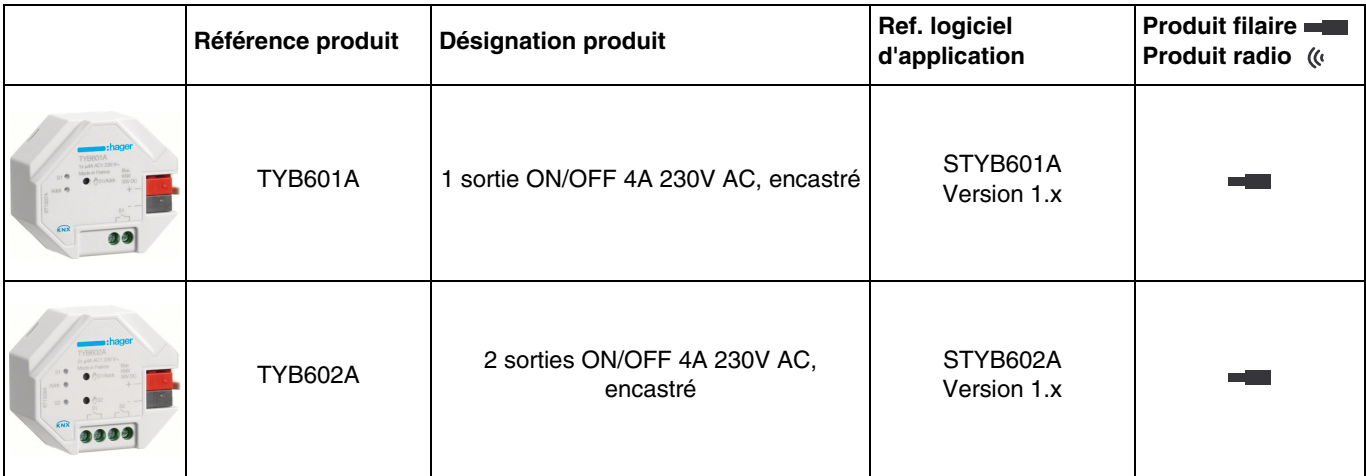

# Sommaire

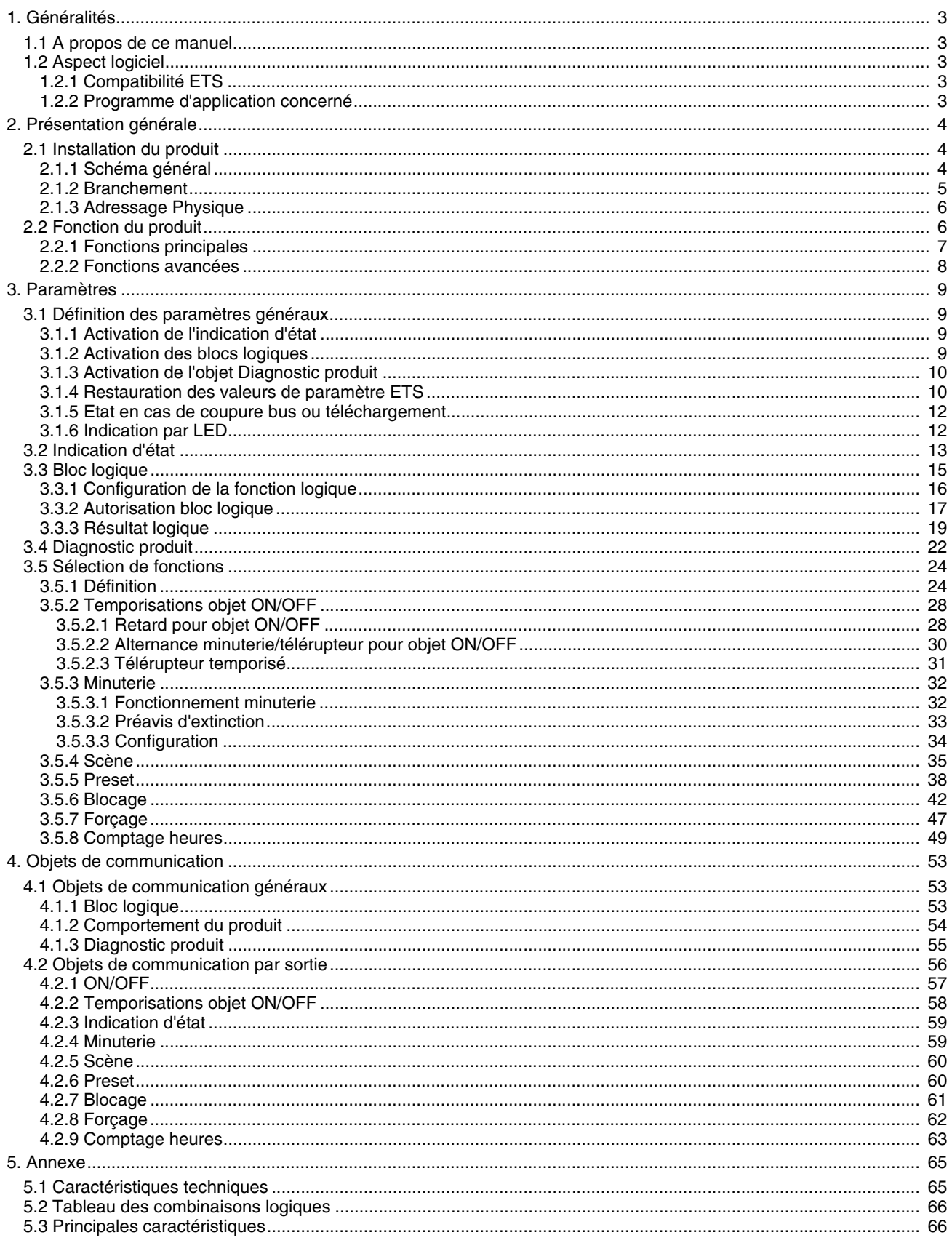

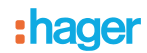

# <span id="page-2-0"></span>**1. Généralités**

### <span id="page-2-1"></span>**1.1 A propos de ce manuel**

Ce manuel a pour objet la description du fonctionnement et du paramétrage des appareils KNX à l'aide du logiciel ETS. Il se compose de 4 parties :

- Une présentation générale.
- Les paramètres disponibles.<br>- Les objets KNX disponibles.
- Les objets KNX disponibles.
- Une annexe rappelant les caractéristiques techniques.

# <span id="page-2-2"></span>**1.2 Aspect logiciel**

#### <span id="page-2-3"></span>**1.2.1 Compatibilité ETS**

Les programmes d'applications sont disponibles pour ETS4 et ETS3. Ils sont téléchargeables sur notre site internet sous la référence du produit.

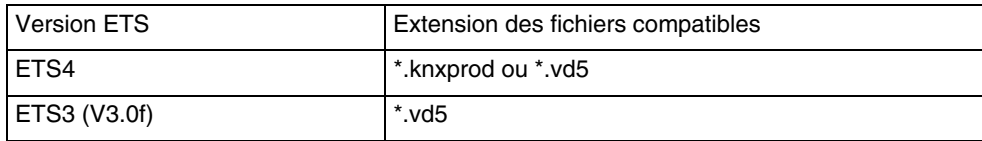

#### <span id="page-2-4"></span>**1.2.2 Programme d'application concerné**

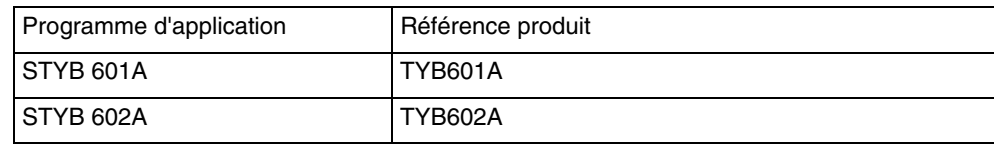

:hager

# <span id="page-3-0"></span>**2. Présentation générale**

# <span id="page-3-1"></span>**2.1 Installation du produit**

### <span id="page-3-2"></span>**2.1.1 Schéma général**

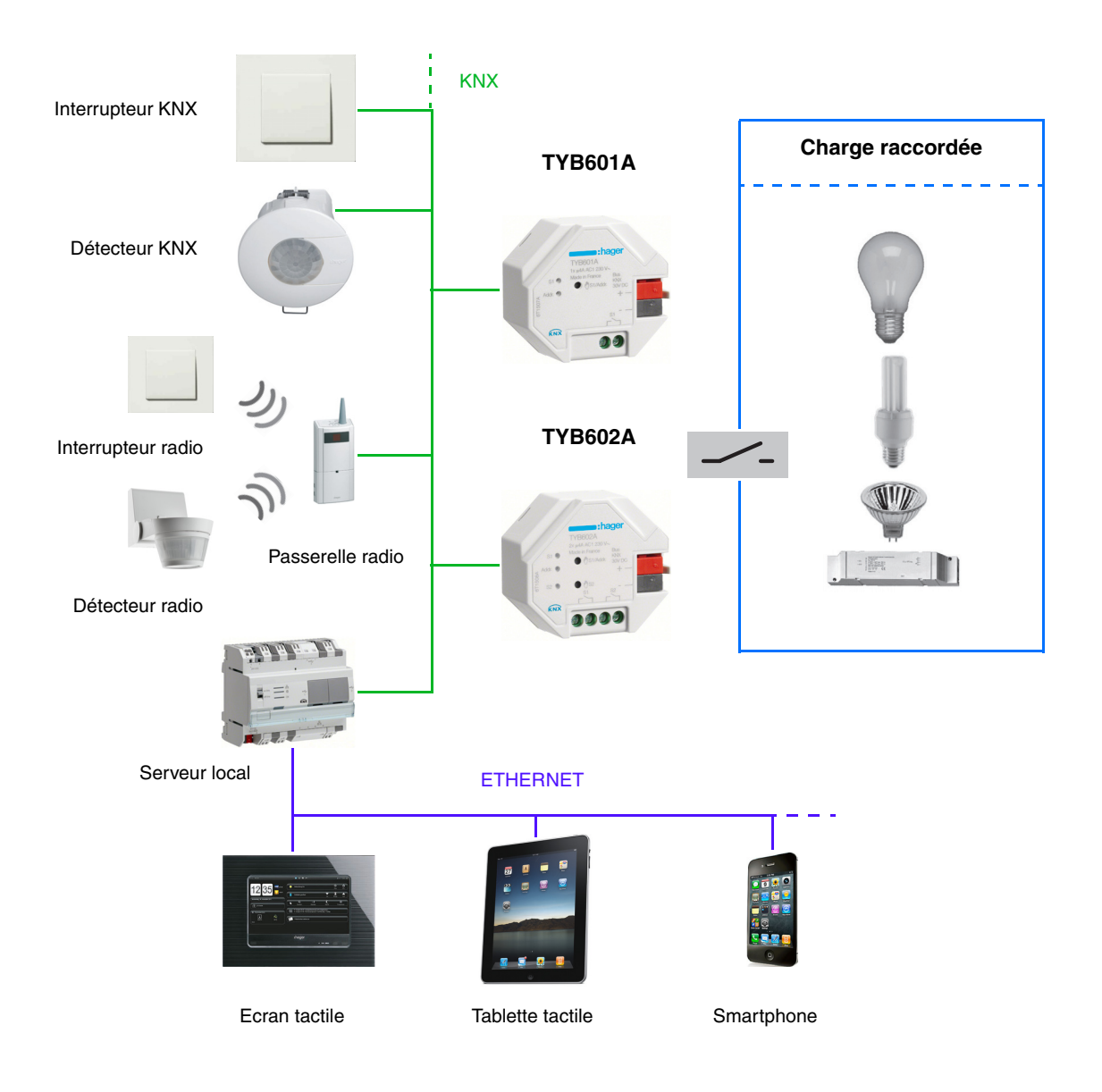

# :hager

#### <span id="page-4-0"></span>**2.1.2 Branchement**

 $\bigcap$ 

 $(2)$ 

 $\circled{3}$ 

 $\circled{4}$ 

TYB601A

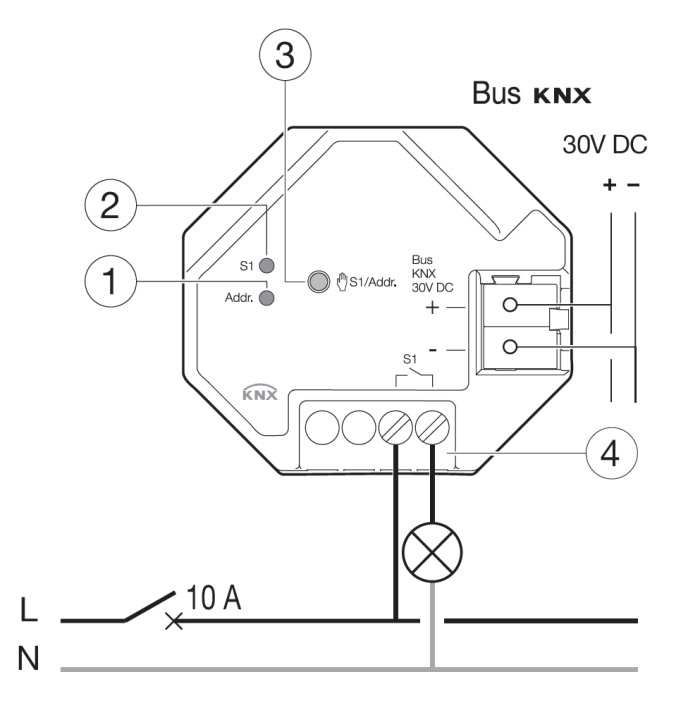

TYB602A

- 1 Voyant d'état de la sortie S1
- 2 Voyant d'adressage physique
- 3 Voyant d'état de la sortie S2
- 4 Bouton poussoir d'adressage physique et de commande manuelle pour la sortie S1
- 6 Bouton poussoir 2 pour commande manuelle de la sortie S2

· Voyant d'adressage physique

· Bouton poussoir d'adressage

physique /mode manuel / retour

· Voyant d'état de la sortie

· Bornier de raccordement

usine

6 • Bornier de raccordement

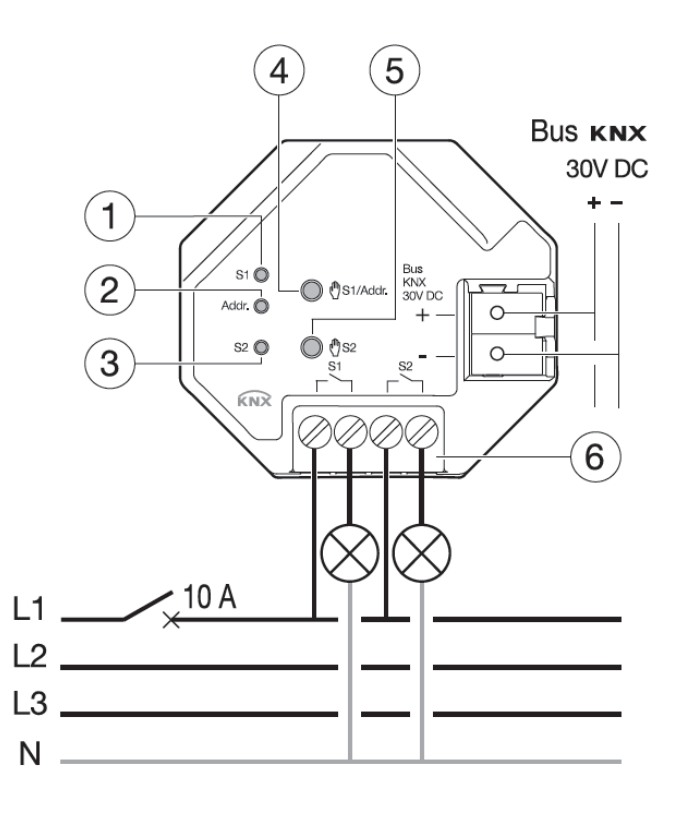

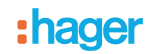

### <span id="page-5-0"></span>**2.1.3 Adressage Physique**

Pour réaliser l'adressage physique ou vérifier la présence du bus, appuyer sur le bouton poussoir lumineux (3) (4) situé audessus du porte-étiquette sur la droite du produit.

Voyant allumé = présence bus et produit en adressage physique.

Le produit reste en adressage physique jusqu'à ce que l'adresse physique soit transmise par ETS. Un deuxième appui permet de ressortir du mode adressage physique. L'adressage physique peut se faire en mode Auto ou en mode Manu.

# <span id="page-5-1"></span>**2.2 Fonction du produit**

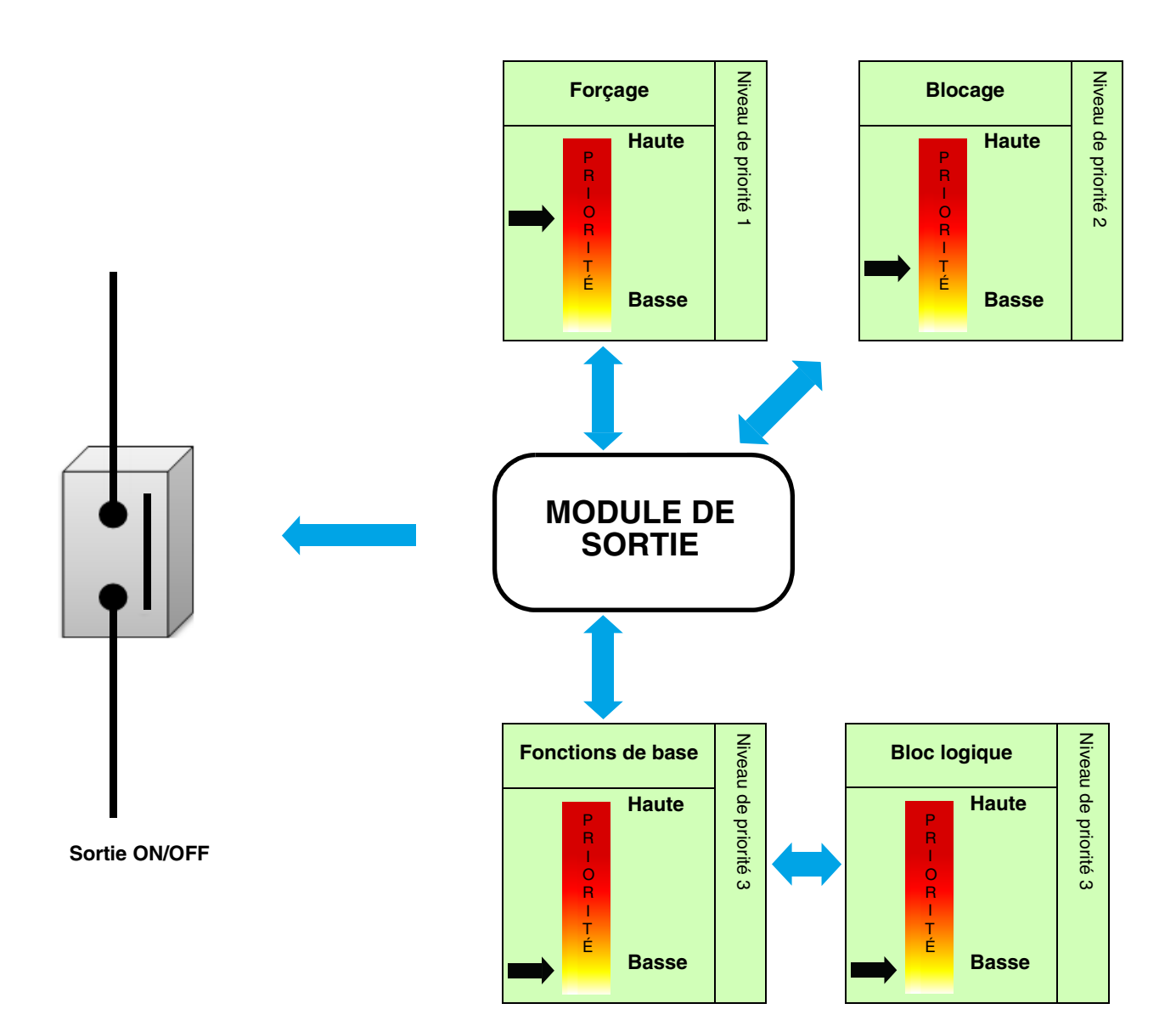

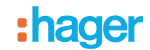

#### <span id="page-6-0"></span>**2.2.1 Fonctions principales**

Les logiciels d'application permettent de configurer individuellement les sorties des produits. Les fonctions principales sont les suivantes :

#### ■ ON/OFF

La fonction ON/OFF permet d'allumer ou d'éteindre un circuit d'éclairage. La commande peut provenir d'interrupteurs, de boutons poussoirs ou d'autres entrées de commandes.

#### ■ Minuterie

La fonction Minuterie permet d'allumer ou d'éteindre une sortie pour une durée paramétrable. La sortie peut être temporisée à ON ou à OFF selon le mode de fonctionnement minuterie choisi. La minuterie peut être interrompue avant la fin de la temporisation. Un préavis d'extinction paramétrable signale la fin de la temporisation par une inversion de l'état de la sortie pendant 1 s. La durée de la minuterie peut être paramétrée par le bus KNX.

#### ■ Télérupteur temporisé

La fonction Télérupteur temporisé correspond à une fonction télérupteur qui au bout d'une durée paramétrable commute automatiquement à OFF.

Application : Éclairage d'entrepôts, caves, remises, etc.

#### ■ Forcage

La fonction Forçage permet de forcer une sortie dans un état défini. Le forçage est activé au travers d'objet(s) de format 2 bit. Priorité : Mode manuel > **Forçage** > Blocage > Fonction de base.

Seule une commande de fin de forçage autorise à nouveau les autres commandes.

Application : maintien d'un éclairage allumé pour raisons de sécurité.

#### ■ Blocage

La fonction Blocage permet de verrouiller une sortie dans un état prédéfini. Priorité : Mode manuel > Forçage > **Blocage** > Fonction de base.

Le blocage interdit toute action jusqu'à l'envoi d'une commande de fin de blocage. La durée du blocage peut être temporisée.

#### ■ Scène

La fonction Scène permet de regrouper un ensemble de sorties pouvant être mises dans un état prédéfini paramétrable. Une scène est activée au travers d'objet(s) de format 1 byte. Chaque sortie peut être intégrée dans 64 scènes différentes.

#### ■ Preset

La fonction Preset permet de mettre un ensemble de sorties dans un état prédéfini paramétrable. Le preset est activé au travers d'objet(s) de format 1 bit. Chaque sortie peut être pilotée par 2 objets Preset.

#### ■ Temporisations

Les fonctions Temporisations permettent de commander les sorties conditionnées par un retard à l'enclenchement, un retard au déclenchement ou un retard à l'enclenchement et au déclenchement.

#### ■ Alternance minuterie/télérupteur

La fonction Alternance minuterie/télérupteur permet la commutation entre un mode télérupteur et un mode minuterie sur un même objet de commande.

#### ■ Comptage heures

La fonction Comptage heures permet de comptabiliser la durée cumulée à ON ou à OFF d'une sortie. Un seuil de déclenchement d'alerte peut être programmé et modifié via un objet.

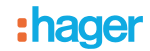

#### <span id="page-7-0"></span>**2.2.2 Fonctions avancées**

Les logiciels d'application permettent de configurer le fonctionnement général des produits. Les fonctions concernant l'ensemble du produit sont les suivantes :

#### ■ Indication d'état

Le comportement de l'indication d'état pour chaque sortie peut être paramétré pour l'ensemble du produit. La fonction Indication d'état transmet l'état de chaque contact de sortie sur le bus KNX.

#### ■ Bloc logique

La fonction Logique permet la commande d'une sortie selon le résultat d'une opération logique. Elle a la priorité la plus basse. Le résultat de l'opération peut être émis sur le bus KNX et peut commander directement plusieurs sorties. 2 blocs logiques disposant jusqu'à 4 entrées sont disponibles par appareil.

#### ■ Diagnostic produit

La fonction Diagnostic permet de signaler l'état de fonctionnement de l'appareil via le bus KNX. Cette information est émise périodiquement et/ou sur changement d'état.

# <span id="page-8-0"></span>**3. Paramètres**

# <span id="page-8-1"></span>**3.1 Définition des paramètres généraux**

Cette fenêtre de paramétrage permet d'effectuer les réglages généraux du produit.

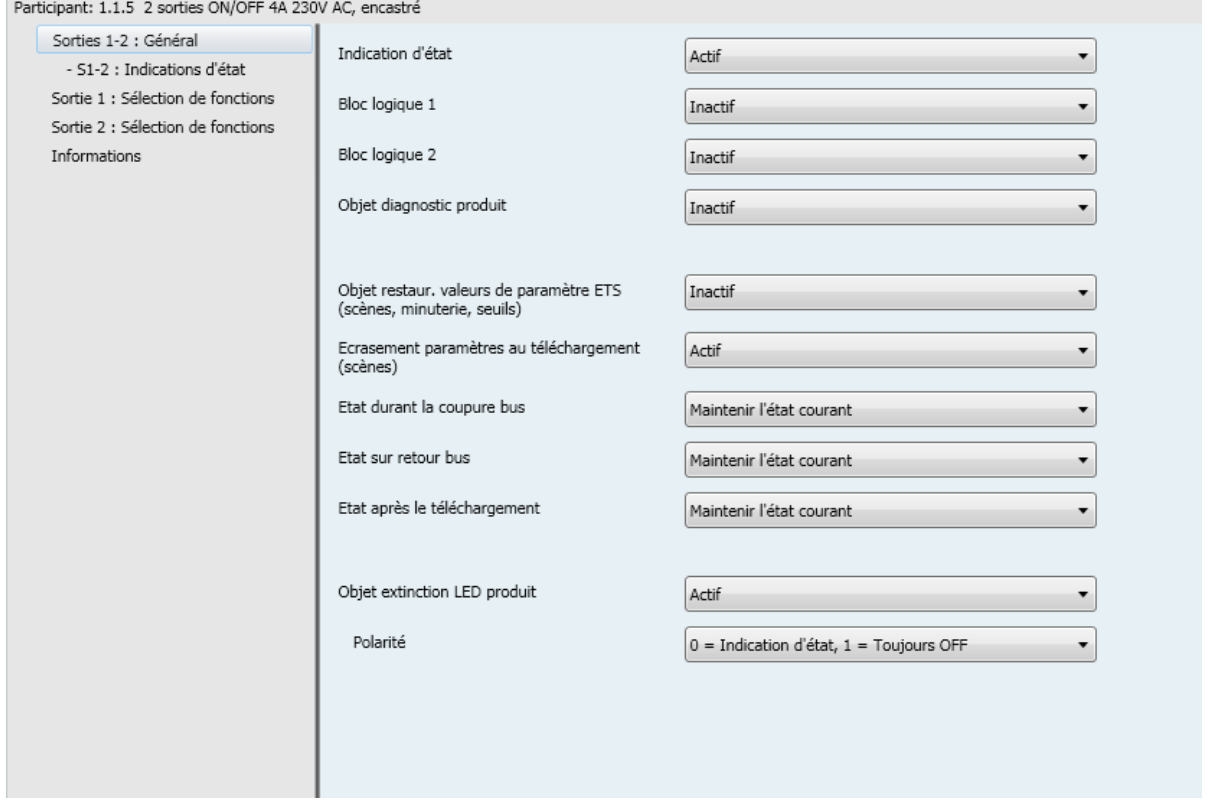

### <span id="page-8-2"></span>**3.1.1 Activation de l'indication d'état**

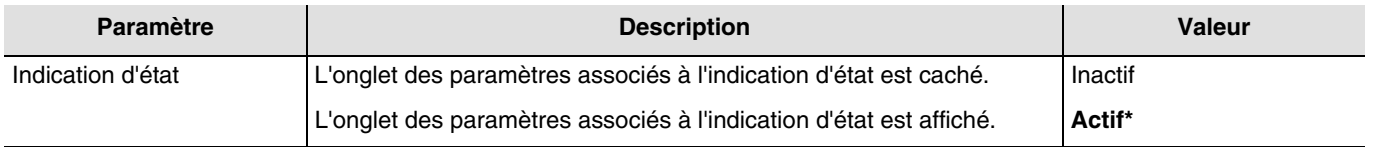

Pour la configuration, voir chapitre : [Indication d'état](#page-12-0).

#### <span id="page-8-3"></span>**3.1.2 Activation des blocs logiques**

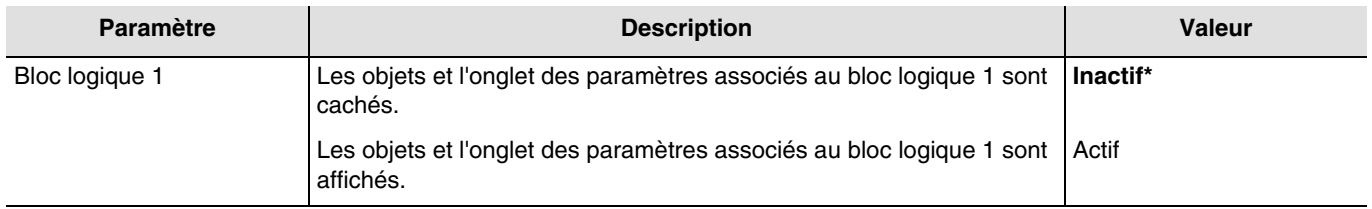

Pour la configuration, voir chapitre : [Bloc logique](#page-14-0).

*Note : Les paramètres et les objets sont identiques pour le bloc 2 ; Seuls les termes sont adaptés*.

\* Valeur par défaut

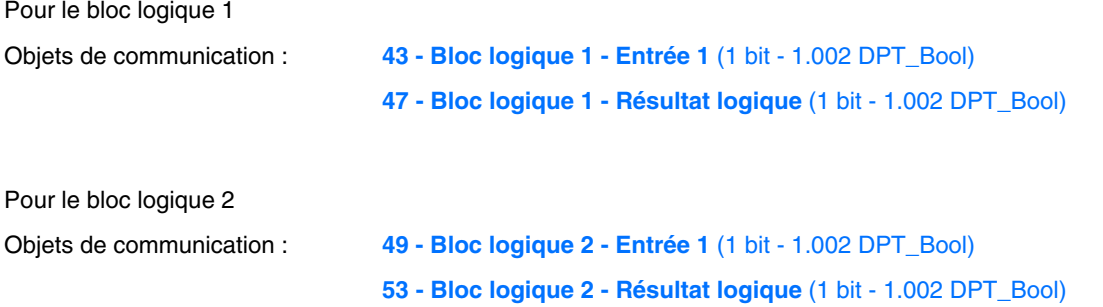

### <span id="page-9-0"></span>**3.1.3 Activation de l'objet Diagnostic produit**

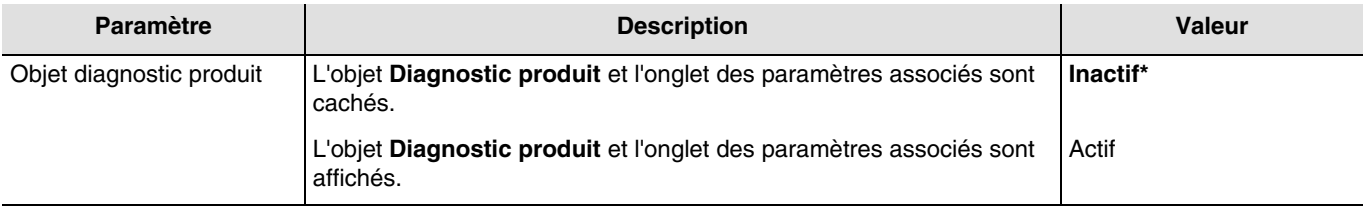

Objet de communication : **56 - Sorties 1-2 - Diagnostic produit** (6 byte - Specific)

Pour la configuration, voir chapitre : [Diagnostic produit](#page-21-0).

#### <span id="page-9-1"></span>**3.1.4 Restauration des valeurs de paramètre ETS**

Il existe 2 types de paramètres dans l'appareil :

- Les paramètres uniquement modifiables par ETS.<br>- Les paramètres modifiables par ETS et par le bus
- Les paramètres modifiables par ETS et par le bus KNX.

Pour les paramètres modifiables par ETS et par le bus KNX, 2 valeurs sont stockées dans la mémoire de l'appareil : La valeur correspondant au paramètre ETS et la valeur courante utilisée.

<sup>\*</sup> Valeur par défaut

# : hager

**Mémoire de l'appareil**

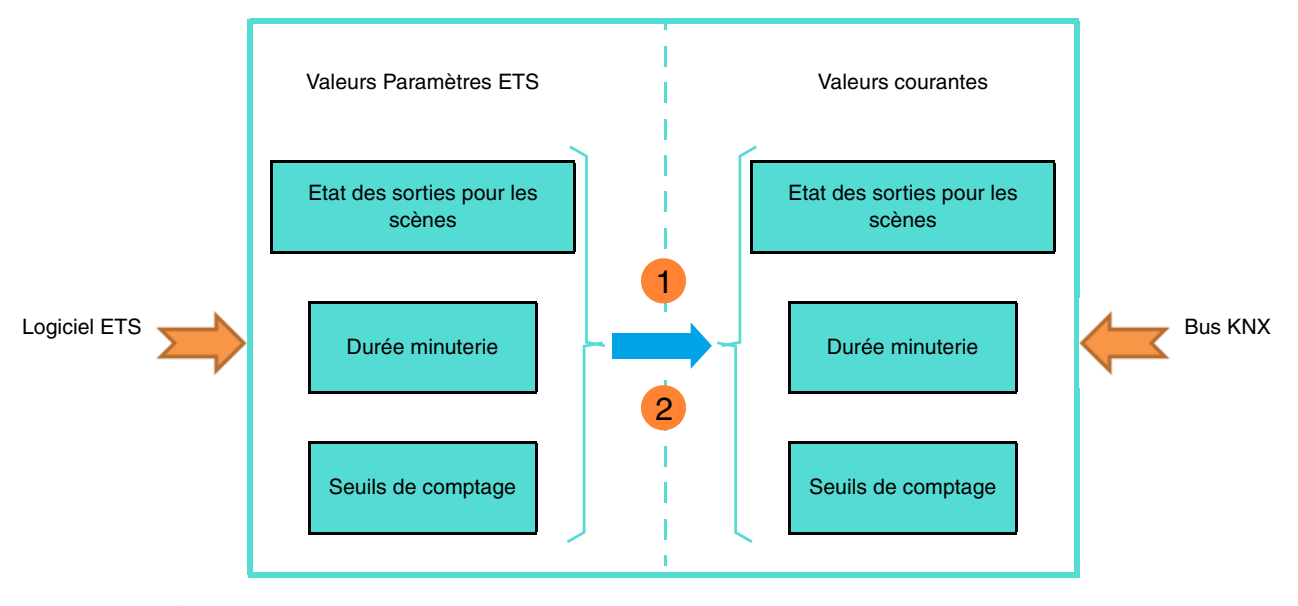

**1** Réception de la valeur 1 sur l'objet Restauration valeur param. ETS : Remplacement des valeurs de paramètres courants par les valeurs de paramètres ETS.

**Téléchargement de l'application ETS :** Remplacement des valeurs de paramètres **2**courants par les valeurs de paramètres ETS au moment du téléchargement.

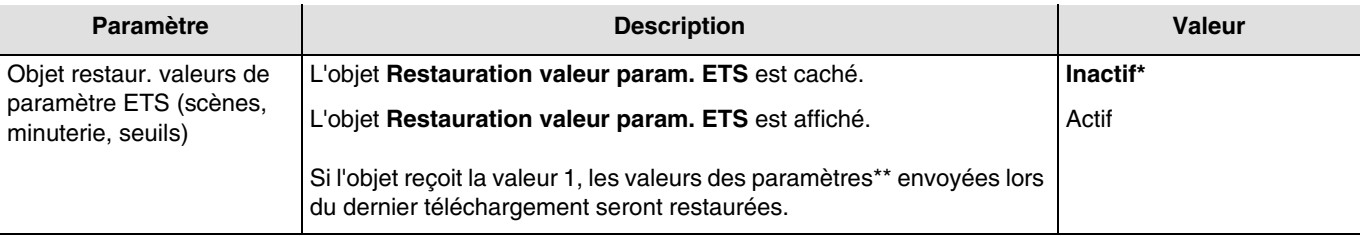

\*\* Etat de la sortie pour la scène X, Durée minuterie, Seuil de comptage heures.

Objet de communication : **54 - Sorties 1-2 - Restauration valeur param. ETS** (1 bit - 1.015 DPT\_Reset)

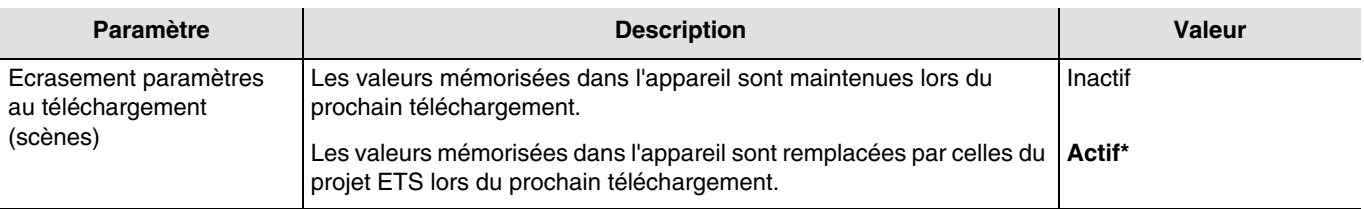

<sup>\*</sup> Valeur par défaut

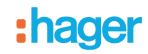

### <span id="page-11-0"></span>**3.1.5 Etat en cas de coupure bus ou téléchargement**

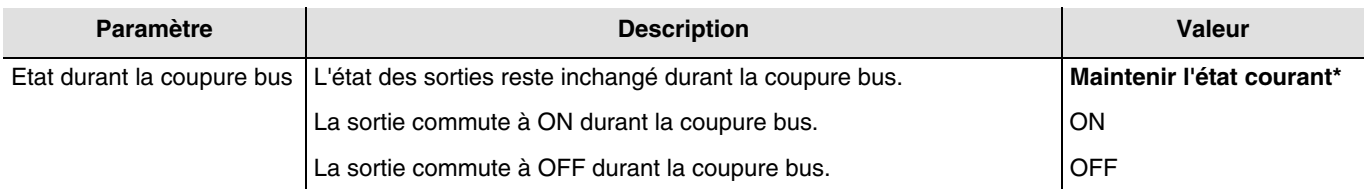

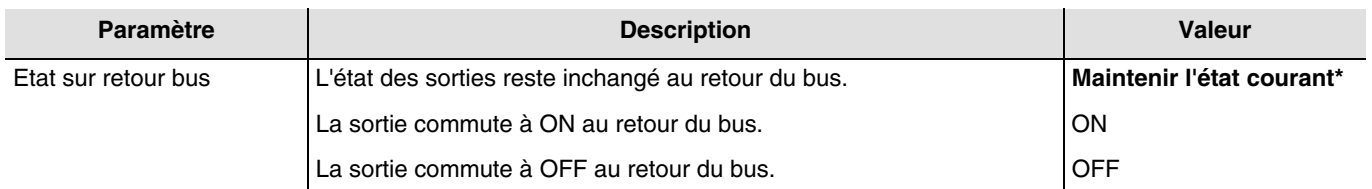

*Note : Le produit est redémarré au retour du bus. Les fonctions prioritaire, présente avant la coupure bus, ne sont plus actives (Forçage, Blocage).*

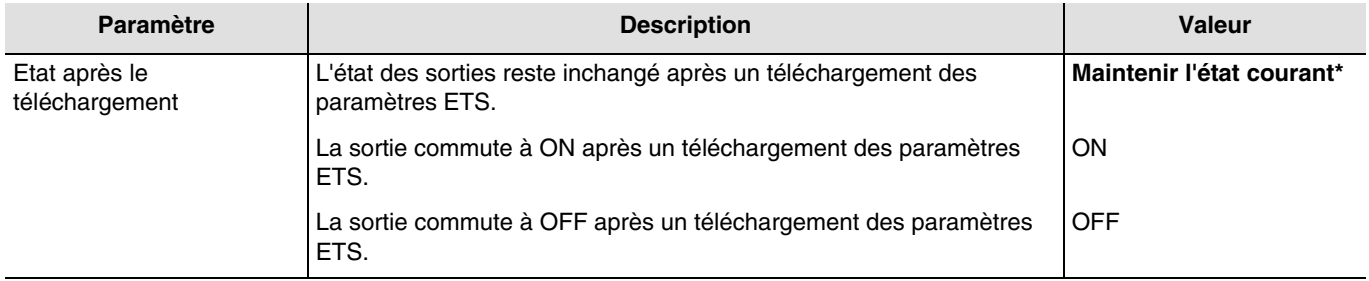

*Note : Les sorties restent inchangées durant un téléchargement des paramètres ETS.*

#### <span id="page-11-1"></span>**3.1.6 Indication par LED**

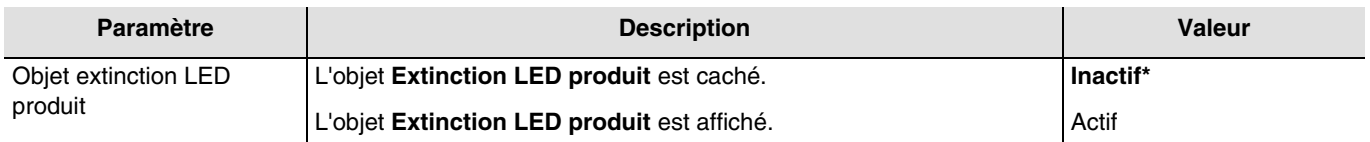

Cette fonction est utilisée pour diminuer la consommation globale d'énergie de l'appareil. Elle permet d'éteindre les LEDs présentes sur la face avant de l'appareil.

#### Objet de communication : **55 - Sorties 1-2 - Extinction LED produit** (1 bit - 1.001 DPT\_Switch)

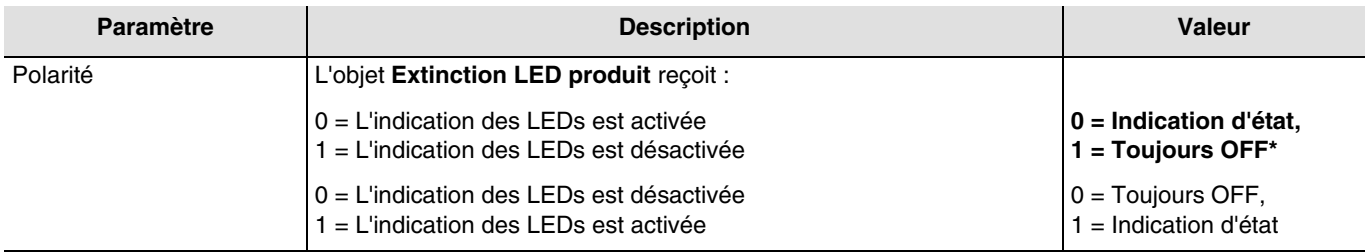

*Note : Ce paramètre est uniquement visible lorsque le paramètre Objet extinction LED produit a la valeur : Actif.*

<sup>\*</sup> Valeur par défaut

# <span id="page-12-0"></span>**3.2 Indication d'état**

La fonction Indication d'état donne l'état du contact de sortie.

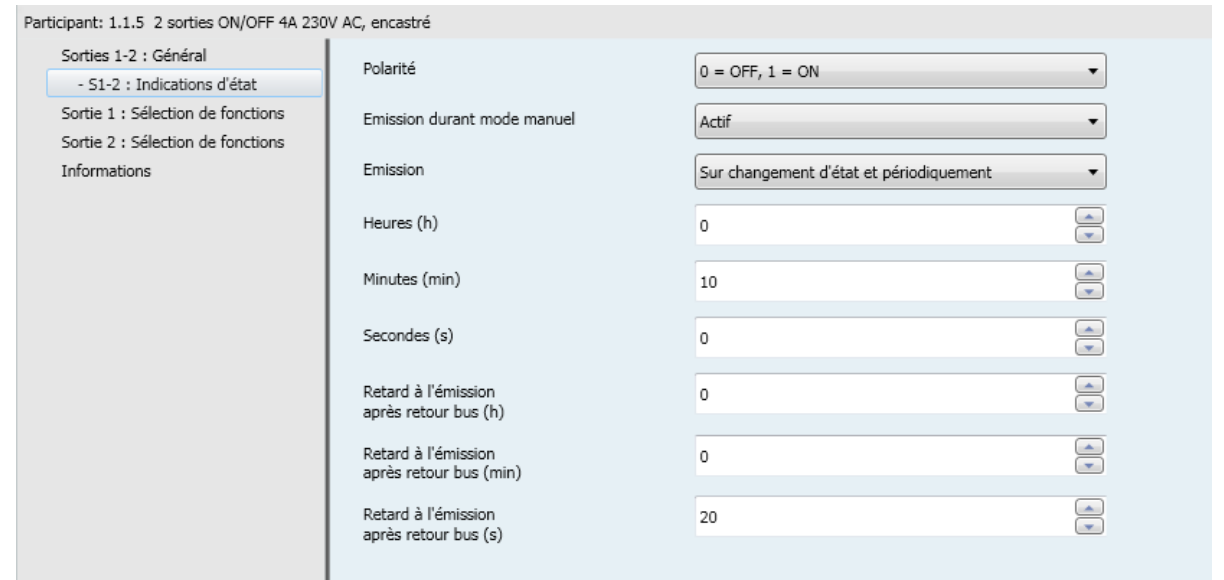

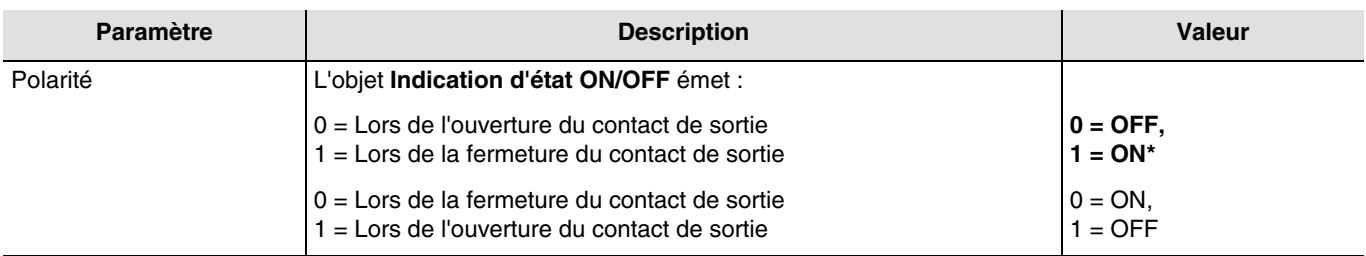

*Note : Si la fonction de clignotement est activée, le paramètre ci-dessus n'est pas pris en compte et est remplacé par le paramètre Indication d'état ON/OFF durant clignotement.*

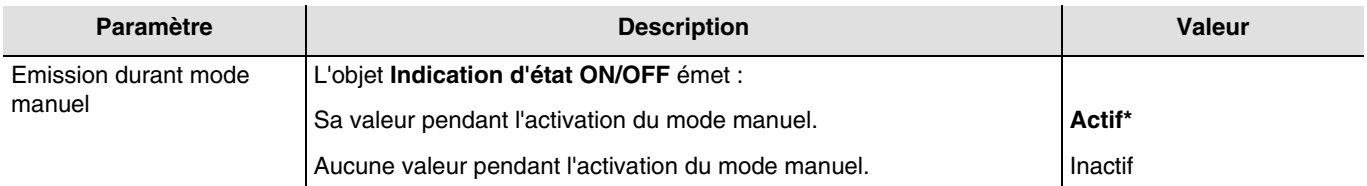

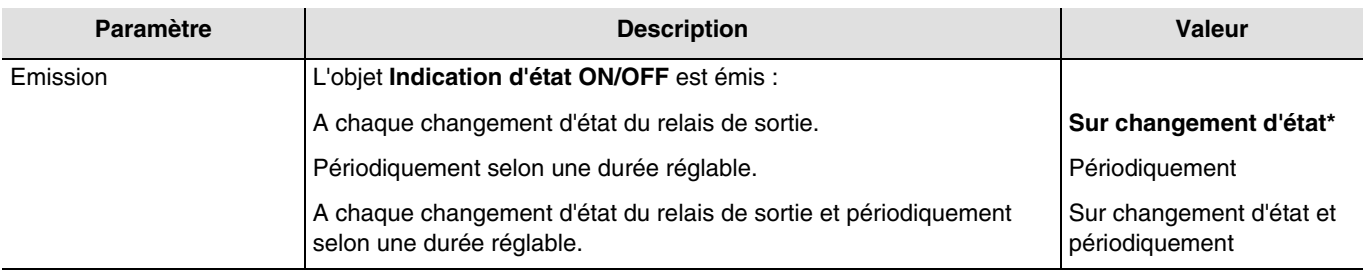

<sup>\*</sup> Valeur par défaut

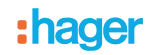

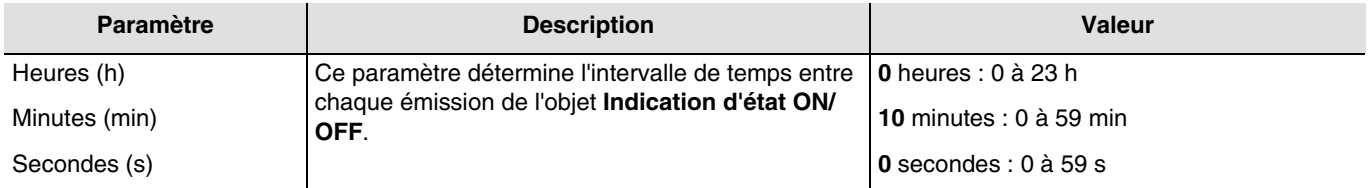

*Note : La plus petite durée réalisable est de 1 seconde.*

*Note : Ce paramètre est uniquement visible lorsque le paramètre Emission a la valeur : Périodiquement ou Sur changement d'état et périodiquement.*

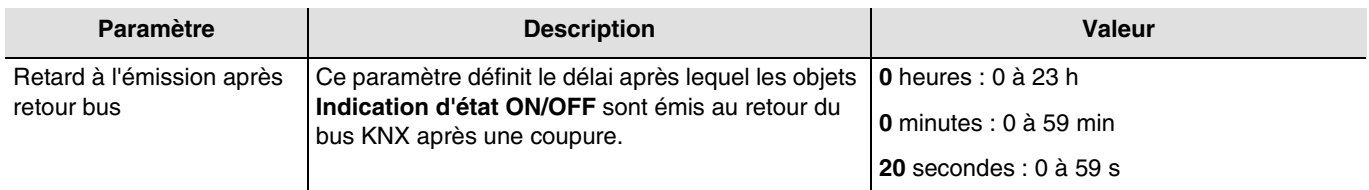

*Note : La plus petite durée réalisable est de 1 seconde.*

*Note : La charge du bus peut être ainsi optimisée, à l'aide de ce paramètre, au retour du bus KNX.*

<sup>\*</sup> Valeur par défaut

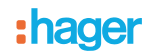

# <span id="page-14-0"></span>**3.3 Bloc logique**

La fonction Logique permet la commande d'une sortie selon le résultat d'une opération logique. Elle a la priorité la plus basse. Le résultat de l'opération peut être émis sur le bus KNX et peut affecter directement l'état d'une ou de plusieurs sorties. 2 blocs logiques sont disponibles par appareil.

Le fonctionnement est déterminé par les paramètres indiqués ci-dessous :

*Note : La description des paramètres se fera sur le bloc logique 1. Les paramètres et les objets sont identiques pour le bloc logique 2 ; Seuls les termes sont adaptés.*

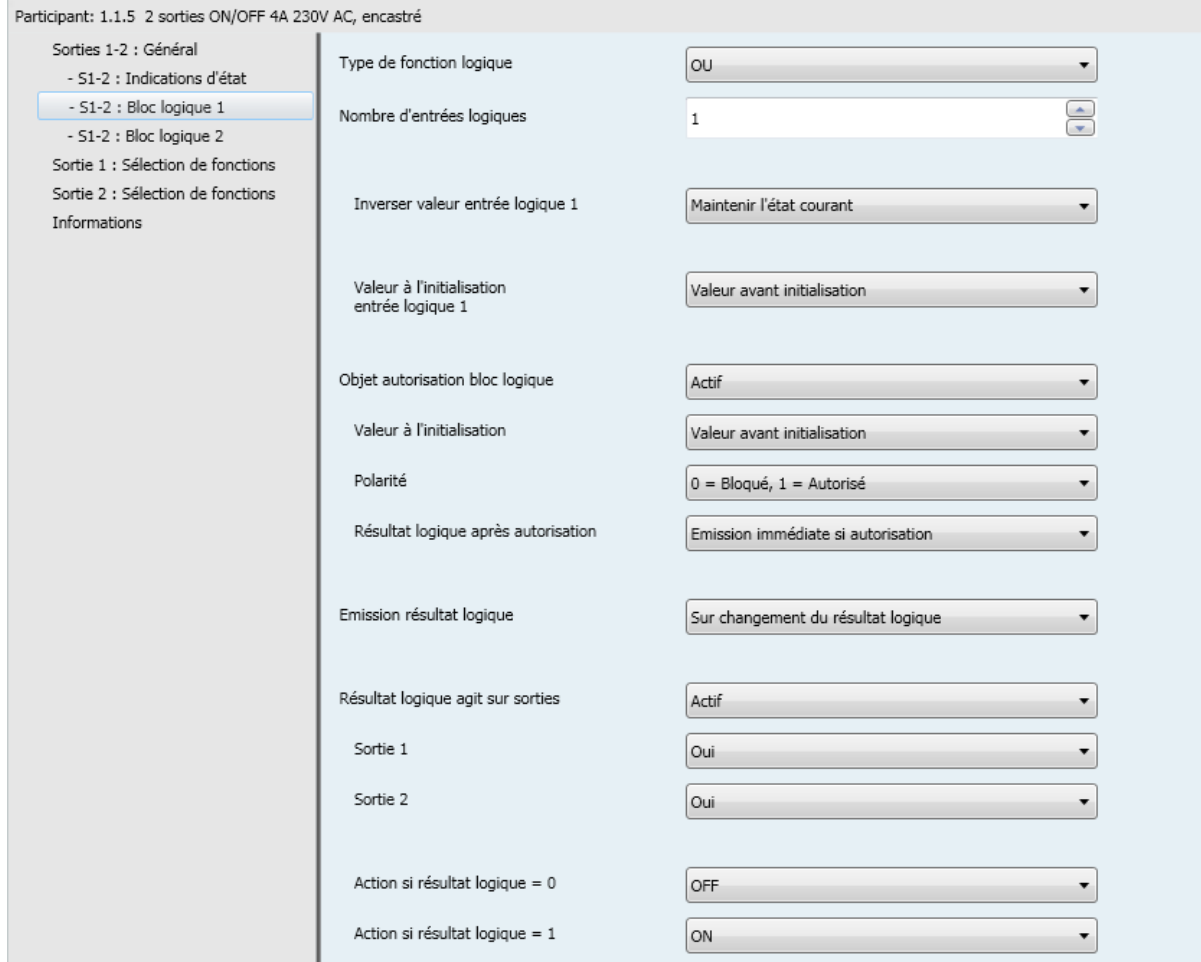

\* Valeur par défaut

# :hager

Principe de fonctionnement d'un bloc logique :

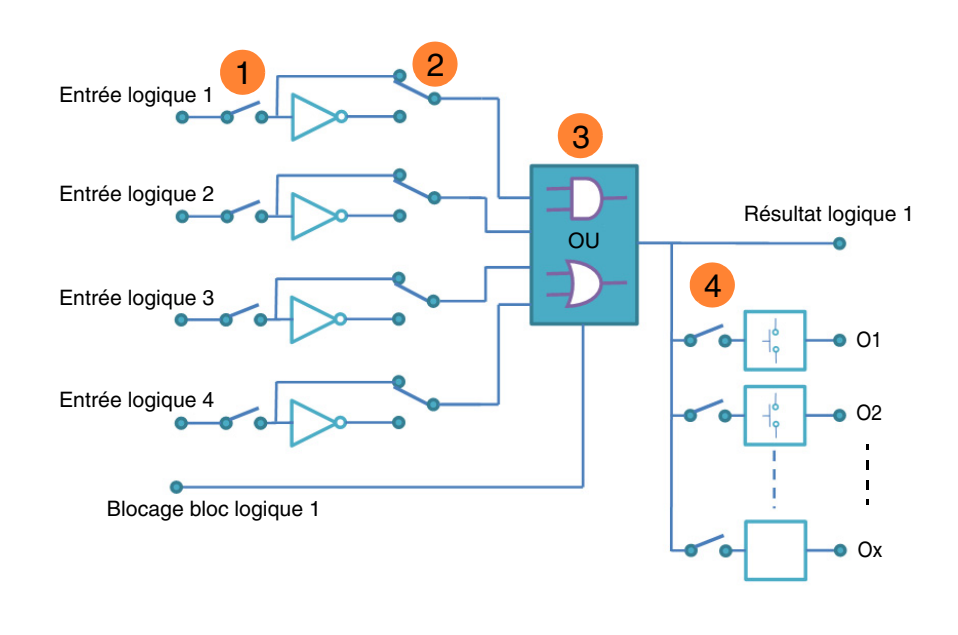

- Nombre d'entrée logique : permet de valider l'entrée logique **1**
- Valeur entrée logique : inversion, oui ou non **2**
- Type de fonction logique (ET or OU) : choix de la fonction logique **3**
- 4) Le résultat logique agit sur sorties : sélection des sorties concernées par l'opération logique

#### <span id="page-15-0"></span>**3.3.1 Configuration de la fonction logique**

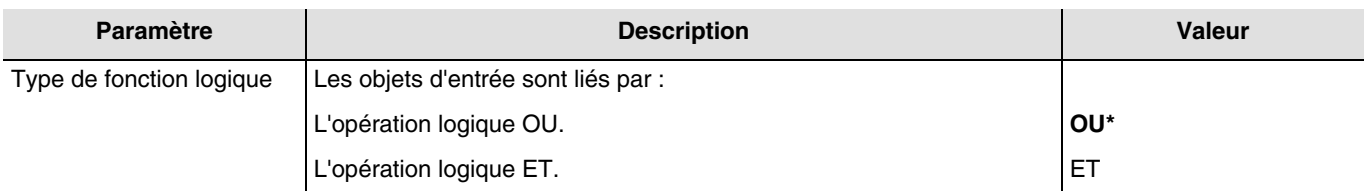

Pour les tables logiques voir : **Annexe**.

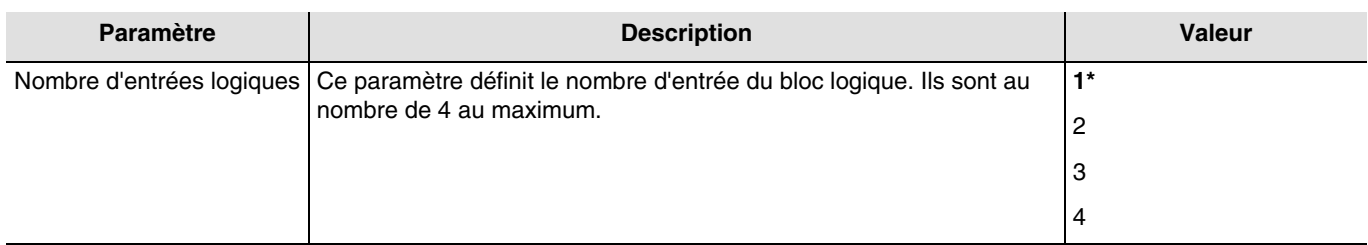

<sup>\*</sup> Valeur par défaut

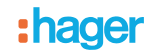

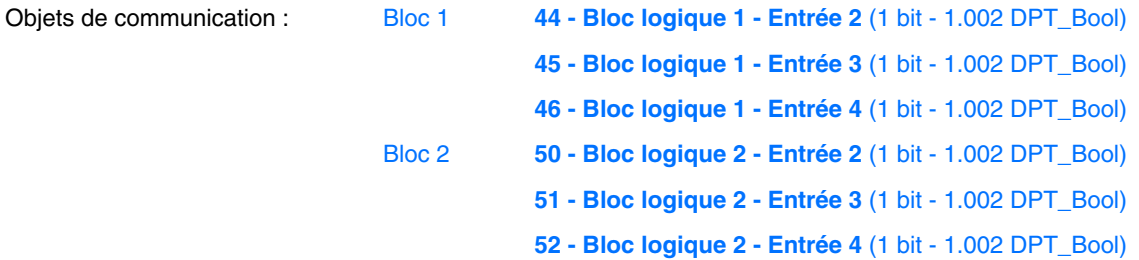

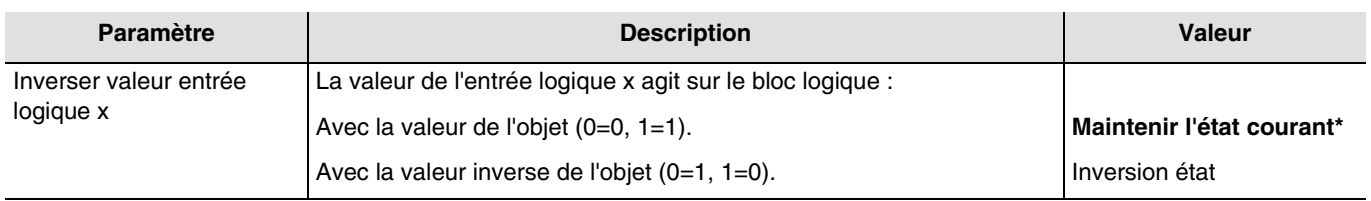

 $x = 1$  à 4

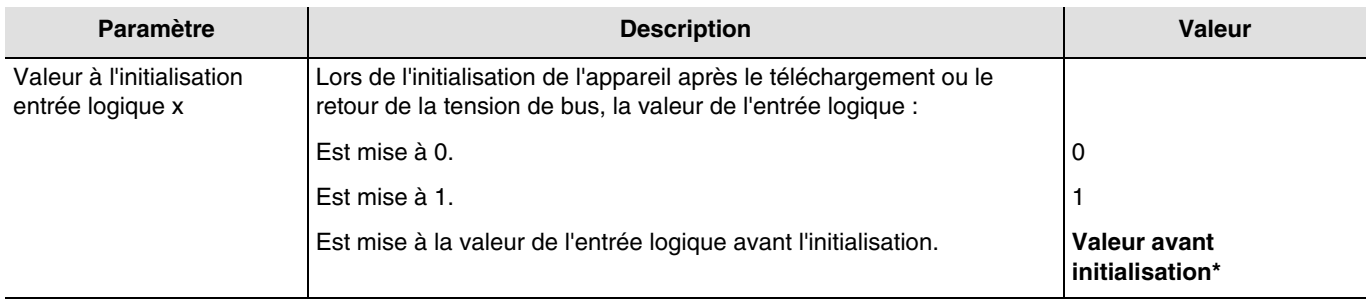

#### $x = 1$  à 4

### <span id="page-16-0"></span>**3.3.2 Autorisation bloc logique**

Principe de fonctionnement de l'autorisation du bloc logique :

Les paramètres sont les suivant :

- Autorisation bloc logique : 0 = Bloqué, 1 = Autorisé.
- Action si résultat logique = 0 : Scène 1.
- Action si résultat logique = 1 : Scène 2.
- Entrée logique 1 et 2 liées par l'opération logique ET.

Emission résultat logique : Sur changement d'état d'une entrée.

<sup>\*</sup> Valeur par défaut

# :hager

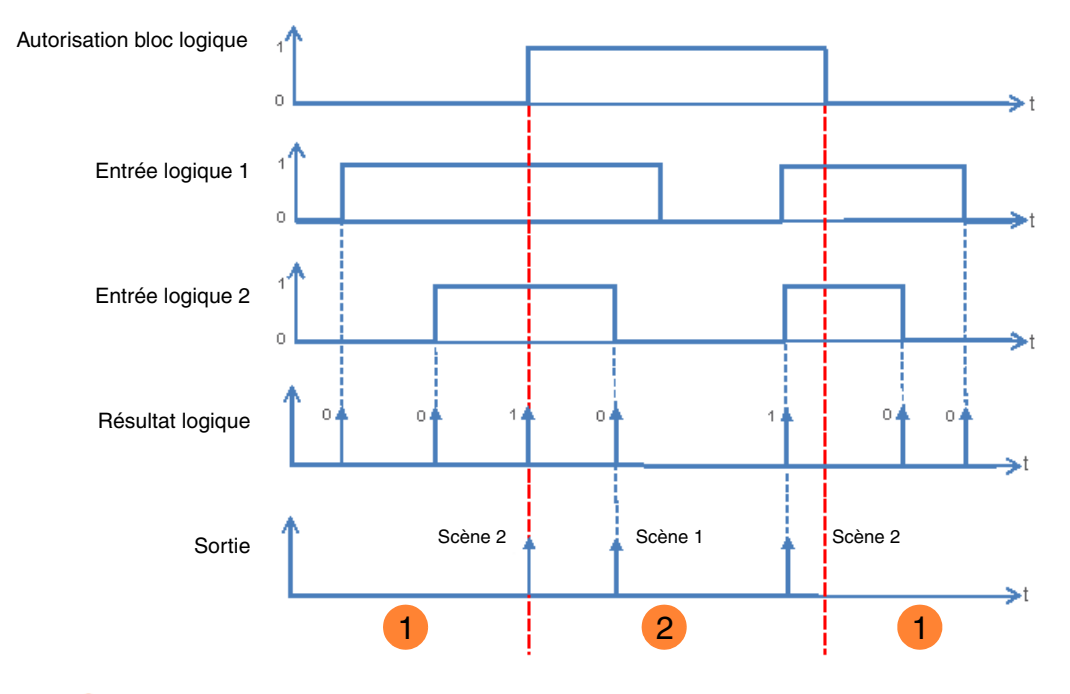

**1** La sortie logique est sans effet sur la sortie. Les commandes de la sortie logique sont exécutées. **2**

*Note : Les commandes de la sortie logique sont exécutées immédiatement après l'autorisation selon le paramètre Résultat logique après autorisation.*

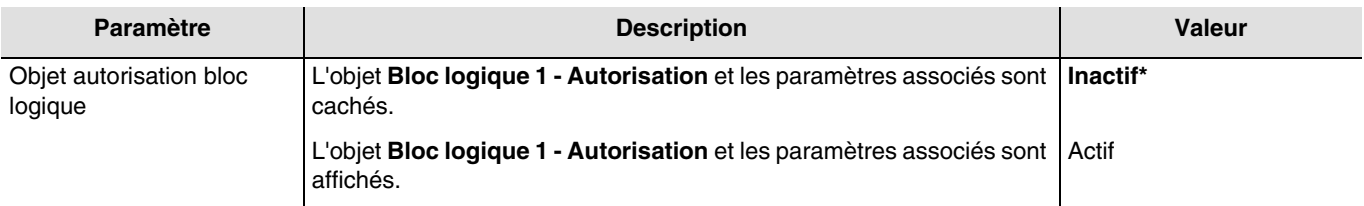

*Note : Si le bloc logique est bloqué, l'opération logique n'est pas traitée.*

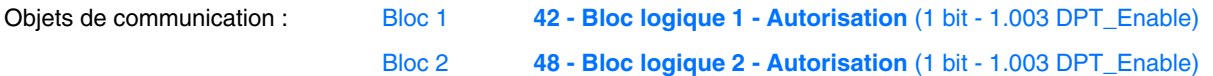

<sup>\*</sup> Valeur par défaut

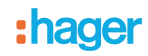

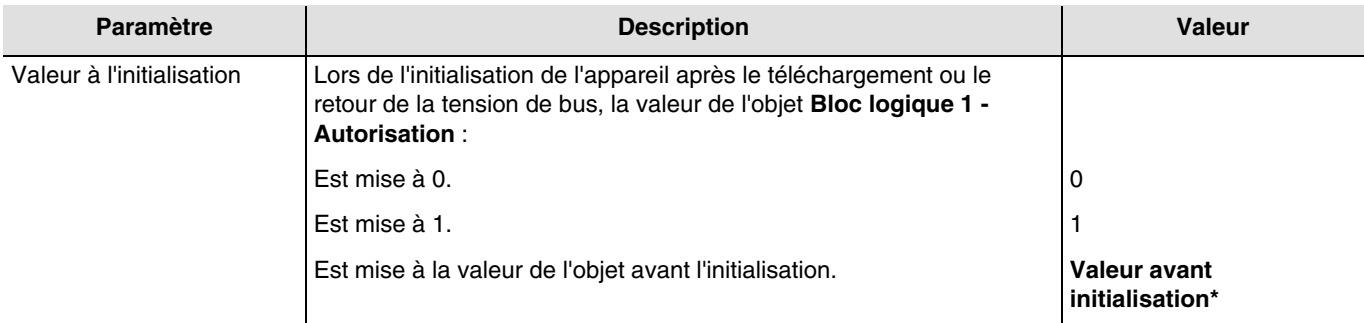

*Note : Ce paramètre est uniquement visible lorsque le paramètre Objet autorisation bloc logique a la valeur : Actif.*

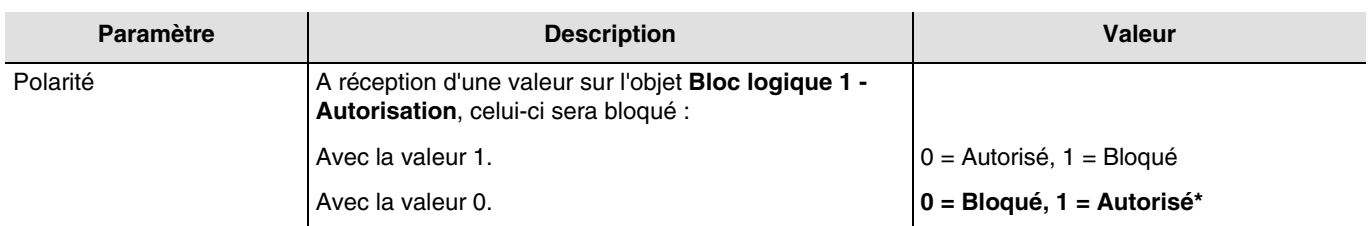

*Note : Ce paramètre est uniquement visible lorsque le paramètre Objet autorisation bloc logique a la valeur : Actif.*

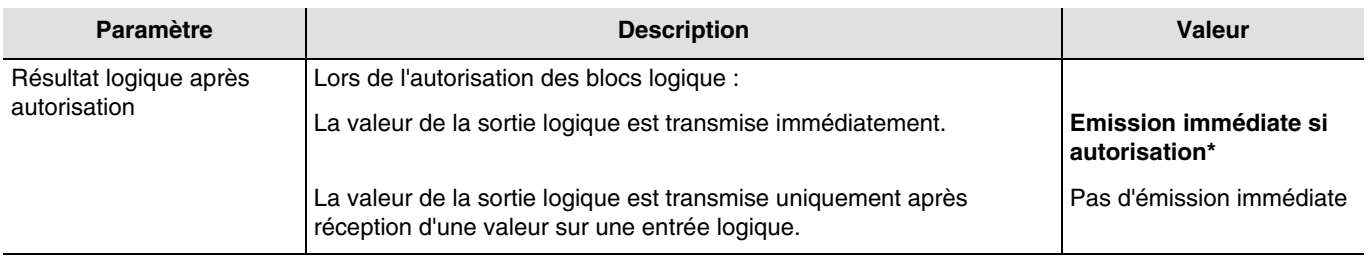

*Note : Ce paramètre est uniquement visible lorsque le paramètre Objet autorisation bloc logique a la valeur : Actif.*

### <span id="page-18-0"></span>**3.3.3 Résultat logique**

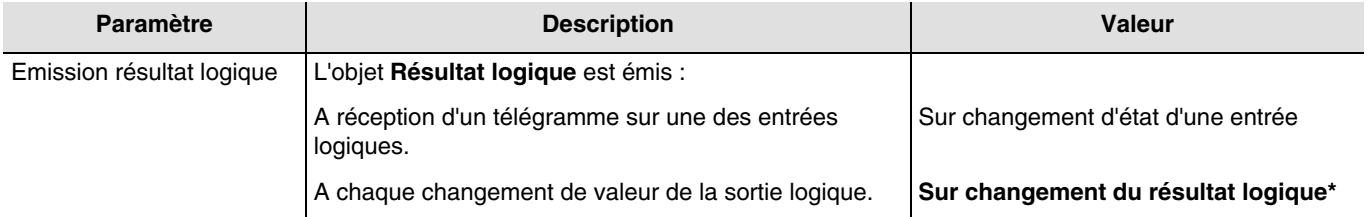

<sup>\*</sup> Valeur par défaut

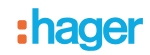

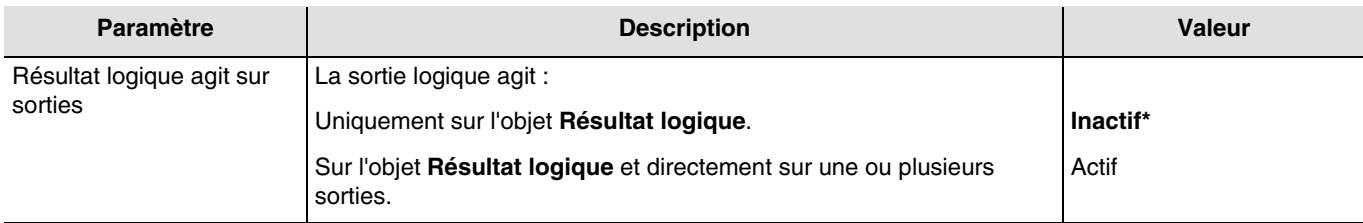

L'état des sorties concernées est défini par le paramètre **Action si résultat logique = x**.

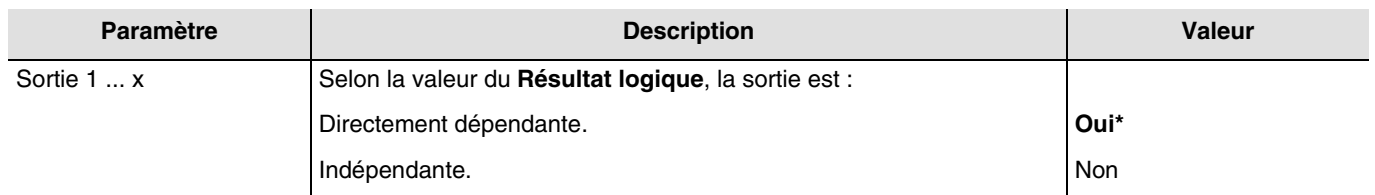

*Note : Ce paramètre est uniquement visible lorsque le paramètre Résultat logique agit sur sorties a la valeur : Actif.*

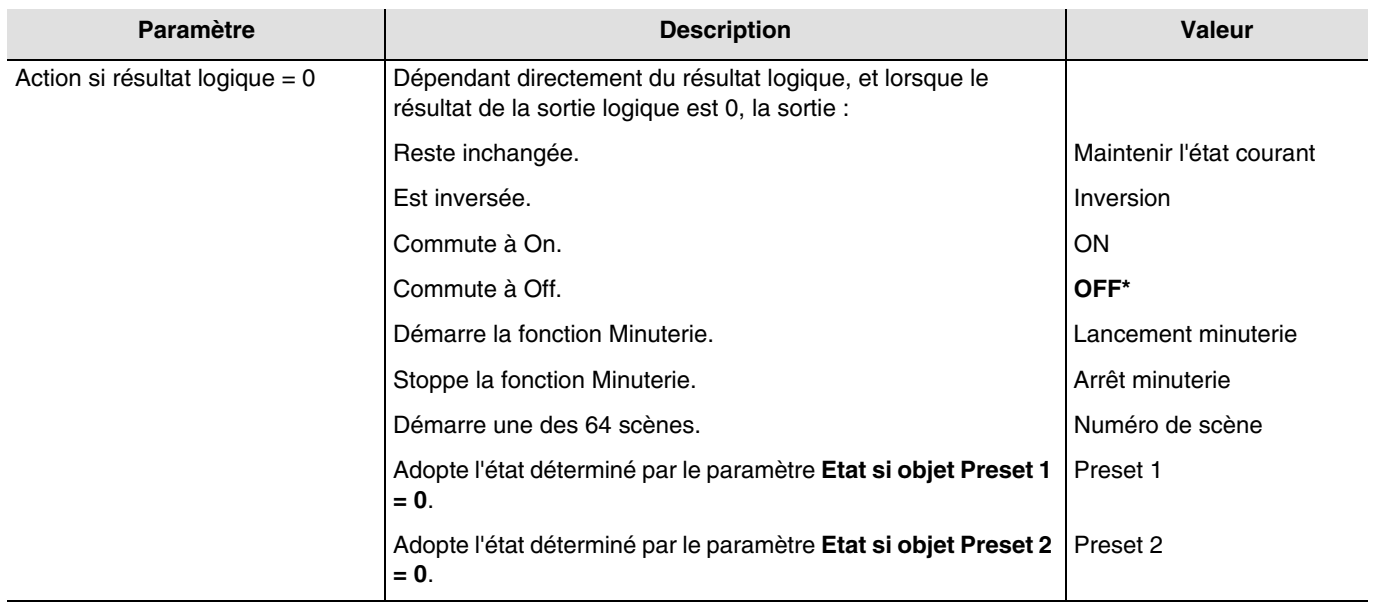

*Note : Les fonctions Minuterie, Scène ou Preset de la sortie sélectionnée doivent être configurées. Dans le cas contraire, l'état reste inchangé.*

\* Valeur par défaut

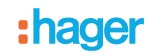

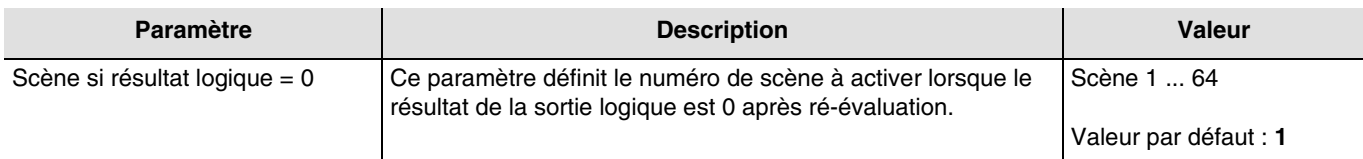

Les sorties réagissent selon le numéro de scène et les paramètres associés.

*Note : Ce paramètre est uniquement visible lorsque le paramètre Action si résultat logique = 0 a la valeur : Numéro de scène.*

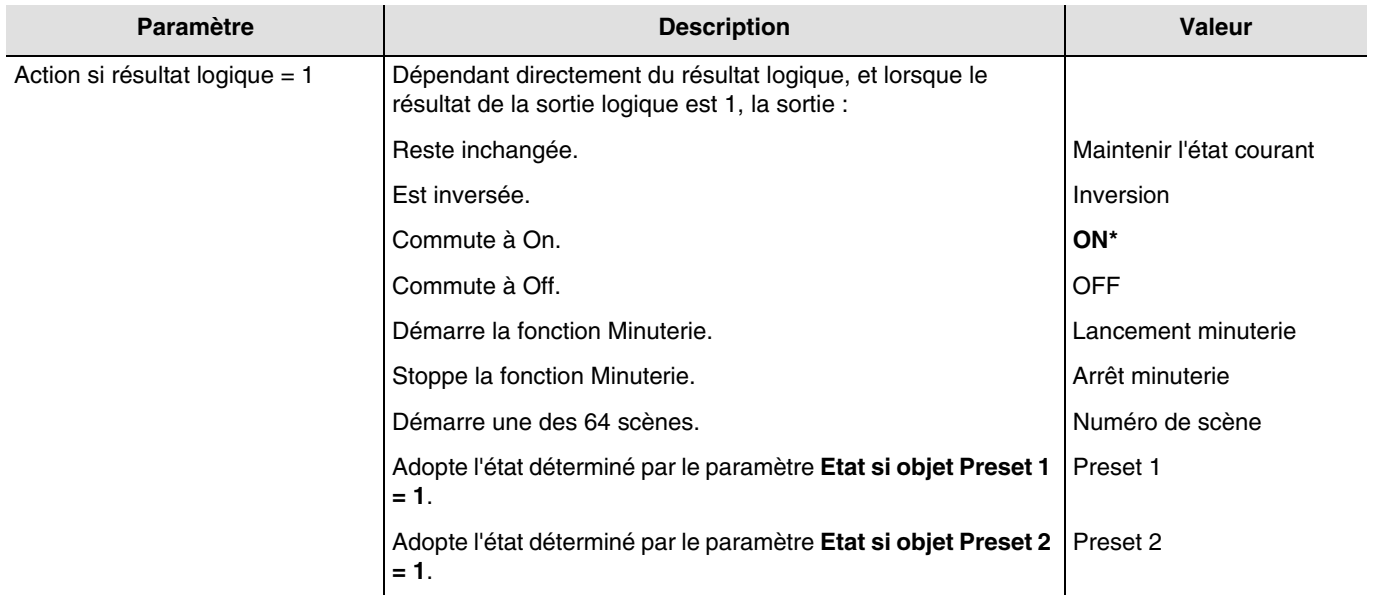

*Note : Les fonctions Minuterie, Scène ou Preset de la sortie sélectionnée doivent être configurées. Dans le cas contraire, l'état reste inchangé.*

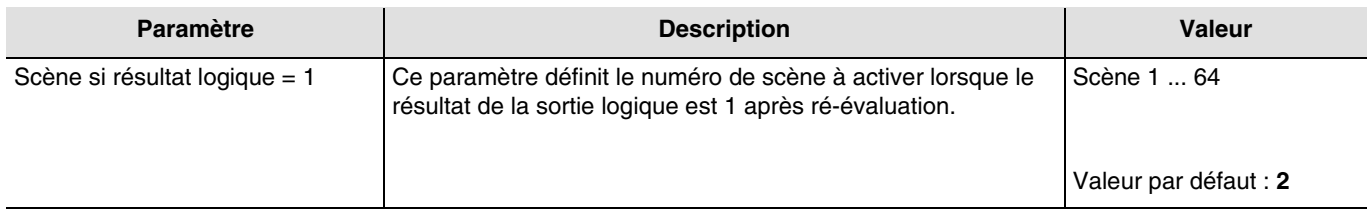

Les sorties réagissent selon le numéro de scène et les paramètres associés.

*Note : Ce paramètre est uniquement visible lorsque le paramètre Action si résultat logique = 1 a la valeur : Numéro de scène.*

<sup>\*</sup> Valeur par défaut

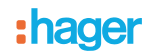

### <span id="page-21-0"></span>**3.4 Diagnostic produit**

L'objet **Diagnostic produit** permet de signaler l'état de fonctionnement de l'appareil via le bus KNX. Cette information est émise périodiquement et/ou sur changement d'état.

L'objet **Diagnostic produit** permet de signaler, selon le produit et l'application utilisée, les défauts en cours. Il permet également d'envoyer la position du commutateur en face avant du produit et le numéro de la sortie concernée par le ou les défauts.

L'objet **Diagnostic produit** est un objet 6 byte et se compose comme décrit ci-dessous :

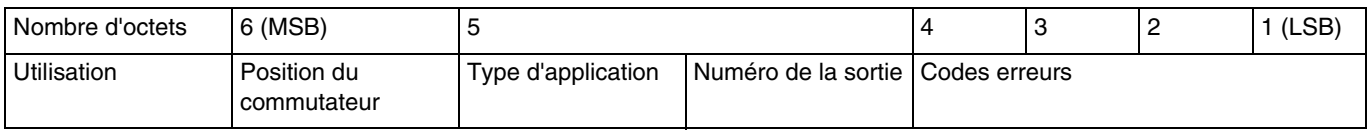

#### **Détails des octets :**

- **Octets 1 à 4 :** Correspond aux codes d'erreurs**.**

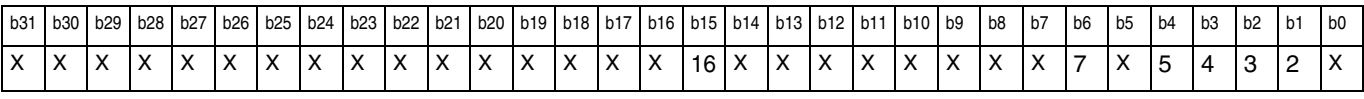

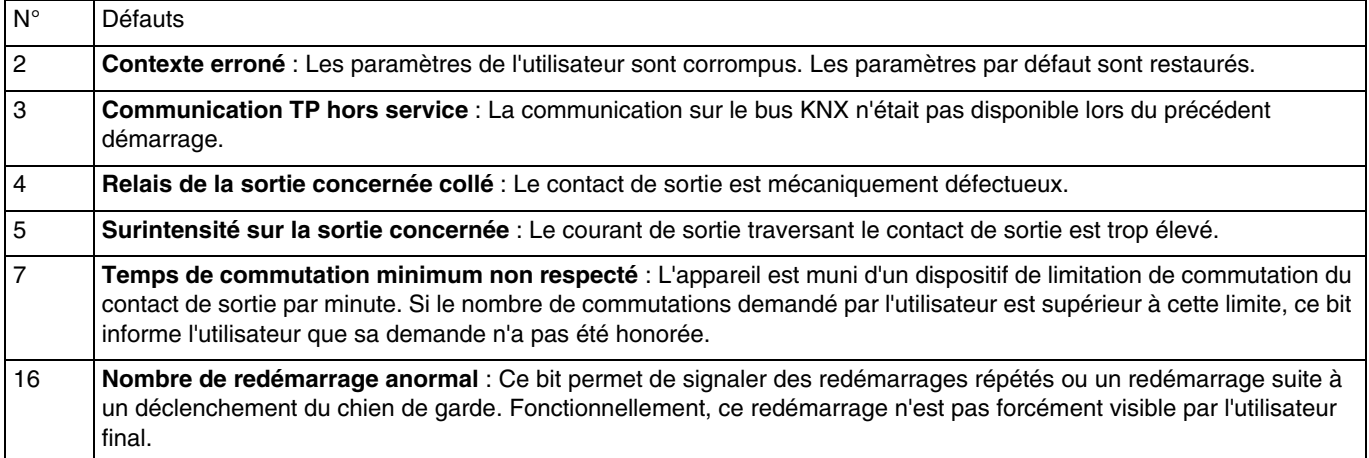

*Note : L'utilisation des bits de défauts dépend du type d'appareils utilisés (Sortie tout ou rien, variateur, volets/stores etc.). Certains sont communs à tous les appareils et d'autres sont spécifiques à l'application.*

- **Octet 5 :** Correspond au type de l'application utilisé et au numéro de la sortie concernée par l'erreur**.**

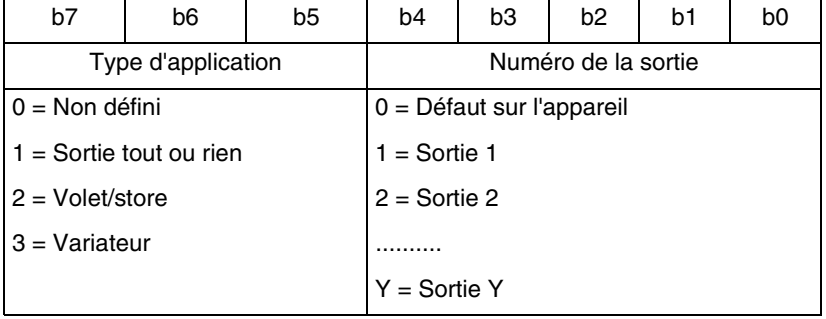

*Note : Y représente le nombre maximal de sorties.*

<sup>\*</sup> Valeur par défaut

# :hager

- **Octet 6** : Position du commutateur.

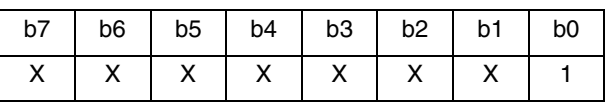

 $1: 0 =$  Mode automatique  $/ 1 =$  Mode manuel

*Note : Les bits notés d'un x ne sont pas utilisés.*

Participant: 1.1.5 2 sorties ON/OFF 4A 230V AC, encastré

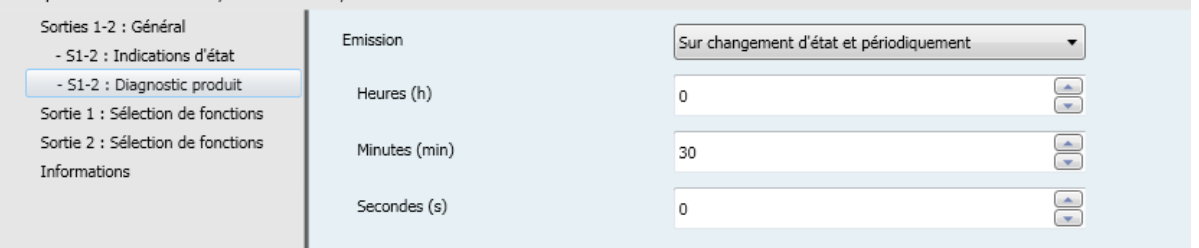

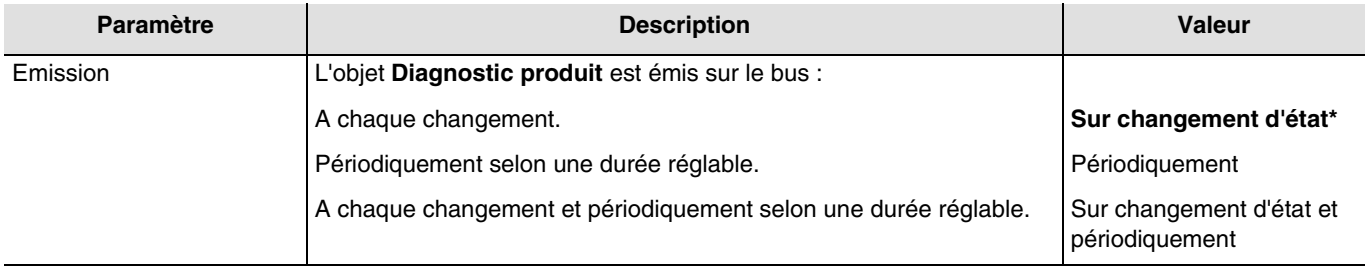

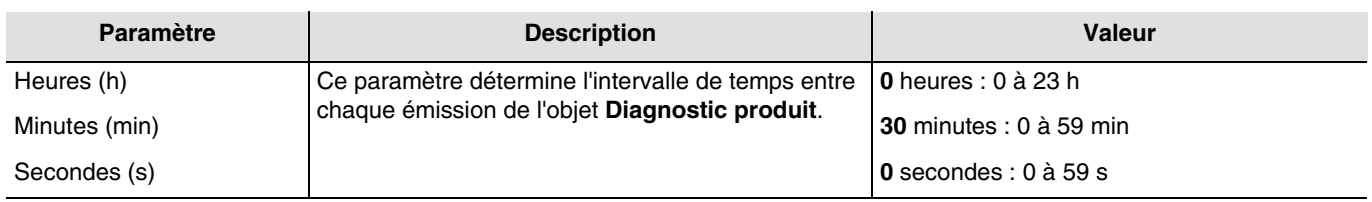

*Note : La plus petite durée réalisable est de 1 seconde.*

*Note : Ce paramètre est uniquement visible lorsque le paramètre Emission a la valeur : Périodiquement ou Sur changement d'état et périodiquement.*

<sup>\*</sup> Valeur par défaut

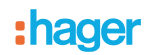

# <span id="page-23-0"></span>**3.5 Sélection de fonctions**

Cette fenêtre de paramétrage permet d'effectuer les réglages des sorties du produit. Ces paramètres sont disponibles pour chaque sortie individuellement.

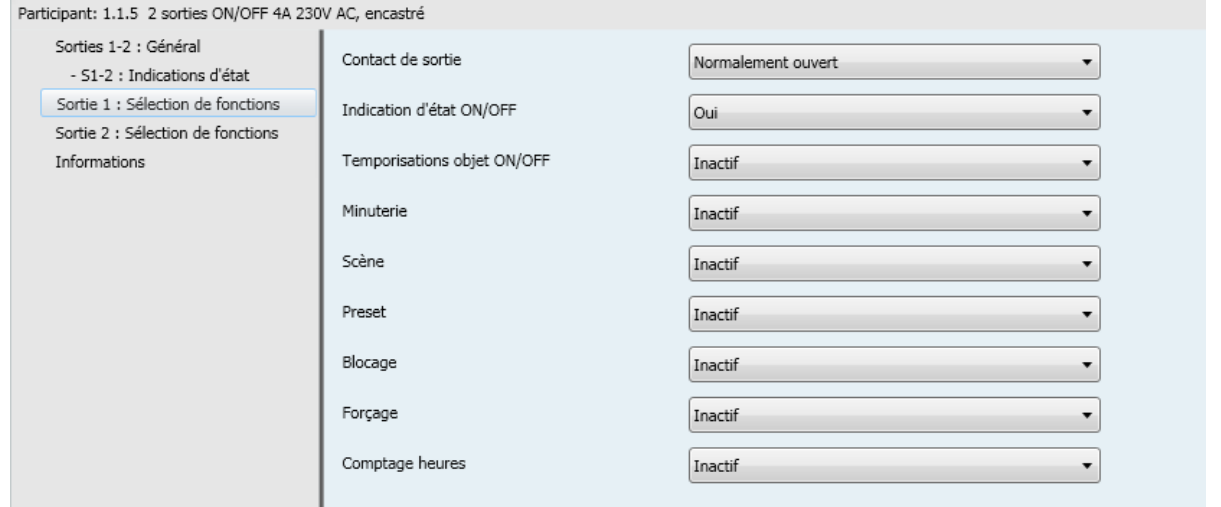

#### <span id="page-23-1"></span>**3.5.1 Définition**

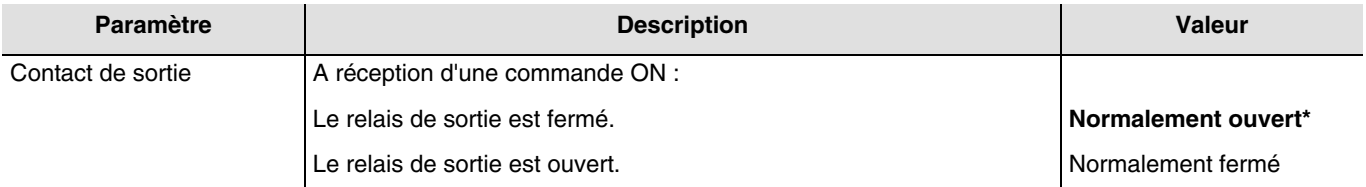

#### **Principe :**

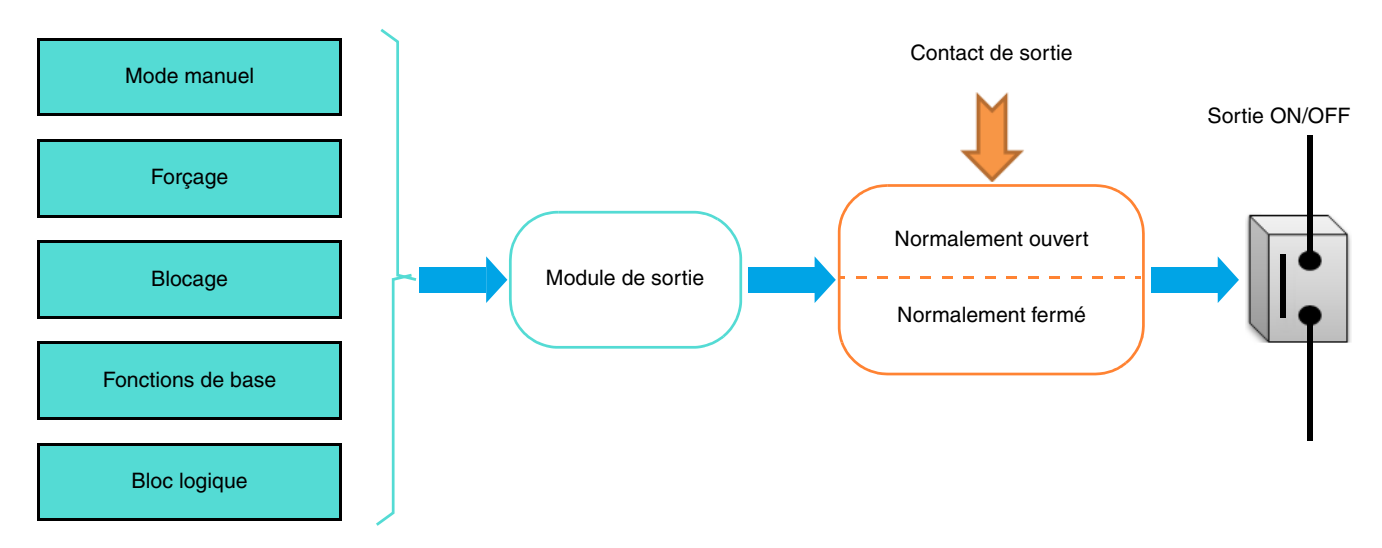

<sup>\*</sup> Valeur par défaut

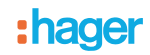

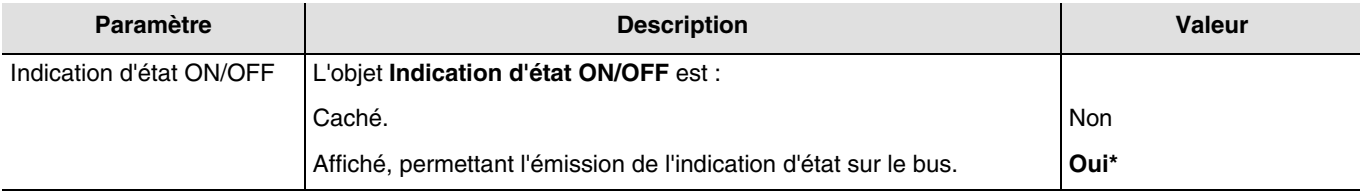

### Objets de communication : **3 - Sortie 1 - Indication d'état ON/OFF** (1 bit - 1.001 DPT\_Switch) **23 - Sortie 2 - Indication d'état ON/OFF** (1 bit - 1.001 DPT\_Switch)

*Note : Les conditions d'émission des objets Indication d'état ON/OFF doivent être paramétrées au niveau de l'onglet S1-Sx : Indication d'état.*

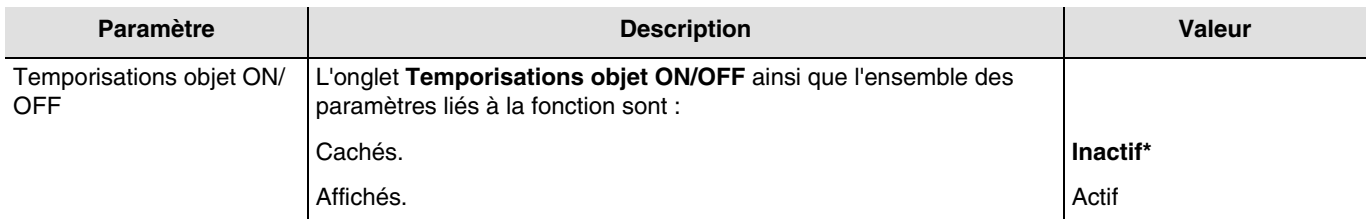

Pour la configuration, voir chapitre : [Temporisations objet ON/OFF](#page-27-0).

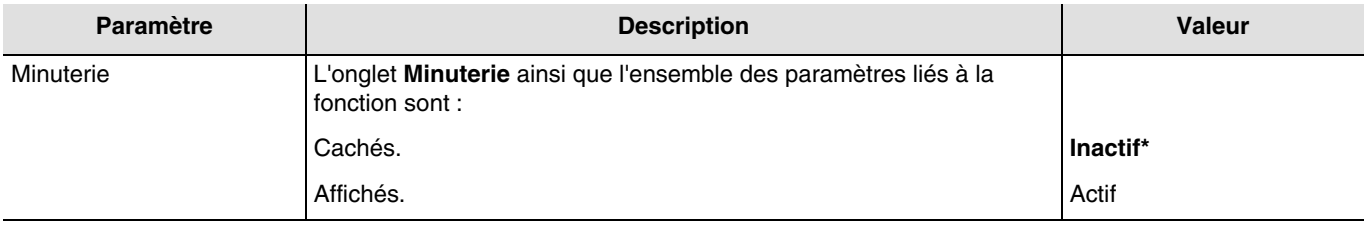

Objets de communication : **4 - Sortie 1 - Minuterie** (1 bit - 1.001 DPT\_Switch)

#### **24 - Sortie 2 - Minuterie** (1 bit - 1.001 DPT\_Switch)

#### Pour la configuration, voir chapitre : [Minuterie](#page-31-0).

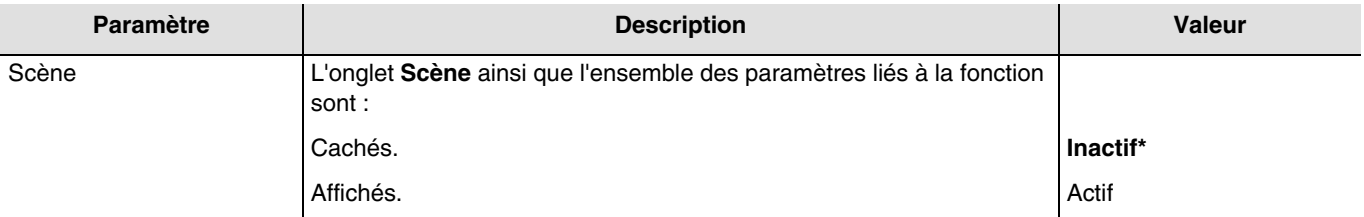

Objets de communication : **6 - Sortie 1 - Scène** (1 byte - 17.001 DPT\_SceneNumber)

**26 - Sortie 2 - Scène** (1 byte - 17.001 DPT\_SceneNumber)

Pour la configuration, voir chapitre : [Scène.](#page-34-0)

<sup>\*</sup> Valeur par défaut

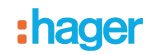

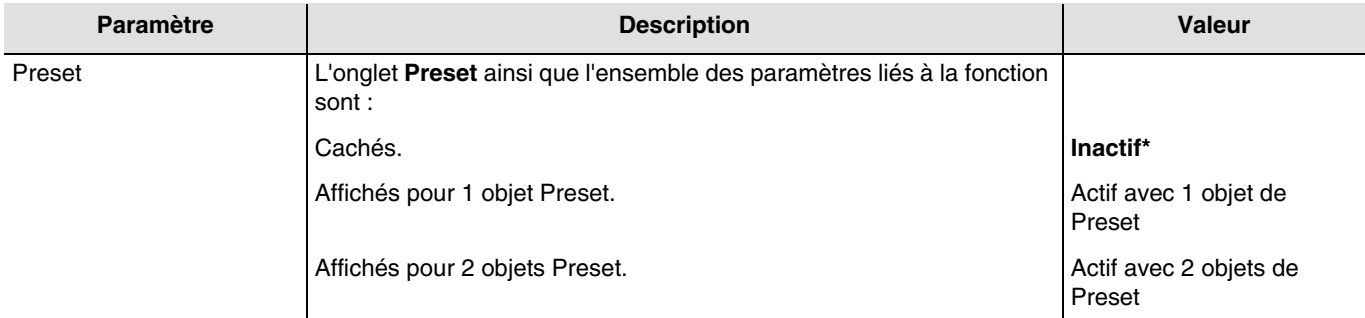

Note : Toute modification de la valeur de ce paramètre entraîne la suppression des paramètres et des adresses de groupes associés.

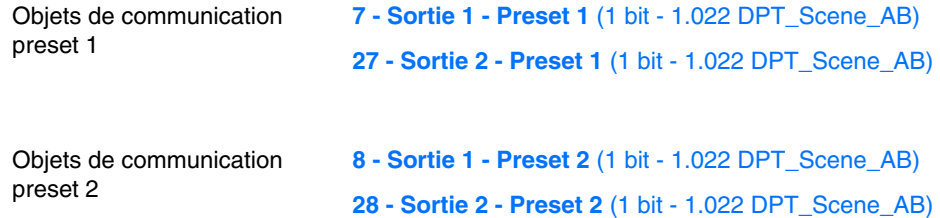

Pour la configuration, voir chapitre : [Preset](#page-37-0).

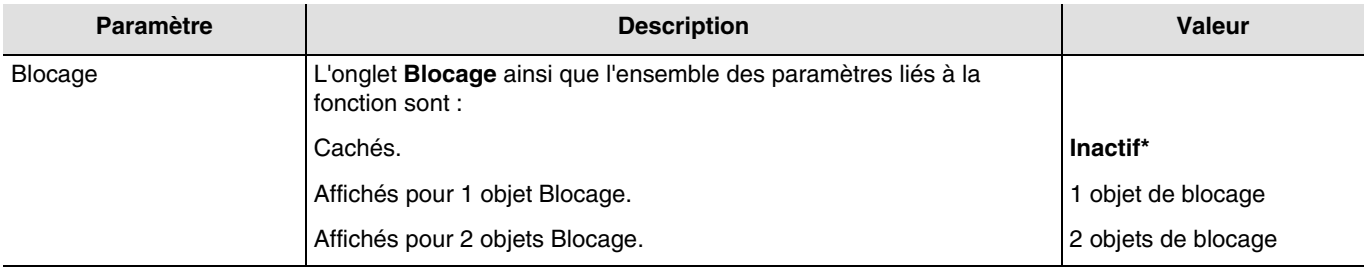

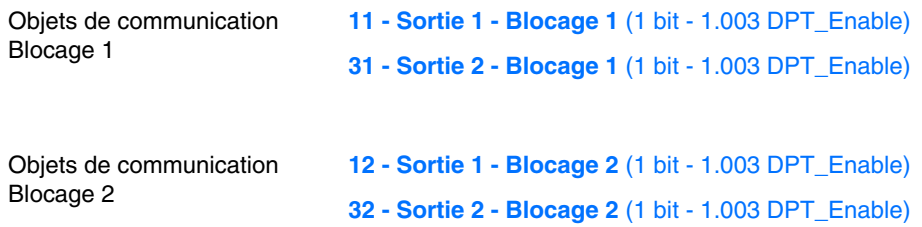

Pour la configuration, voir chapitre : [Blocage.](#page-41-0)

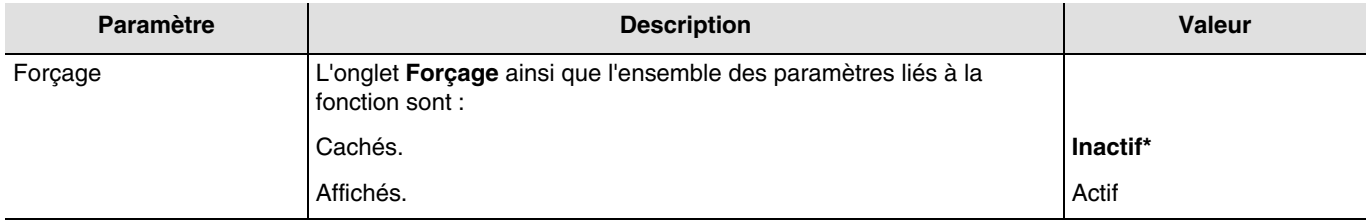

<sup>\*</sup> Valeur par défaut

L'appareil réagit aux télégrammes reçu via l'objet **Forçage** selon le tableau ci-dessous :

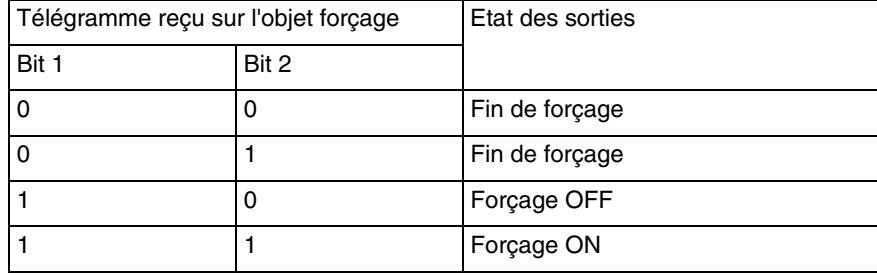

#### Objets de communication : **14 - Sortie 1 - Forçage** (2 bit - 2.002 DPT\_Bool\_Control)

**34 - Sortie 2 - Forçage** (2 bit - 2.002 DPT\_Bool\_Control)

Pour la configuration, voir chapitre : [Forçage](#page-46-0).

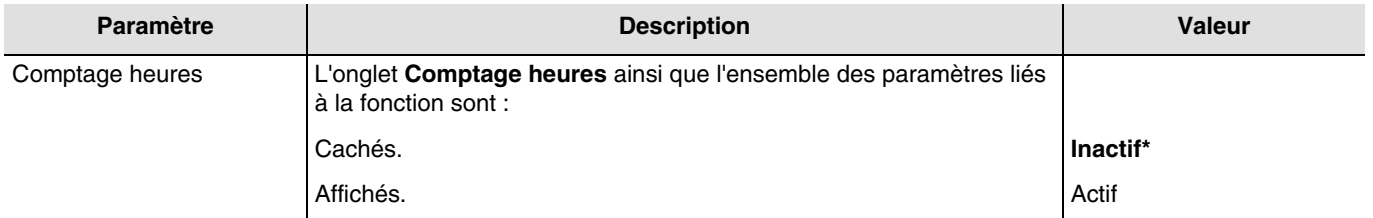

Un télégramme peut être transmis via l'objet **Seuil comptage heures** atteint selon une consigne paramétrable.

Il est également possible de réinitialiser la valeur de compteur par l'envoi de la valeur 1 sur l'objet **Init. valeur comptage heures**.

Objets de communication :

**16 - Sortie 1 - Valeur comptage heures** (2 byte - 7.001 DPT\_16\_bit\_Counter)

**36 - Sortie 2 - Valeur comptage heures** (2 byte - 7.001 DPT\_16\_bit\_Counter)

**17 - Sortie 1 - Init. valeur comptage heures** (1 bit - 1.015 DPT\_Reset)

**37 - Sortie 2 - Init. valeur comptage heures** (1 bit - 1.015 DPT\_Reset)

**18 - Sortie 1 - Seuil comptage heures atteint** (1 bit - 1.002 DPT\_Bool)

**38 - Sortie 2 - Seuil comptage heures atteint** (1 bit - 1.002 DPT\_Bool)

Pour la configuration, voir chapitre : [Comptage heures.](#page-48-0)

<sup>\*</sup> Valeur par défaut

# :hager

# <span id="page-27-0"></span>**3.5.2 Temporisations objet ON/OFF**

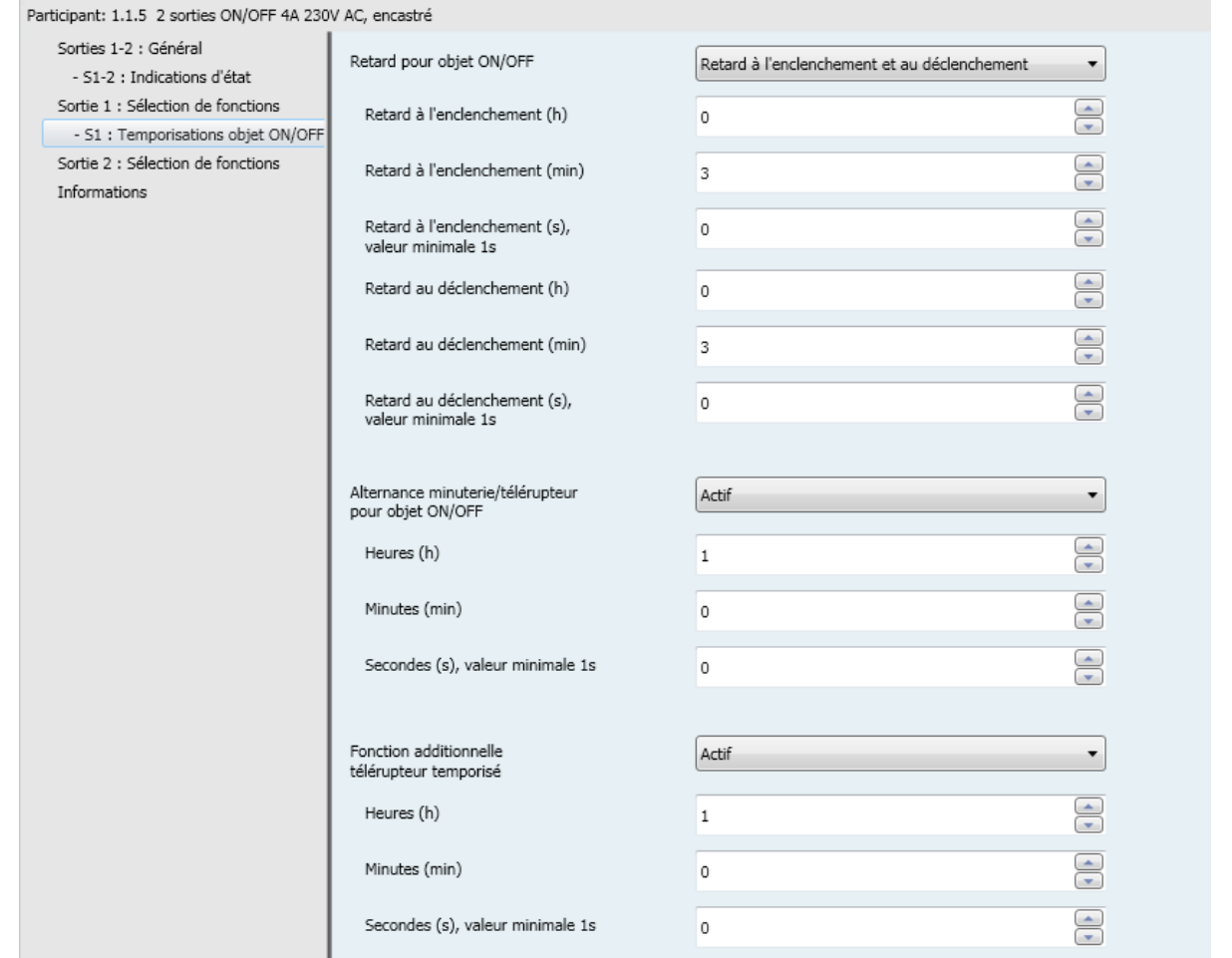

# <span id="page-27-1"></span>**3.5.2.1 Retard pour objet ON/OFF**

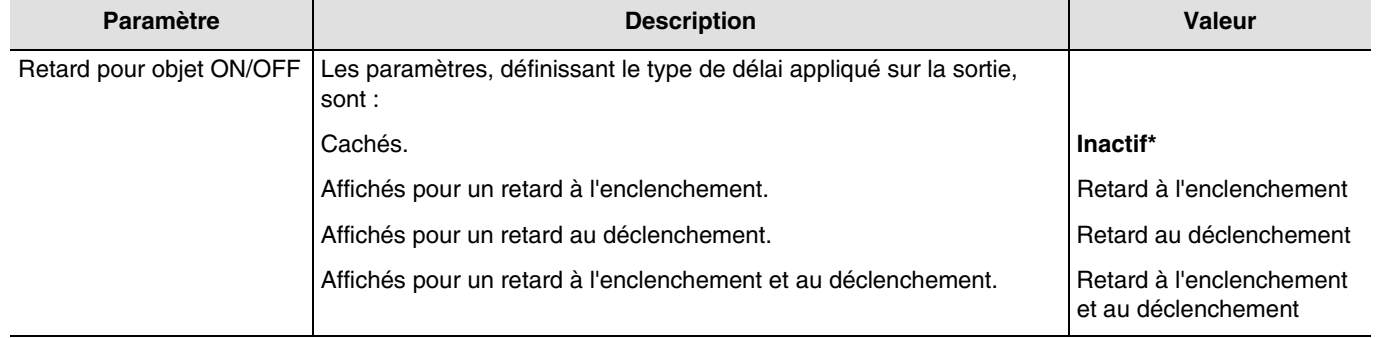

<sup>\*</sup> Valeur par défaut

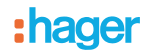

**Retard à l'enclenchement** : Permet de paramétrer un délai entre la commande d'allumage et la commutation du contact de sortie.

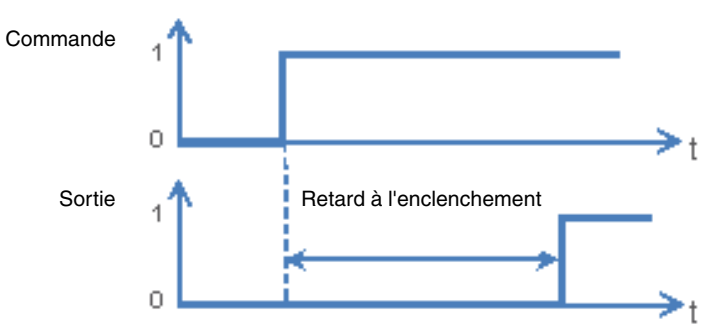

**Retard au déclenchement** : Permet de paramétrer un délai entre la commande d'extinction et la commutation du contact de sortie.

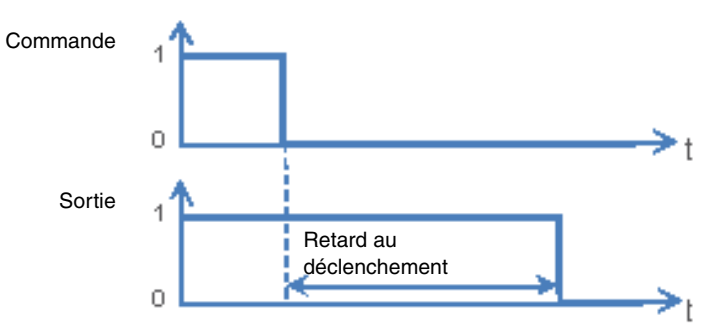

**Retard à l'enclenchement et au déclenchement** : Permet de paramétrer un délai entre la commande d'allumage et la commutation du contact de sortie et entre la commande d'extinction et la commutation du contact de sortie.

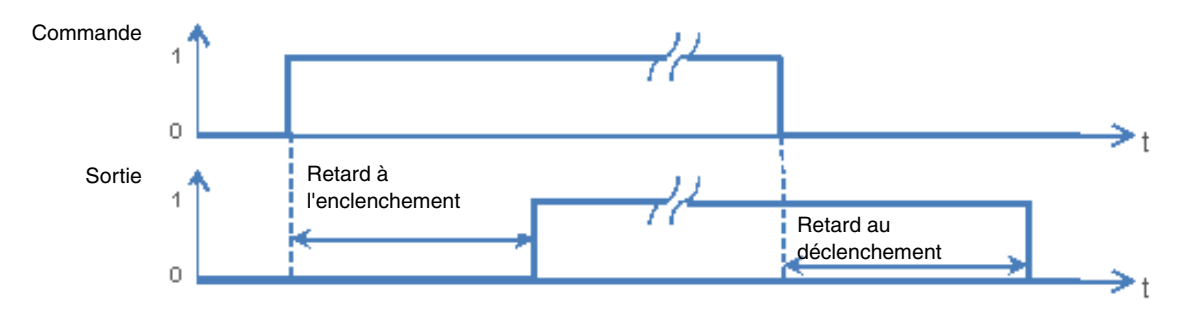

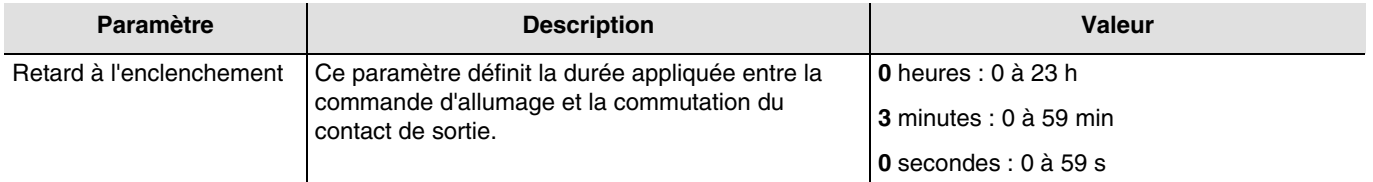

*Note : La plus petite durée réalisable est de 1 seconde.* 

*Note : Ce paramètre est uniquement visible lorsque le paramètre Retards pour objet ON/OFF a la valeur : Retard à l'enclenchement ou Retard à l'enclenchement et au déclenchement.*

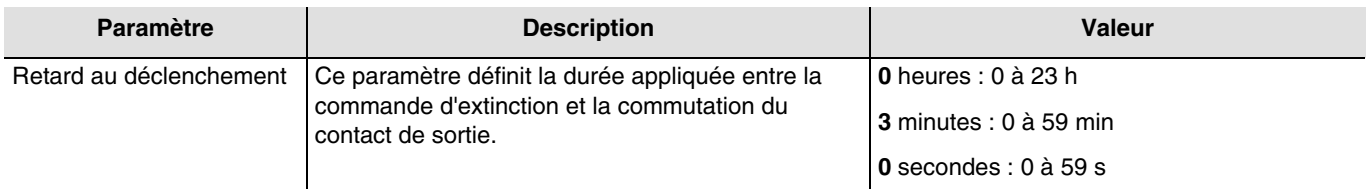

*Note : La plus petite durée réalisable est de 1 seconde.* 

*Note : Ce paramètre est uniquement visible lorsque le paramètre Retards pour objet ON/OFF a la valeur : Retard au déclenchement ou Retard à l'enclenchement et au déclenchement.*

\* Valeur par défaut

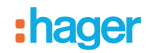

#### **3.5.2.2 Alternance minuterie/télérupteur pour objet ON/OFF**

<span id="page-29-0"></span>Cette fonction permet la commutation du canal de sortie entre une fonction télérupteur et minuterie pour l'objet **ON/OFF**.

*Exemple : Avoir une fonction ON/OFF la journée et une fonction télérupteur temporisé la nuit*. *Durant la journée, le bouton poussoir est utilisé comme un interrupteur ON/OFF. A la fin de la journée, le bouton poussoir est utilisé comme un télérupteur temporisé pour une coupure automatique de la lumière*.

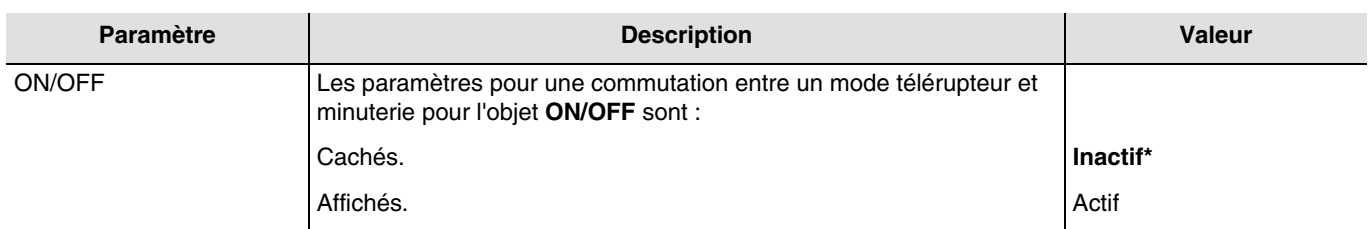

- Si l'objet **Alternance minuterie/télérupt.** reçoit la valeur 1, la fonction Télérupteur est activée. La commutation de la sortie se fera de façon standard via l'objet **ON/OFF**.
- Si l'objet **Alternance minuterie/télérupt.** reçoit la valeur 0, la fonction Minuterie est activée.
	- Si l'objet ON/OFF reçoit la valeur 1, la sortie commutera sur ON. Après écoulement de la durée paramétrable de la minuterie, la sortie commutera automatiquement sur OFF.
	- Si l'objet **ON/OFF** reçoit la valeur 0, la sortie commutera sur OFF.

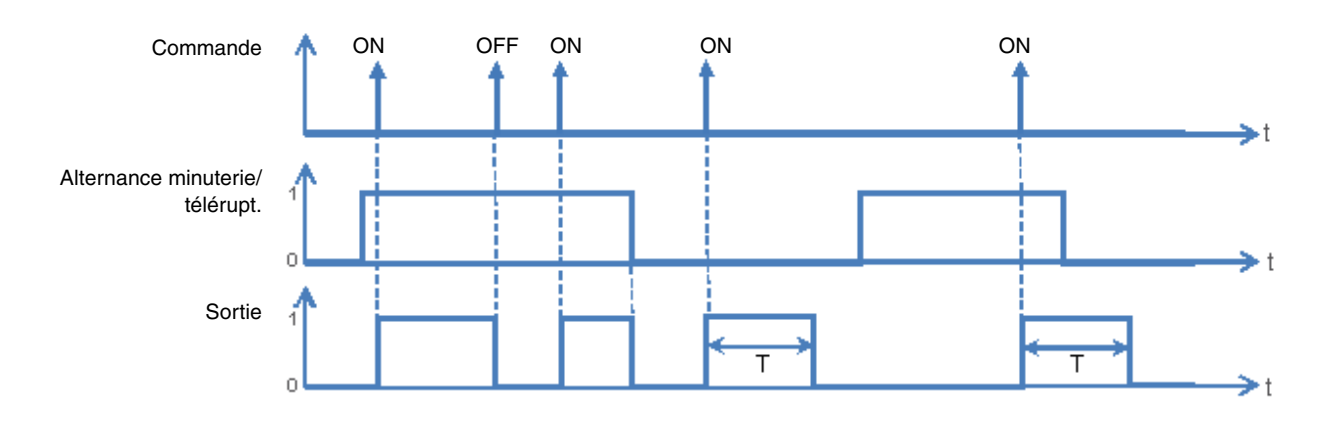

Objets de communication : **1 - Sortie 1 - Alternance minuterie/télérupt.** (1 bit - 1.001 DPT\_Switch)

**21 - Sortie 2 - Alternance minuterie/télérupt.** (1 bit - 1.001 DPT\_Switch)

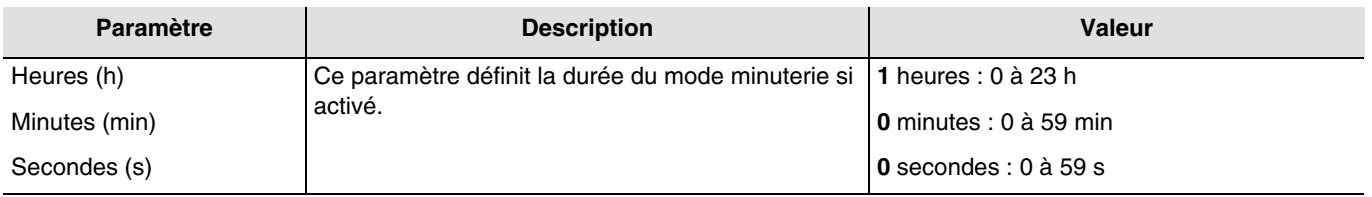

*Note : La plus petite durée réalisable est de 1 seconde.*

*Note : Ce paramètre est uniquement visible lorsque le paramètre Alternance minuterie/télérupteur pour objet ON/OFF a la valeur : Actif.*

<sup>\*</sup> Valeur par défaut

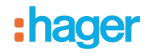

#### **3.5.2.3 Télérupteur temporisé**

<span id="page-30-0"></span>La fonction Télérupteur temporisé permet une extinction des sorties après une temporisation paramétrable. Le sortie fonctionne comme une simple sortie ON/OFF avec toutefois un délai de sécurité pour l'extinction.

*Exemple : Grenier, l'éclairage peut être allumé normalement mais avec un délai d'extinction de 3 heures maximum.*

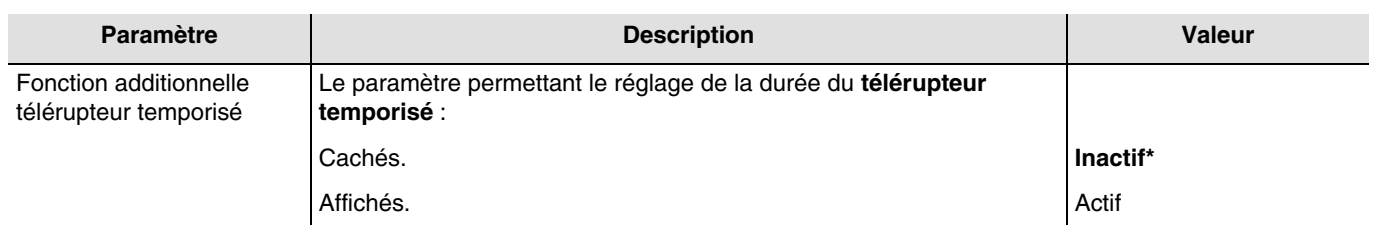

#### **Diagramme de fonctionnement**

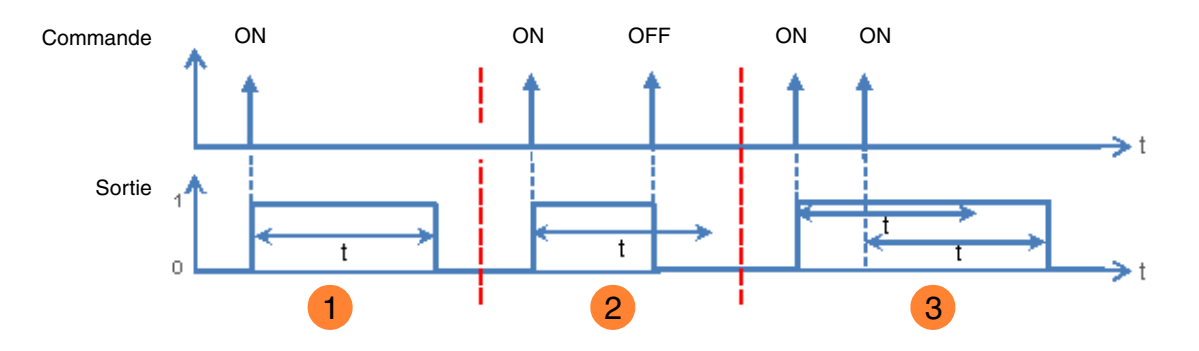

 Envoie d'une commande ON : la sortie commute à ON, puis commute à OFF au bout d'une durée de **1** temporisation t.

Envoie d'une commande ON : la sortie commute à ON. **2**

Envoie d'une commande OFF avant la fin de temporisation t : la sortie commute à OFF.

 Envoie d'une commande ON : la sortie commute à ON. **3**Envoie d'une commande ON avant la fin de temporisation t : la sortie reste à ON et la temporisation t est relancée.

Objets de communication : **2 - Sortie 1 - Objet télérupteur temporisé** (1 bit - 1.001 DPT\_Switch)

**22 - Sortie 2 - Objet télérupteur temporisé** (1 bit - 1.001 DPT\_Switch)

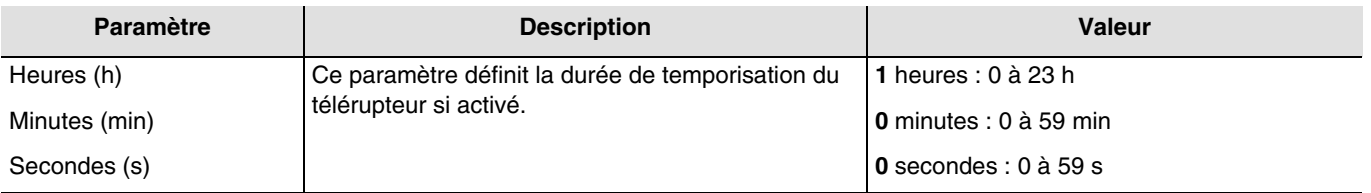

*Note : La plus petite durée réalisable est de 1 seconde.*

*Note : Ce paramètre est uniquement visible lorsque le paramètre Fonction additionnelle télérupteur temporisé a la valeur : Actif.*

\* Valeur par défaut

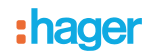

#### <span id="page-31-0"></span>**3.5.3 Minuterie**

La fonction Minuterie permet d'allumer ou d'éteindre un circuit d'éclairage pour une durée paramétrable. La sortie peut être temporisée à ON ou à OFF selon le mode de fonctionnement minuterie choisi. La minuterie peut être interrompue avant la fin de la temporisation. Un préavis d'extinction paramétrable signale la fin de la temporisation par une inversion de l'état de la sortie pendant 1 s.

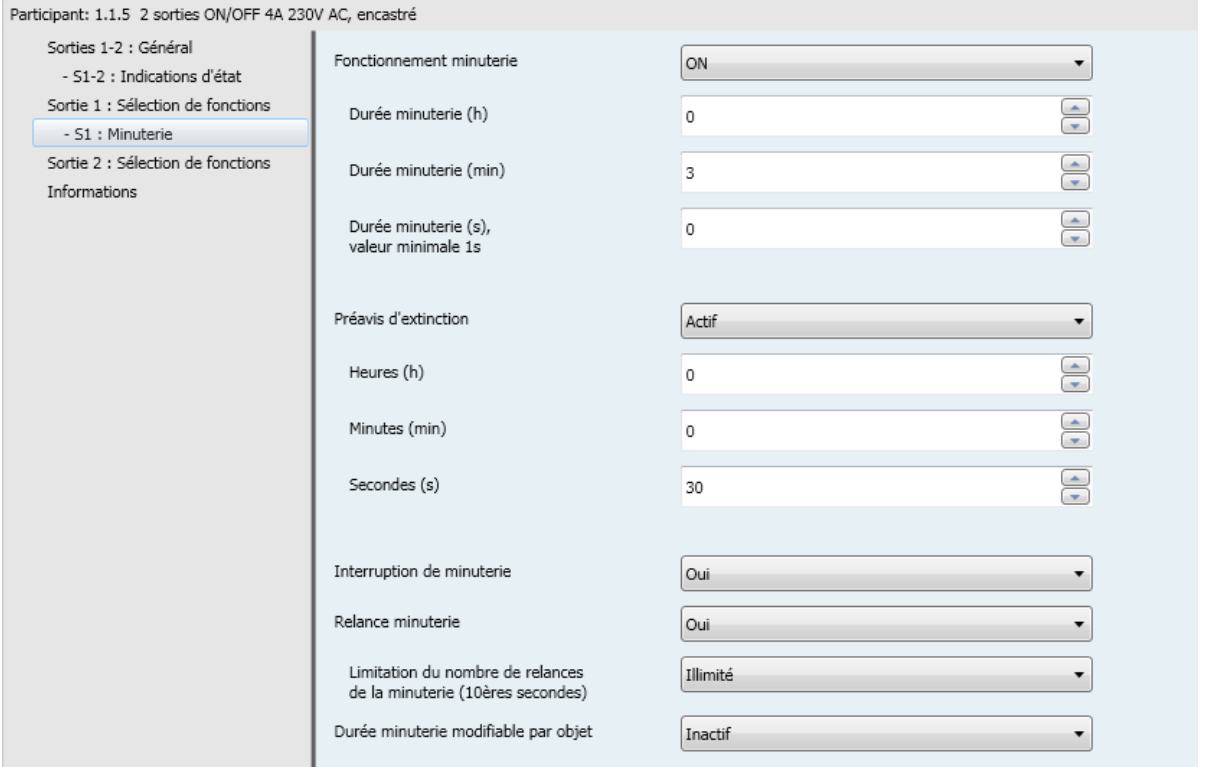

### <span id="page-31-1"></span>**3.5.3.1 Fonctionnement minuterie**

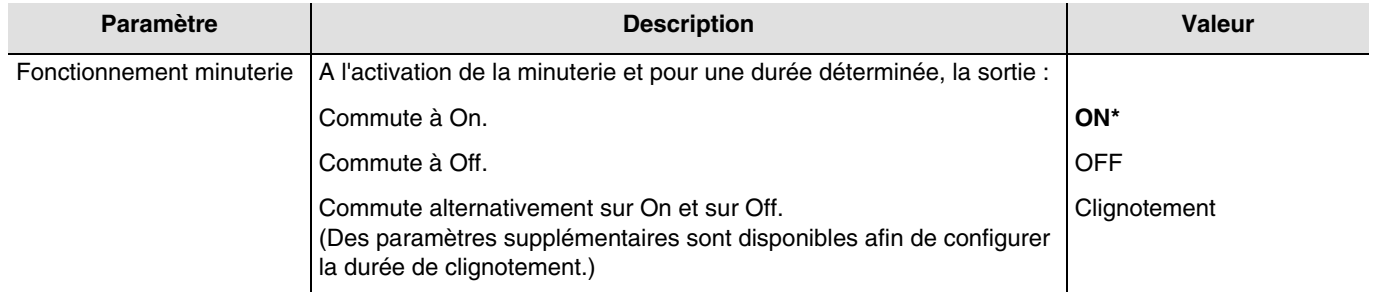

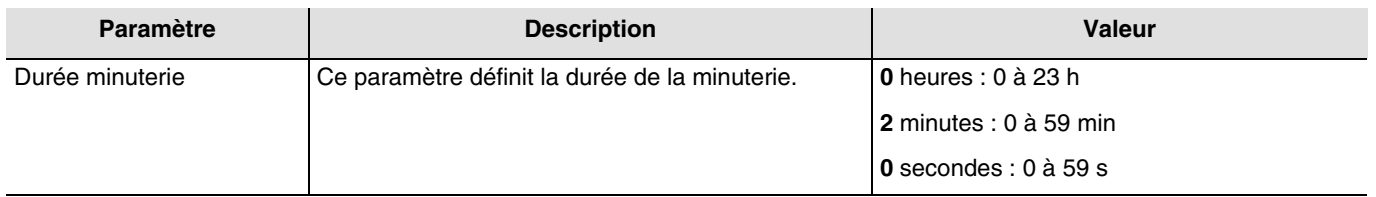

*Note : La plus petite durée réalisable est de 1 seconde.*

<sup>\*</sup> Valeur par défaut

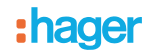

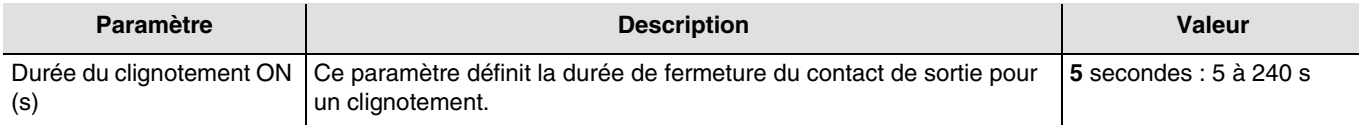

*Note : Ce paramètre est uniquement visible lorsque le paramètre Fonctionnement minuterie a la valeur : Clignotement.*

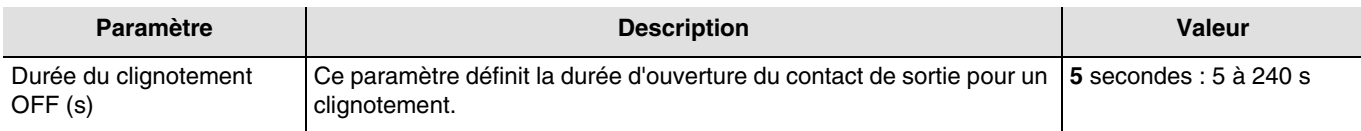

*Note : Ce paramètre est uniquement visible lorsque le paramètre Fonctionnement minuterie a la valeur : Clignotement.*

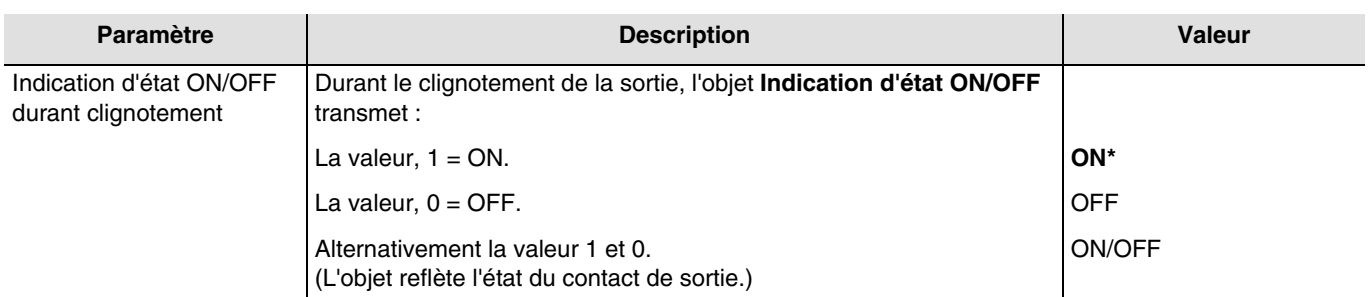

<span id="page-32-0"></span>*Note : Ce paramètre est uniquement visible lorsque le paramètre Fonctionnement minuterie a la valeur : Clignotement.*

#### **3.5.3.2 Préavis d'extinction**

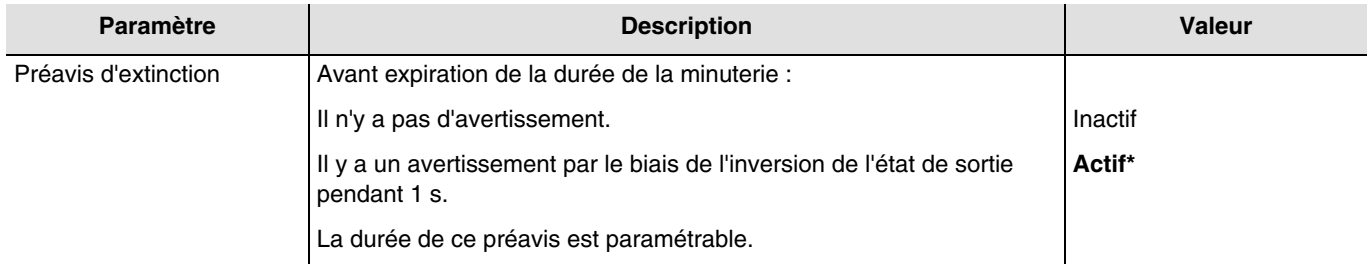

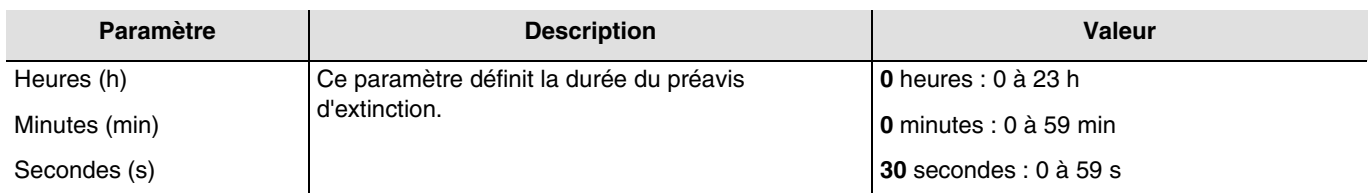

*Note : La plus petite durée réalisable est de 1 seconde.*

*Note : Ce paramètre est uniquement visible lorsque le paramètre Préavis d'extinction a la valeur : Actif.*

*Note : Si la durée du préavis d'extinction est supérieure à la durée de la minuterie, le préavis d'extinction ne sera pas effectué*.

<sup>\*</sup> Valeur par défaut

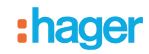

### <span id="page-33-0"></span>**3.5.3.3 Configuration**

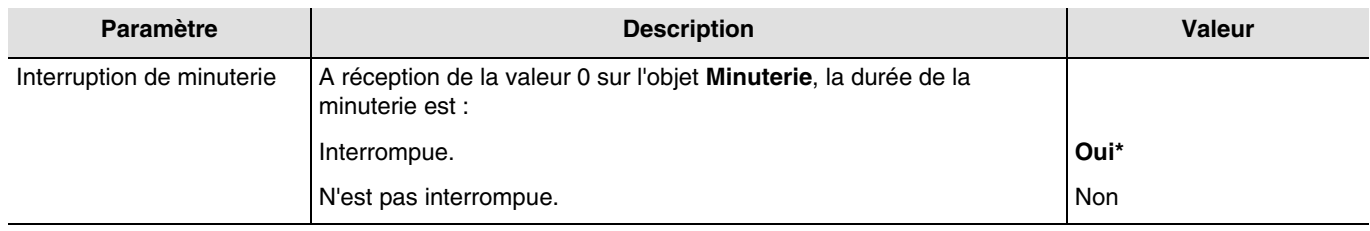

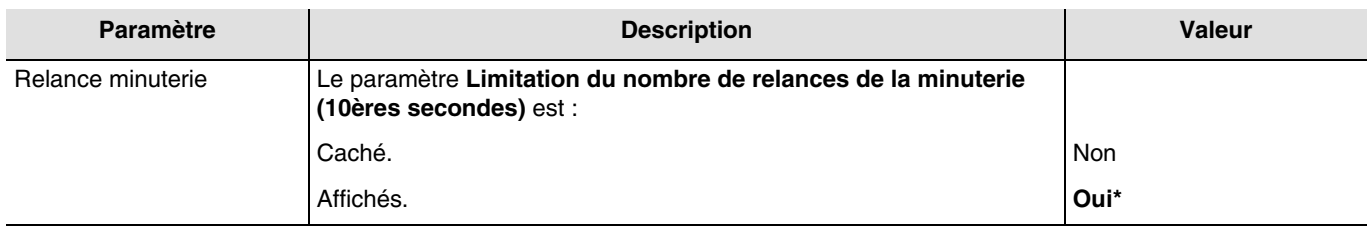

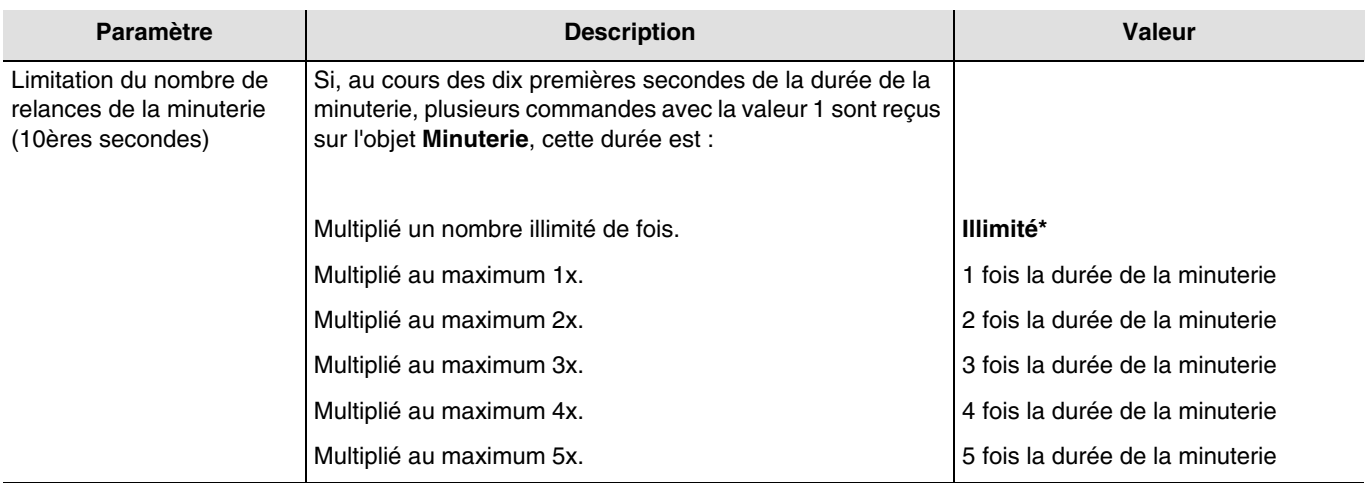

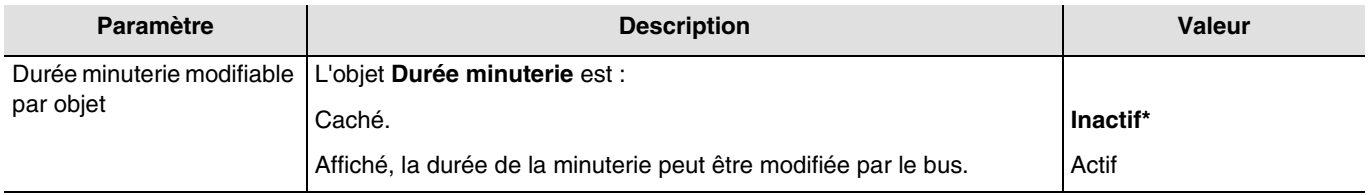

Objets de communication : **5 - Sortie 1 - Durée minuterie** (3 byte - 10.001 DPT\_TimeOfDay)

**25 - Sortie 2 - Durée minuterie** (3 byte - 10.001 DPT\_TimeOfDay)

<sup>\*</sup> Valeur par défaut

### <span id="page-34-0"></span>**3.5.4 Scène**

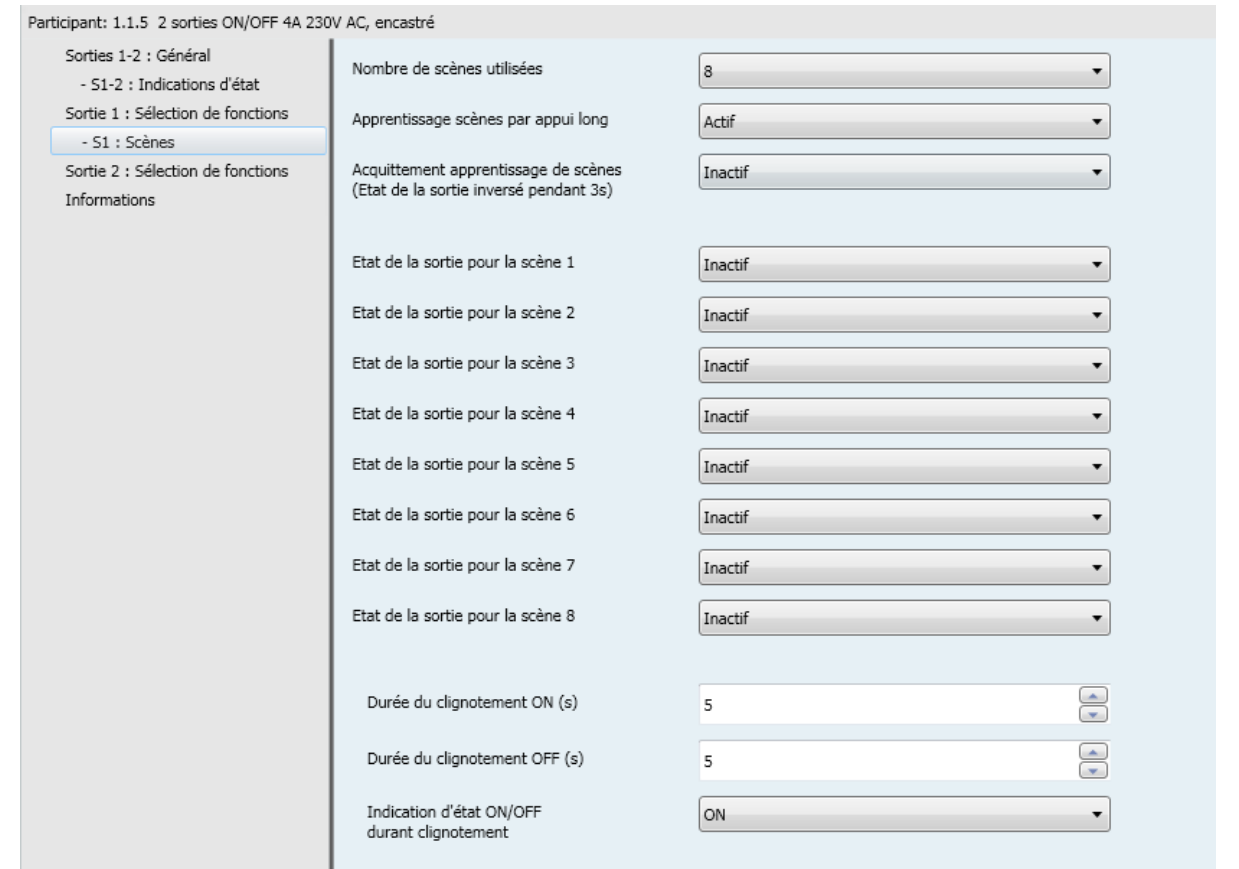

| <b>Paramètre</b>              | <b>Description</b>                                 | <b>Valeur</b>                      |
|-------------------------------|----------------------------------------------------|------------------------------------|
| Nombre de scènes<br>utilisées | Ce paramètre définit le nombre de scènes utilisés. | <b>8*</b> - 16 - 24 - 32 - 48 - 64 |

*Note : Si le numéro de scène reçu sur l'objet scène est plus grand que le nombre maximum de scène, l'état de la sortie reste inchangé.*

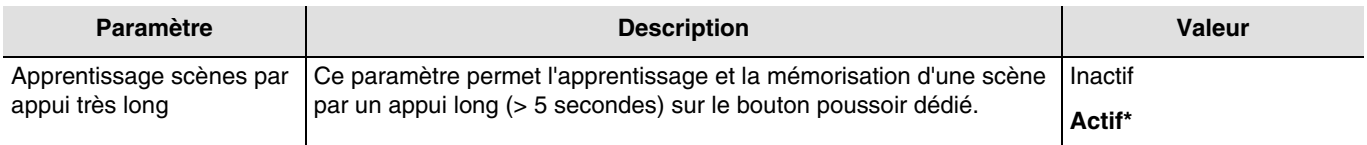

#### **Apprentissage et mémorisation des scènes**

Cette procédure permet de modifier et de mémoriser une scène. Par exemple, par l'action locale sur les boutons poussoirs situés en ambiance où par l'envoi de valeur provenant d'une interface de visualisation.

<sup>\*</sup> Valeur par défaut

Pour le lancement ou la mémorisation de scènes, il faut transmettre les valeurs suivantes :

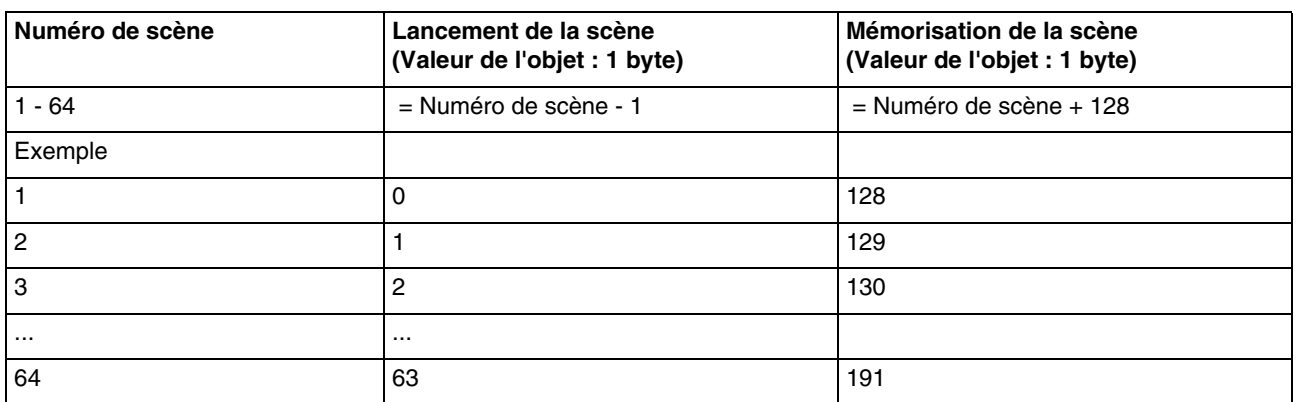

Mémorisation d'une scène à l'aide d'un bouton poussoir situés en ambiance.

- Activer la scène par un appui court sur l'émetteur qui déclenche la scène.
- Mettre les sorties (Éclairage, Volets roulants, …) dans l'état souhaité à l'aide des commandes locales habituelles (bouton poussoir, télécommande…).
- Mémoriser l'état des sorties par un appui long supérieur à 5 s sur l'émetteur qui déclenche la scène. La mémorisation est signalée par l'activation momentanée des sorties.

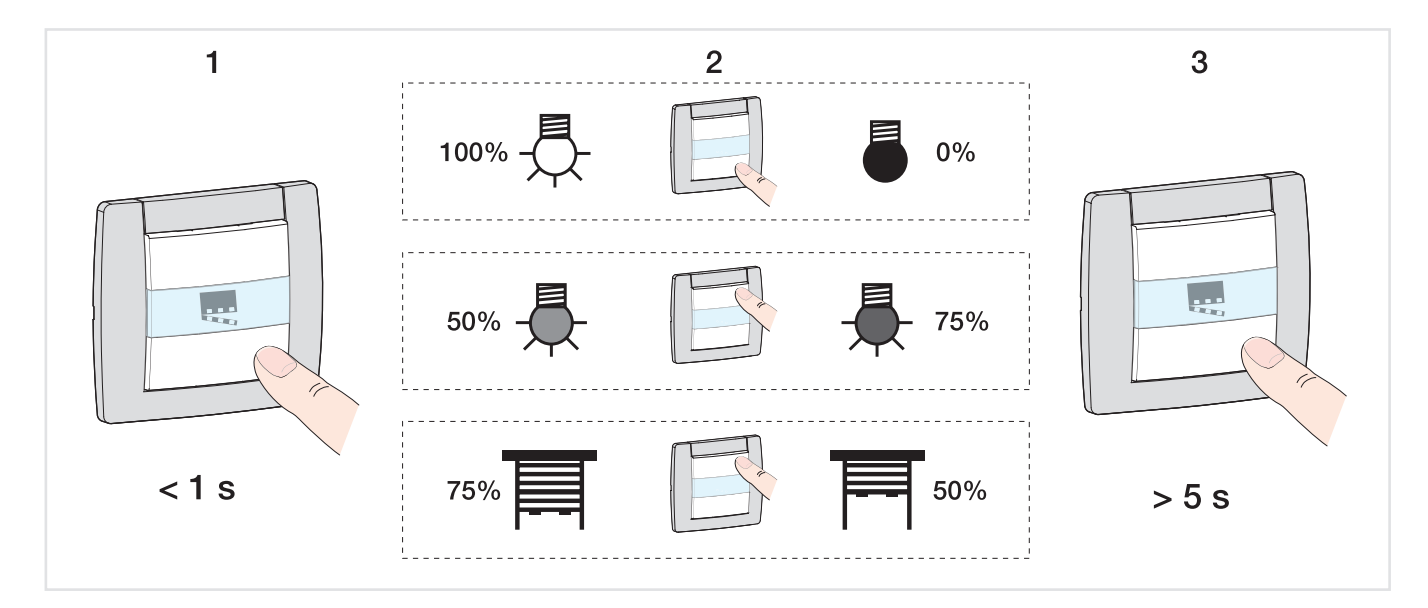

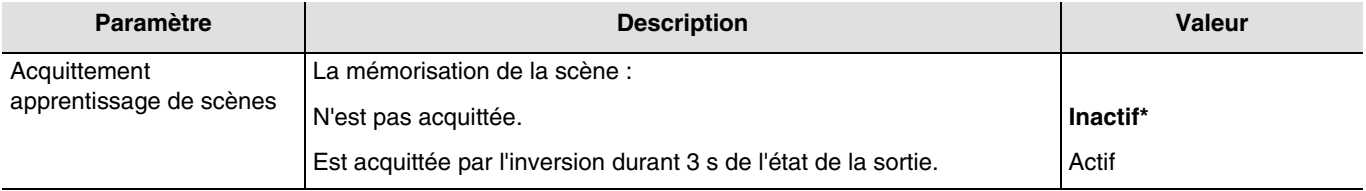

<sup>\*</sup> Valeur par défaut

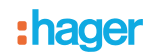

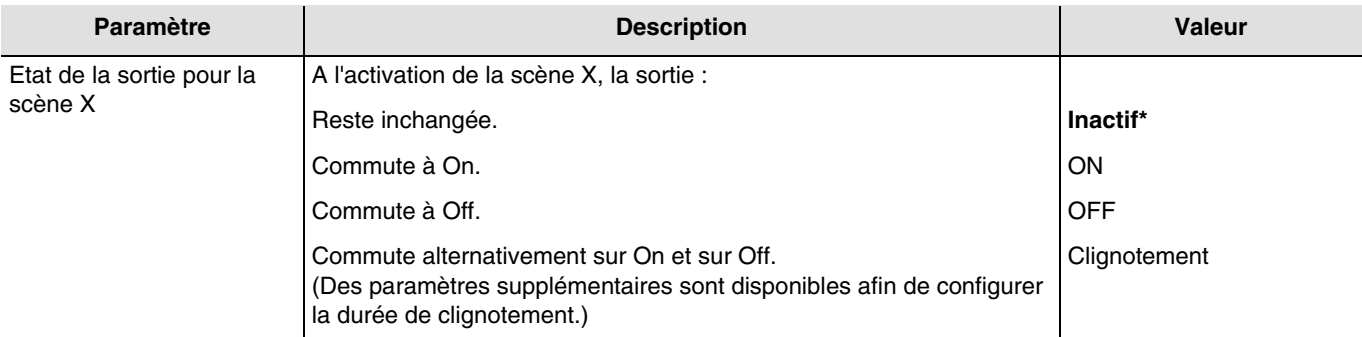

 $X = 1$  à 64

*Note : Chaque sortie dispose de 64 scènes maximum, selon le paramètre Nombre de scènes utilisées. Note : L'apprentissage de la scène en local n'est pas pris en compte lorsque le paramètre Etat de la sortie pour la scène X est* 

*inactif ou clignotant.*

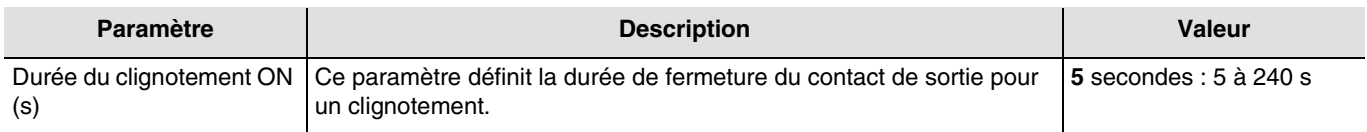

*Note : Ce paramètre est valable pour toutes les scènes de la sortie concernée ayant la valeur : Clignotement.*

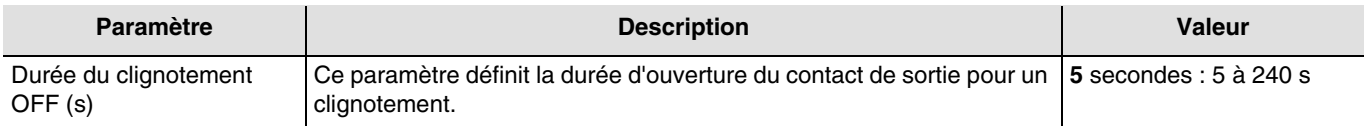

*Note : Ce paramètre est valable pour toutes les scènes de la sortie concernée ayant la valeur : Clignotement.*

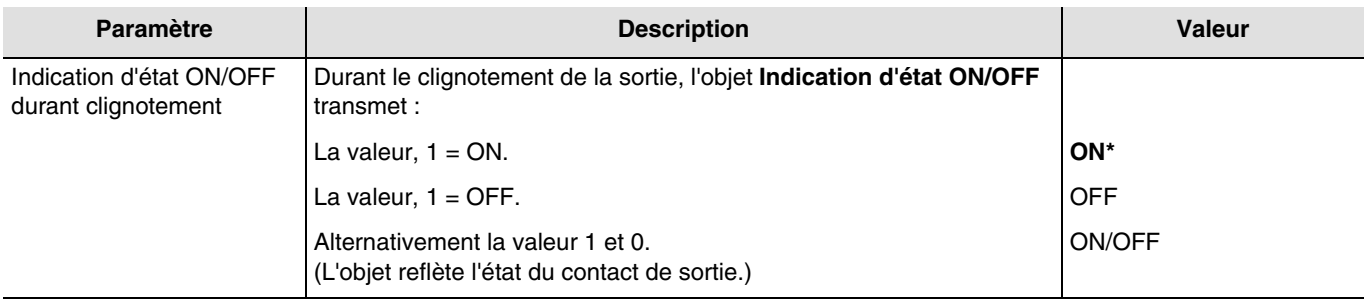

*Note : Ce paramètre est valable pour toutes les scènes de la sortie concernée ayant la valeur : Clignotement.*

\* Valeur par défaut

### <span id="page-37-0"></span>**3.5.5 Preset**

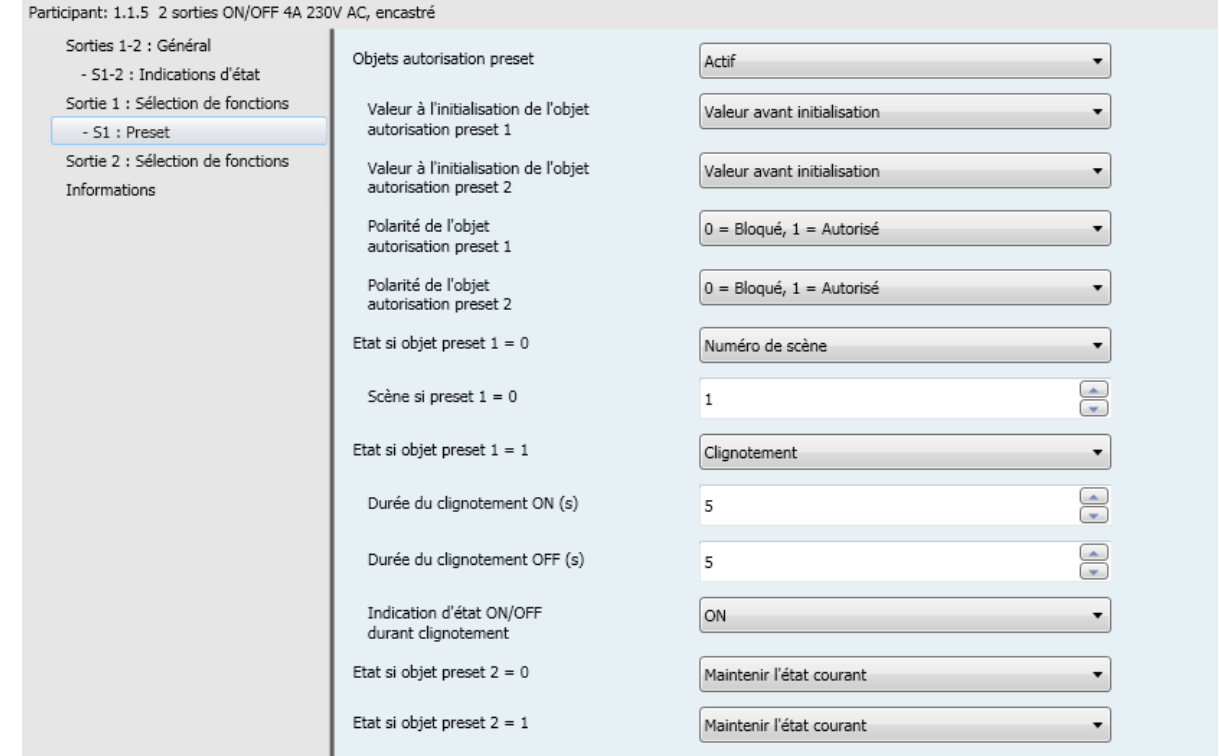

La fonction Preset permet de mettre un ensemble de sorties dans un état prédéfini paramétrable. Le preset est activé au travers d'objet(s) de format 1 bit.

Principe de l'autorisation Preset :

Les paramètres sont les suivant :

- Polarité de l'objet autorisation Preset 1 : 0 = Bloqué, 1 = Autorisé.
- Polarité de l'objet autorisation Preset  $2:0 =$  Bloqué,  $1 =$  Autorisé.
- Etat si objet preset  $1 = 0$  : ON.
- Etat si objet preset  $1 = 1$  : OFF.
- Etat si objet preset  $2 = 0$  : Scène 1.
- Etat si objet preset  $2 = 1$  : Scène 2.

\* Valeur par défaut

# :hager

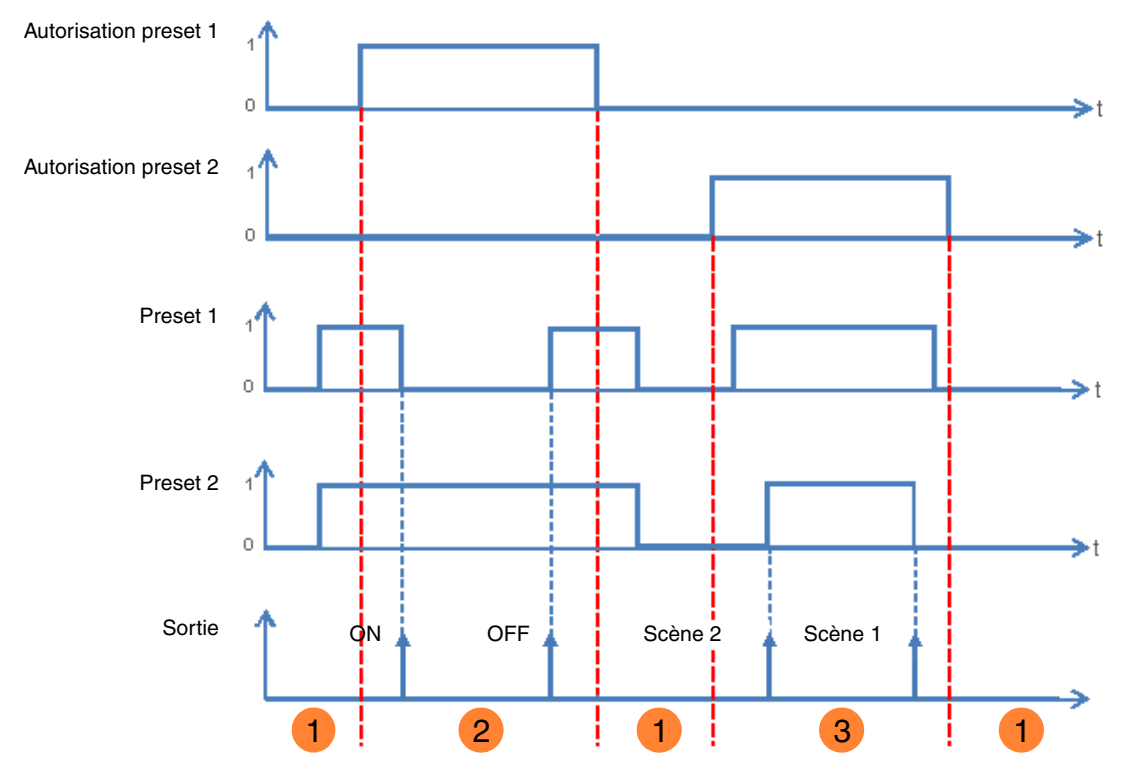

1 Les entrées Preset n'ont pas d'effet sur la sortie.

La commande de Preset 1 est exécutée. **2**

La commande de Preset 2 est exécutée. **3**

*Note : Les commandes de Preset ne sont pas exécutées immédiatement après l'autorisation, mais uniquement lors du changement d'état du Preset.*

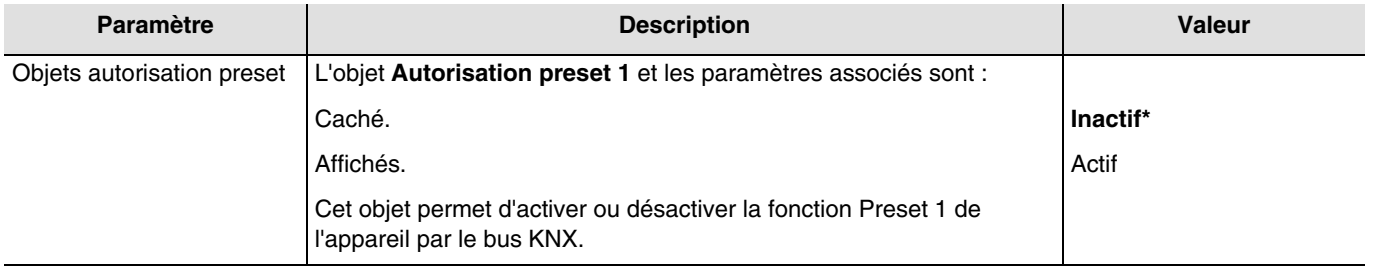

*Note : Le nombre d'objet Preset disponibles dépend du paramètre Preset. Ils sont aux nombres de deux maximums.*

Objets de communication : **9 - Sortie 1 - Autorisation preset 1** (1 bit - 1.003 DPT\_Enable)

**29 - Sortie 2 - Autorisation preset 1** (1 bit - 1.003 DPT\_Enable)

<sup>\*</sup> Valeur par défaut

### Objets de communication : **10 - Sortie 1 - Autorisation preset 2** (1 bit - 1.003 DPT\_Enable) **30 - Sortie 2 - Autorisation preset 2** (1 bit - 1.003 DPT\_Enable)

*Note : Les paramètres et les objets sont identiques pour le preset 2 ; Seuls les termes sont adaptés.*

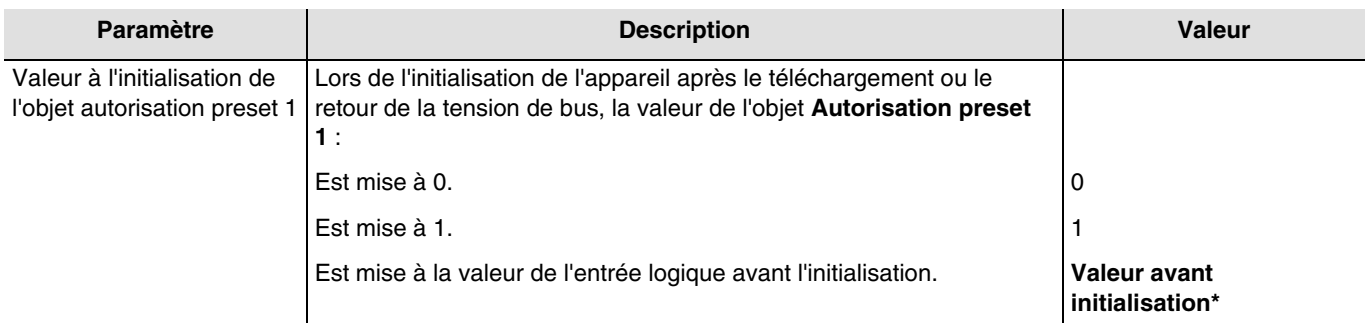

*Note : Ce paramètre est uniquement visible lorsque le paramètre Objets autorisation preset a la valeur : Actif.*

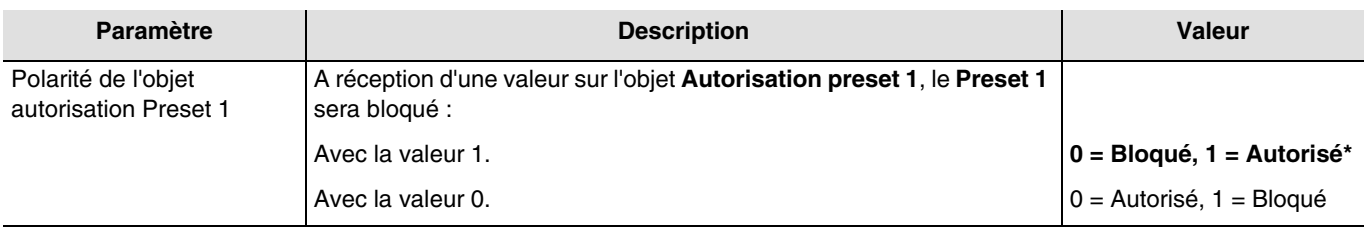

*Note : Ce paramètre est uniquement visible lorsque le paramètre Objets autorisation preset a la valeur : Actif.*

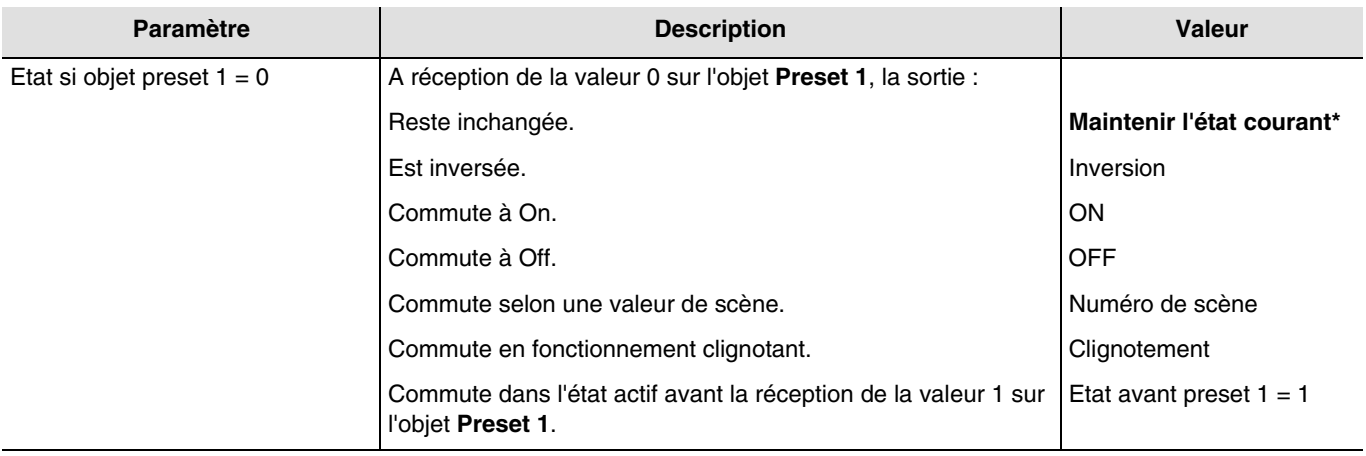

<sup>\*</sup> Valeur par défaut

# :hager

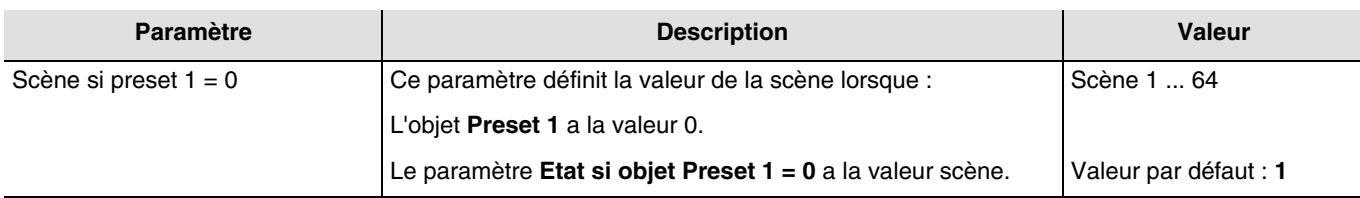

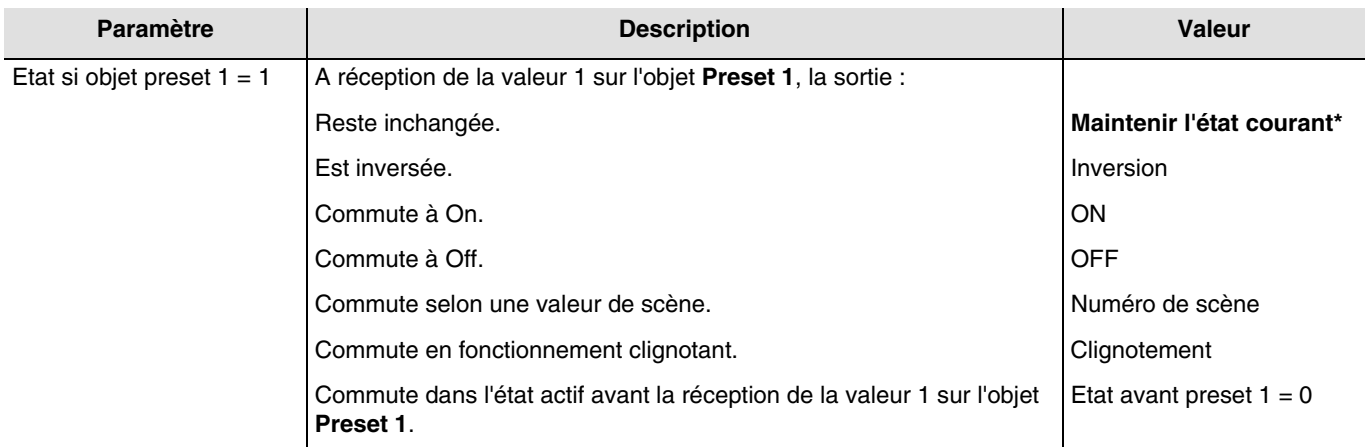

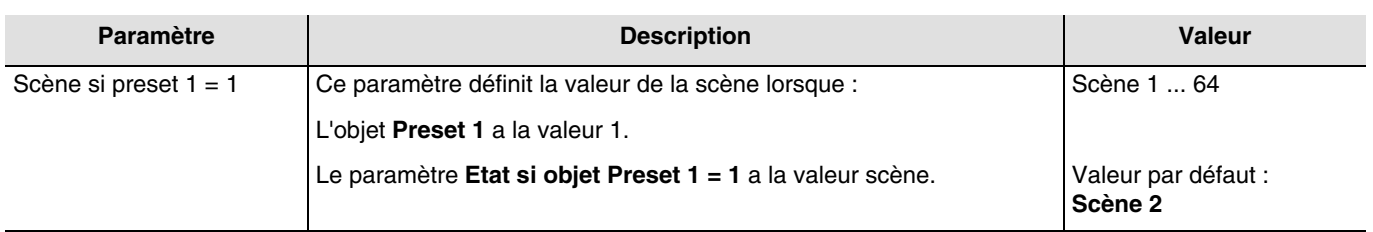

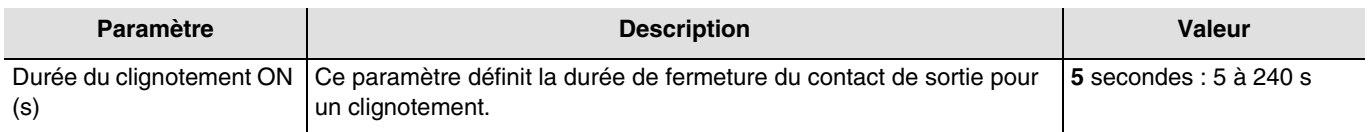

*Note : Ce paramètre est uniquement visible lorsque le paramètre Etat si objet Preset 1 = 0 ou Etat si objet Preset 1 = 1 a la valeur : Clignotement.*

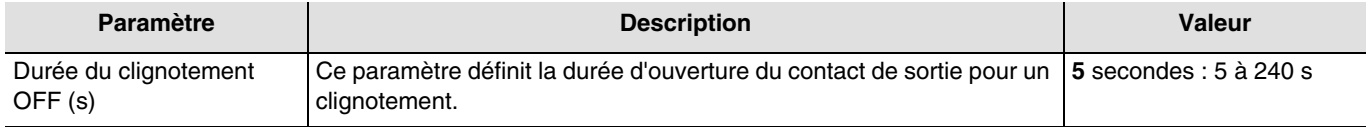

*Note : Ce paramètre est uniquement visible lorsque le paramètre Etat si objet Preset 1 = 0 ou Etat si objet Preset 1 = 1 a la valeur : Clignotement.*

<sup>\*</sup> Valeur par défaut

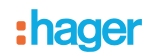

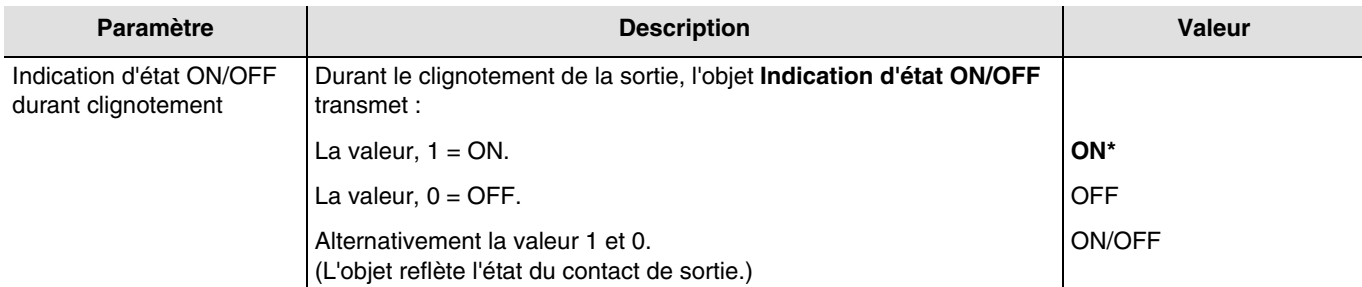

*Note : Ce paramètre est uniquement visible lorsque le paramètre Etat si objet Preset 1 = 0 ou Etat si objet Preset 1 = 1 a la valeur : Clignotement.*

### <span id="page-41-0"></span>**3.5.6 Blocage**

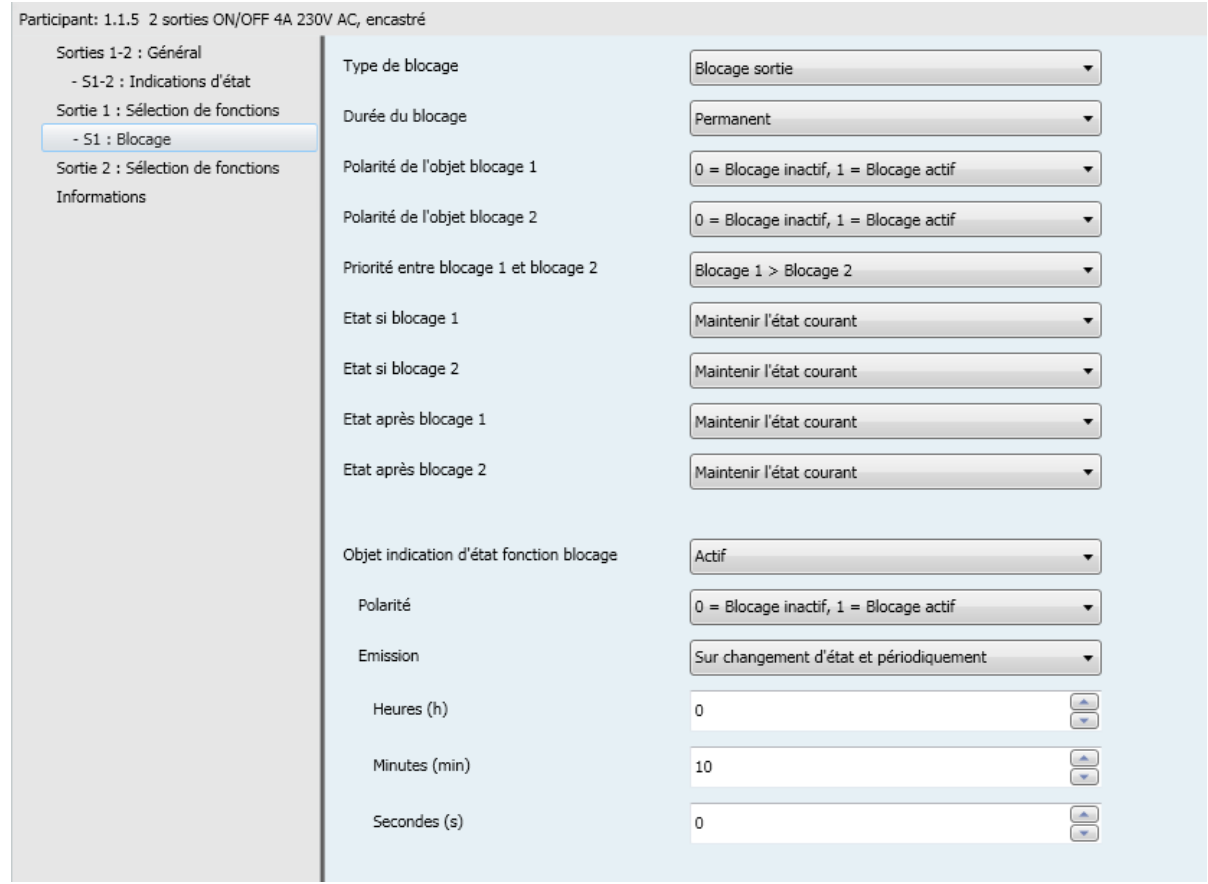

La fonction Blocage permet de verrouiller une sortie dans un état prédéfini.

Priorité : Mode manuel > Forçage > **Blocage** > Fonction de base.

Le blocage interdit toute action jusqu'à l'envoi d'une commande de fin de blocage.

La durée du blocage peut être temporisée.

<sup>\*</sup> Valeur par défaut

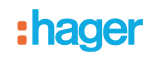

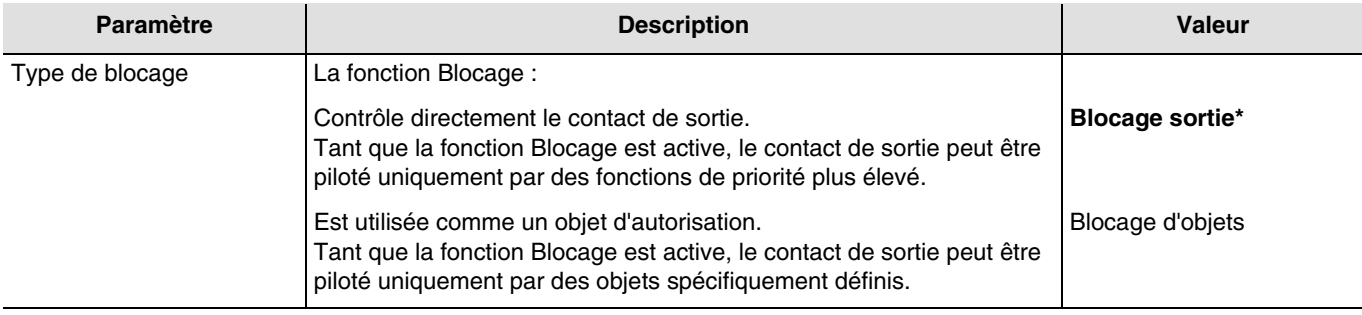

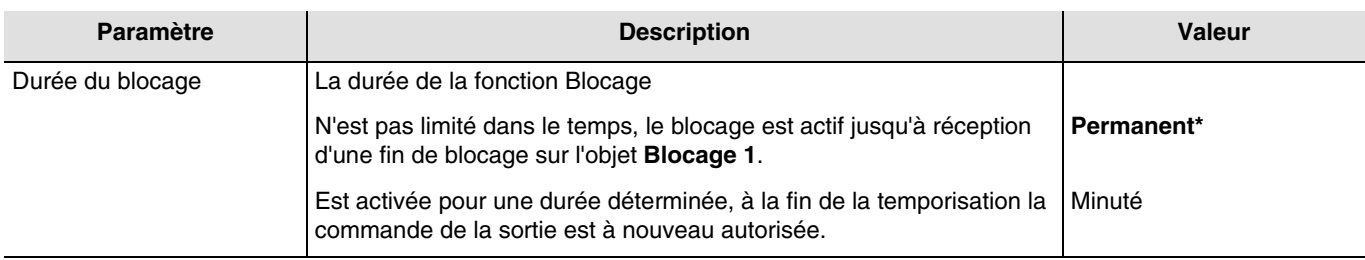

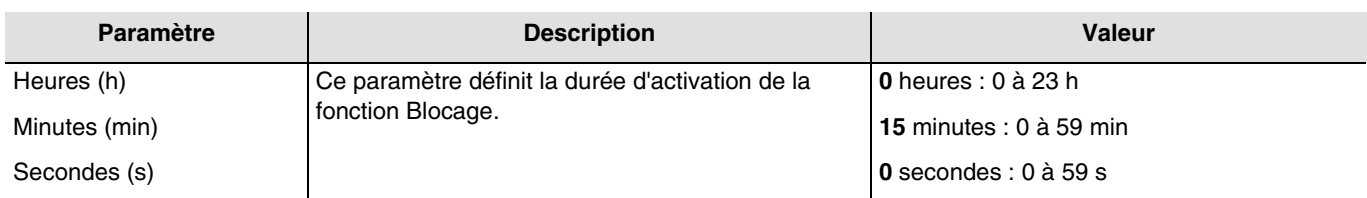

*Note : La plus petite durée réalisable est de 1 seconde.*

*Note : Ce paramètre est uniquement visible lorsque le paramètre Durée du blocage a la valeur : Minuté.*

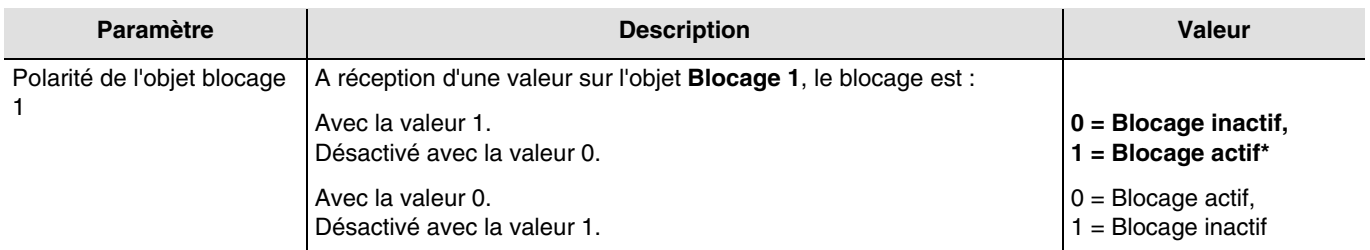

*Note : Les paramètres et les objets sont identiques pour le Blocage 2 ; Seuls les termes sont adaptés.*

<sup>\*</sup> Valeur par défaut

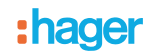

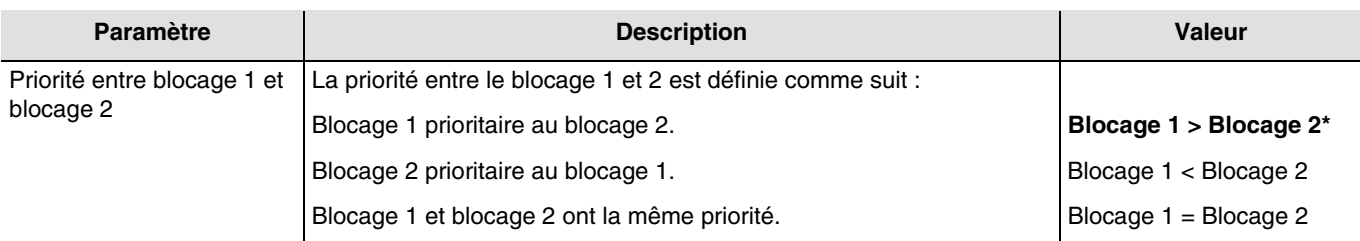

*Note : Ce paramètre est uniquement visible lorsque le paramètre Blocage a la valeur : Actif avec 2 objets de blocage. Note : La priorité de la fonction Blocage fonctionne de la même manière quelques soit le type de blocage (blocage sortie ou blocage par objet).*

#### **Principe de fonctionnement des priorités : Si blocage 1 > blocage 2**

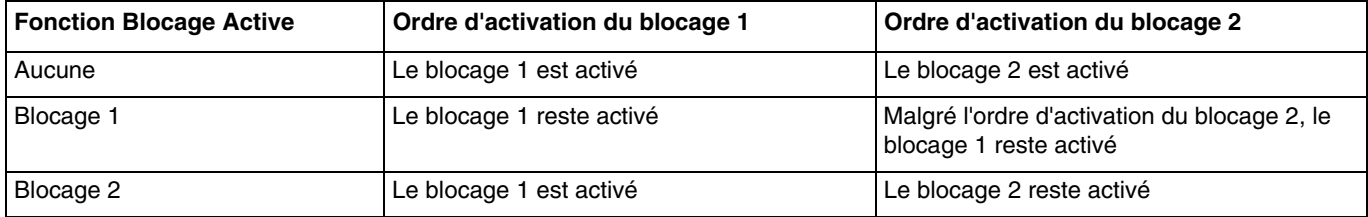

#### **Si blocage 1 = blocage 2**

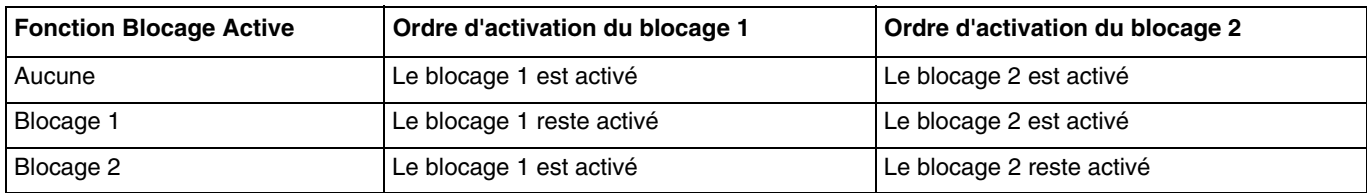

#### **Si blocage 1 < blocage 2**

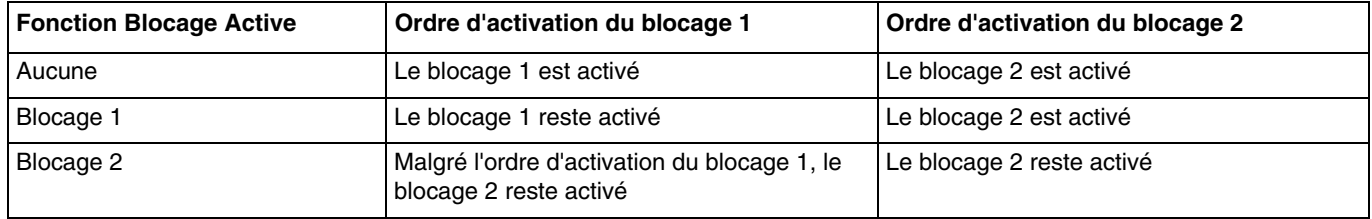

<sup>\*</sup> Valeur par défaut

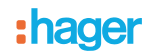

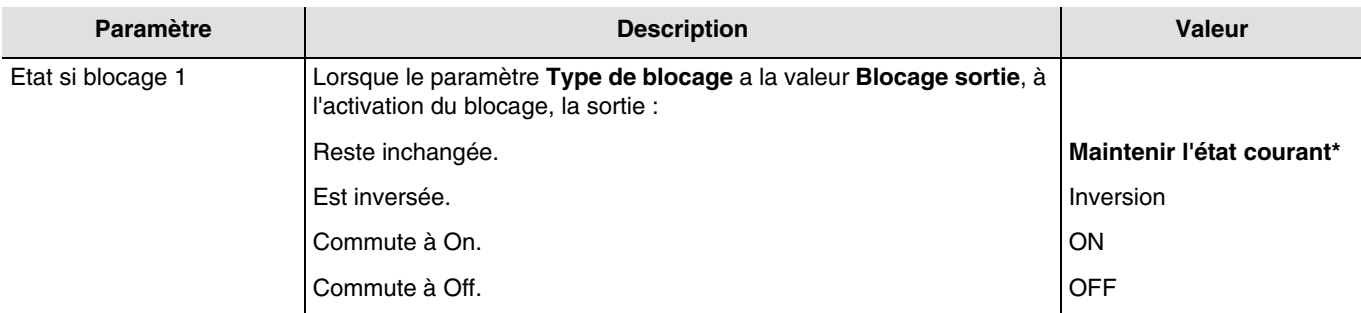

*Note : Les paramètres et les objets sont identiques pour le Blocage 2 ; Seuls les termes sont adaptés.*

#### **Blocage 1 autorise objet :**

Les paramètres ci-dessous permettent de sélectionner les objets permettant de piloter la sortie malgré l'activation de la fonction Blocage.

*Note : Ces paramètres sont uniquement visibles lorsque le paramètre Type de blocage a la valeur : Blocage d'objets.*

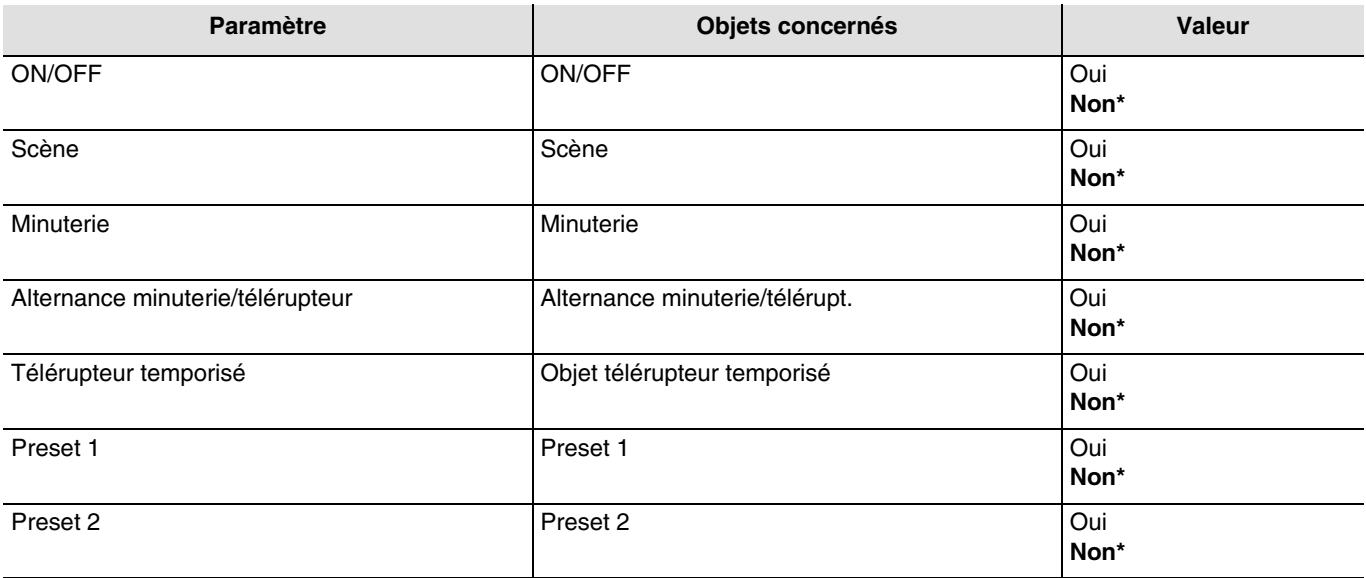

*Note : Les paramètres et les objets sont identiques pour le Blocage 2 ; Seuls les termes sont adaptés.*

\* Valeur par défaut

# :hager

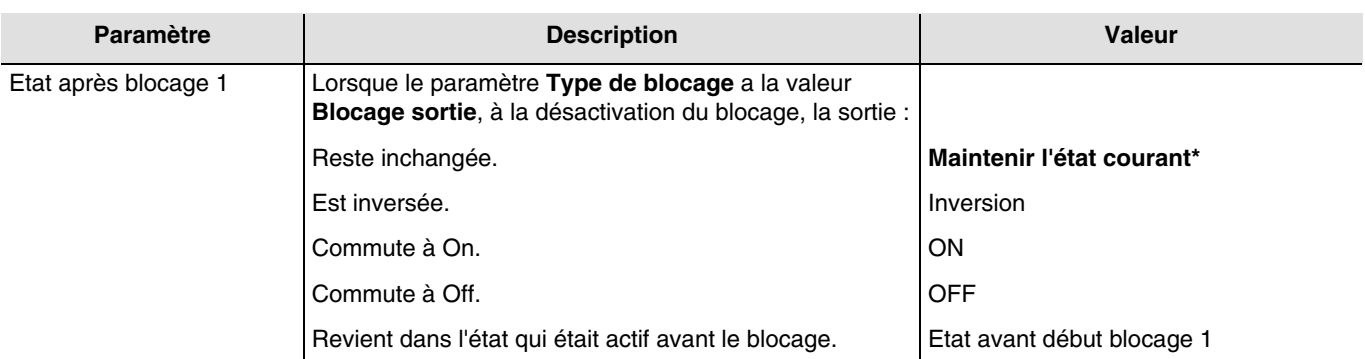

*Note : L'application de ce paramètre dépend du niveau de priorité des autres fonctions actives. Si une fonction avec une priorité plus élevée est active, ce paramètre ne sera pas exécuté. Dans le cas où deux fonctions ayant la même priorité sont actives, le paramètre de la dernière fonction désactivée sera exécuté.*

*Note : Les paramètres et les objets sont identiques pour le Blocage 2 ; Seuls les termes sont adaptés.*

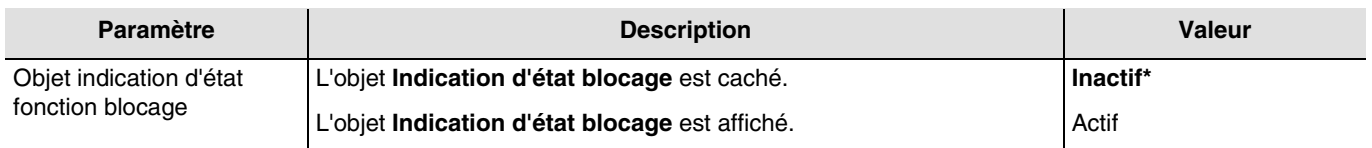

#### Objets de communication : **13 - Sortie 1 - Indication d'état blocage** (1 bit - 1.011 DPT\_State)

#### **33 - Sortie 2 - Indication d'état blocage** (1 bit - 1.011 DPT\_State)

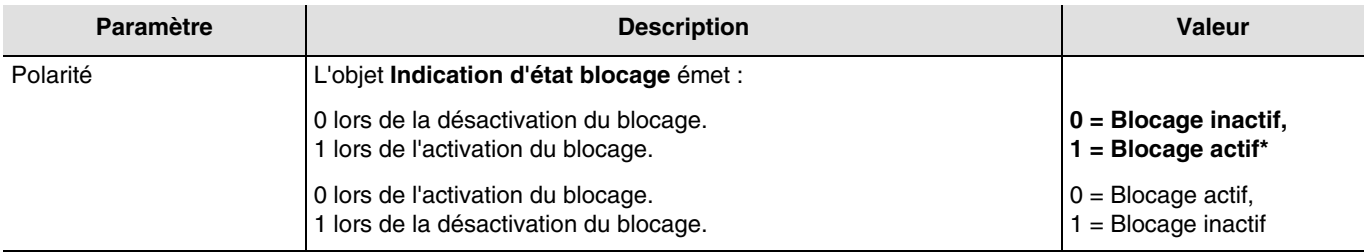

<sup>\*</sup> Valeur par défaut

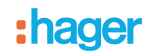

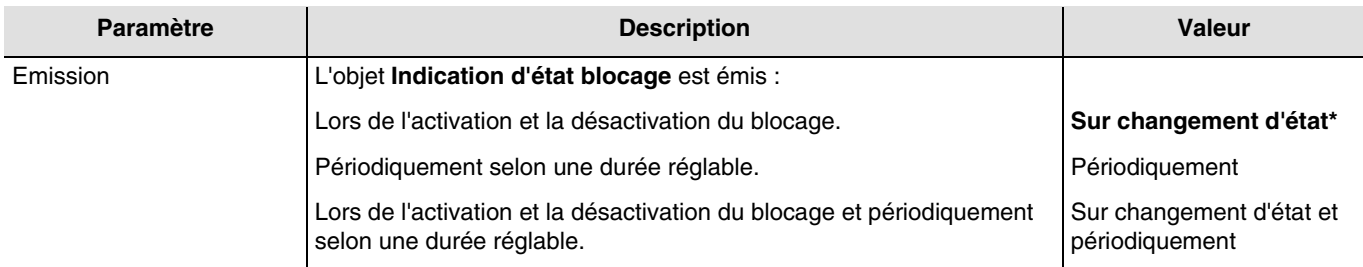

*Note : Ce paramètre est uniquement visible lorsque le paramètre Objet indication d'état fonction blocage a la valeur : Actif.*

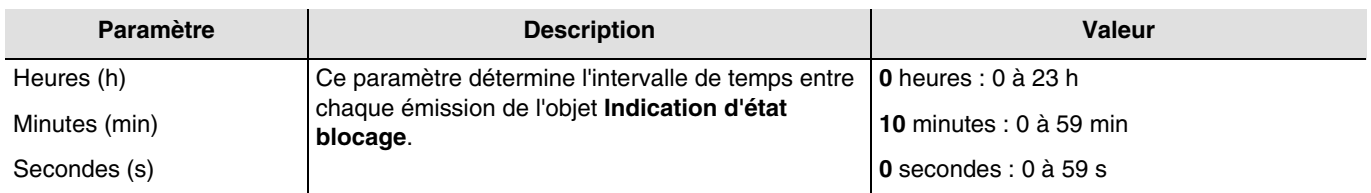

*Note : La plus petite durée réalisable est de 1 seconde.*

*Note : Ce paramètre est uniquement visible lorsque le paramètre Emission a la valeur : Périodiquement ou Sur changement d'état et périodiquement.*

#### <span id="page-46-0"></span>**3.5.7 Forçage**

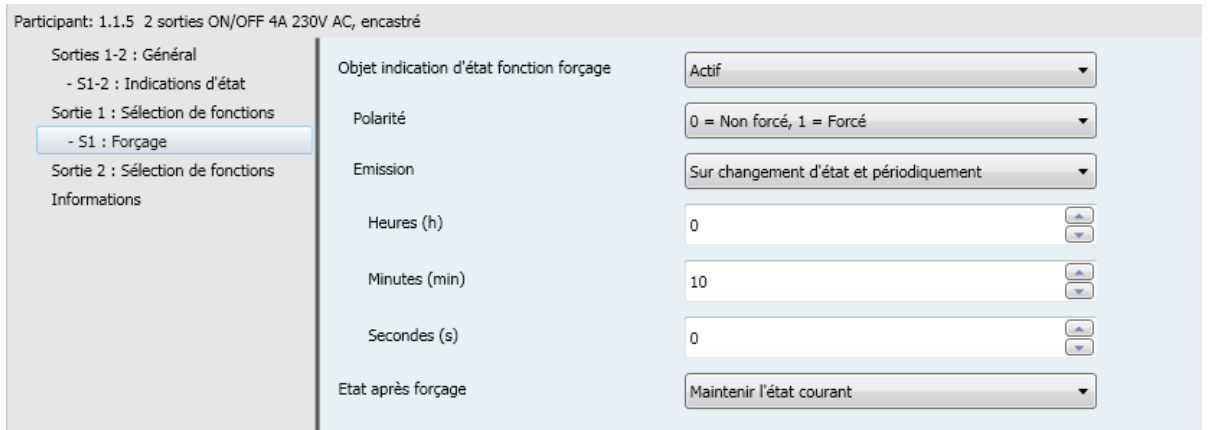

La fonction Forçage permet de forcer une sortie dans un état prédéfini.

Priorité : **Forçage** > Blocage > Fonction de base.

Aucune autre commande n'est prise en compte si le forçage est actif. Seule une annulation de forçage autorise à nouveau les autres commandes.

<sup>\*</sup> Valeur par défaut

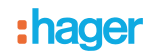

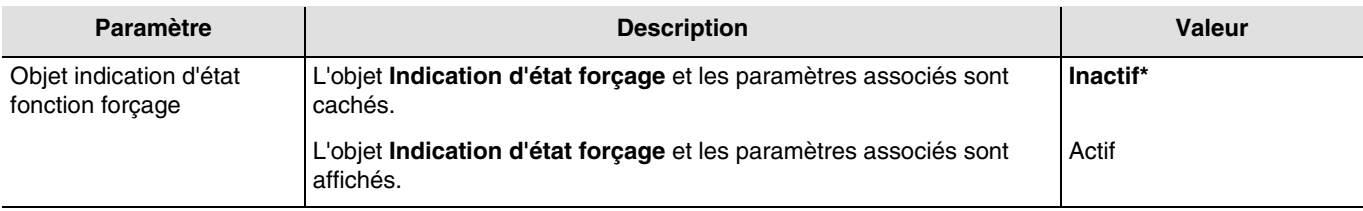

Objets de communication : **15 - Sortie 1 - Indication d'état forçage** (1 bit - 1.011 DPT\_State)

**35 - Sortie 2 - Indication d'état forçage** (1 bit - 1.011 DPT\_State)

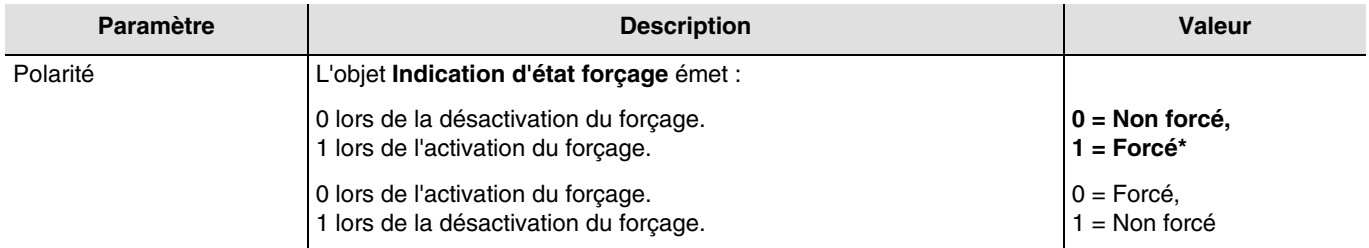

*Note : Ce paramètre est uniquement visible lorsque le paramètre Objet indication d'état fonction forçage a la valeur : Actif.*

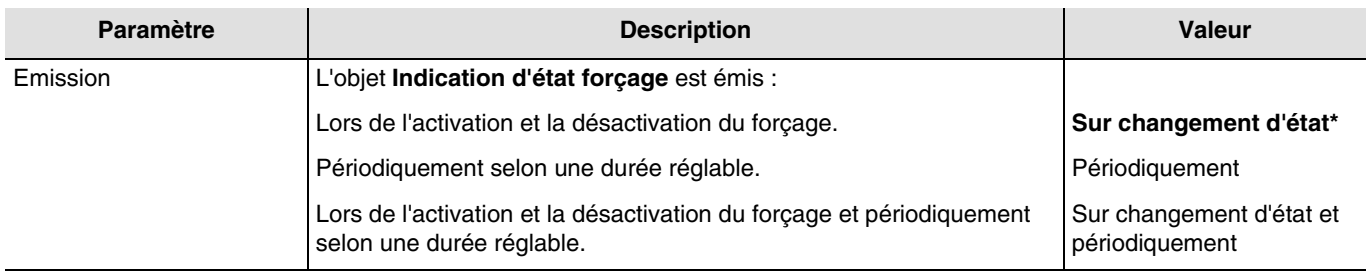

*Note : Ce paramètre est uniquement visible lorsque le paramètre Objet indication d'état fonction forçage a la valeur : Actif.*

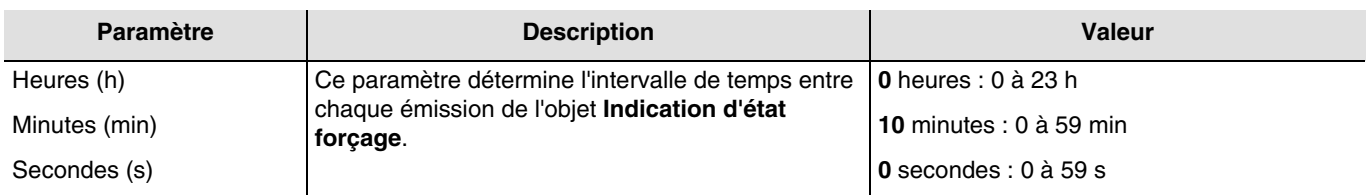

*Note : La plus petite durée réalisable est de 1 seconde.*

*Note : Ce paramètre est uniquement visible lorsque le paramètre Emission a la valeur : Périodiquement ou Sur changement d'état et périodiquement.*

\* Valeur par défaut

# :hager

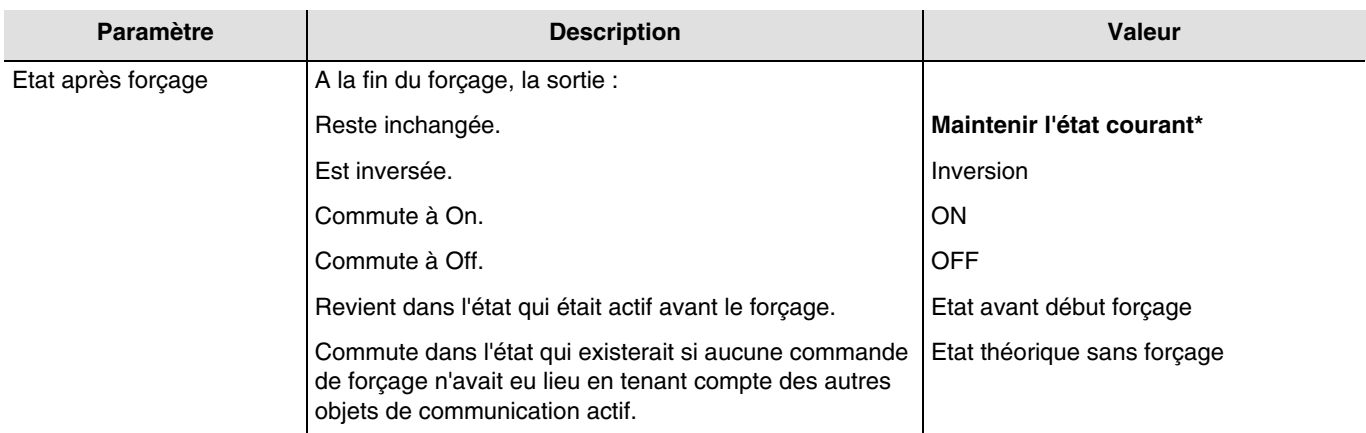

*Note : L'application de ce paramètre dépend du niveau de priorité des autres fonctions actives. Si une fonction avec une priorité plus élevée est active, ce paramètre ne sera pas exécuté. Dans le cas où deux fonctions ayant la même priorité sont actives, le paramètre de la dernière fonction désactivée sera exécuté.*

### <span id="page-48-0"></span>**3.5.8 Comptage heures**

La fonction Comptage heures permet de comptabiliser la durée cumulée à ON ou à OFF d'une sortie. Un seuil de comptage des heures peut être programmé et modifié via un objet.

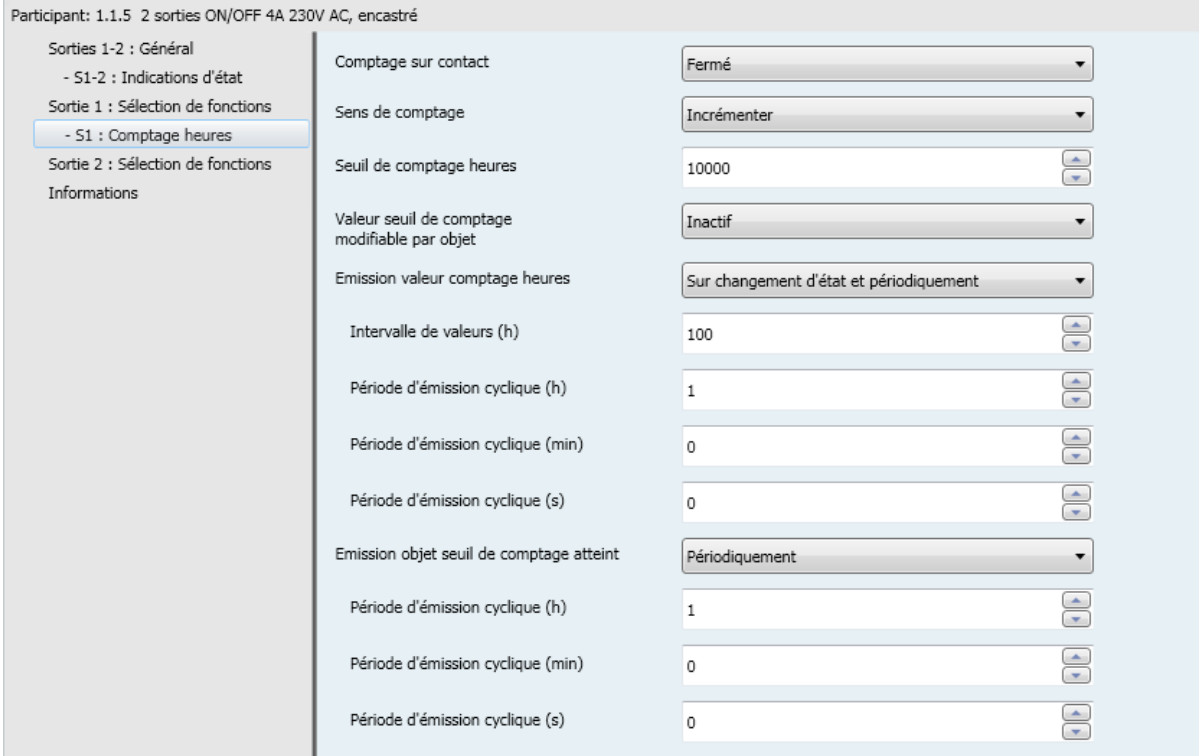

<sup>\*</sup> Valeur par défaut

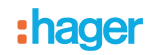

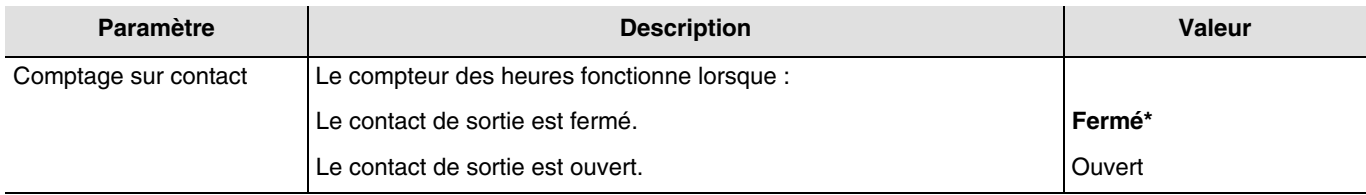

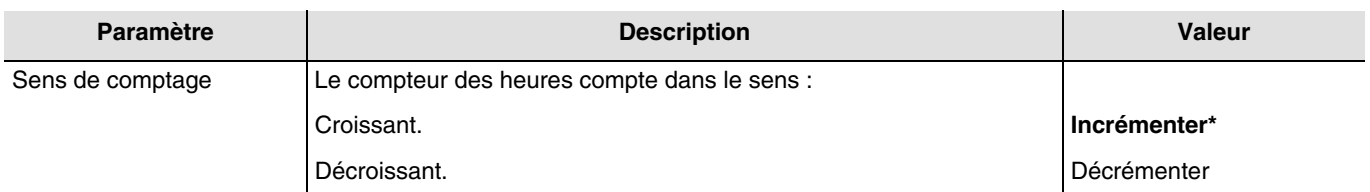

#### **Incrémenter** :

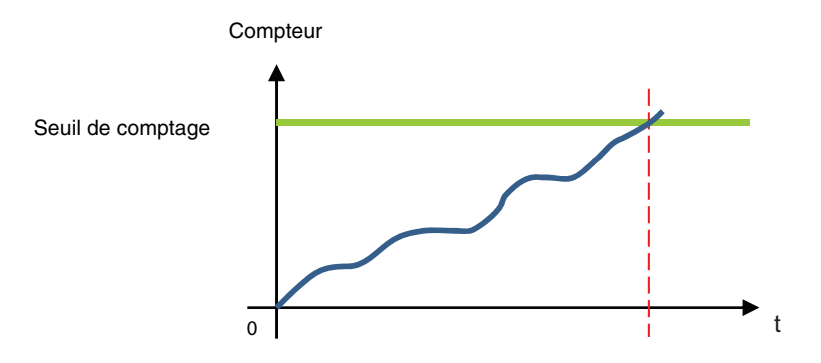

Le compteur démarre à partir de la valeur 0 et est incrémenter. Lorsque le seuil de comptage (objet **Seuil de comptage heures**) est atteint, l'objet **Seuil de comptage heures atteint** est mis à 1 et est émis sur le bus.

#### **Décrémenter** :

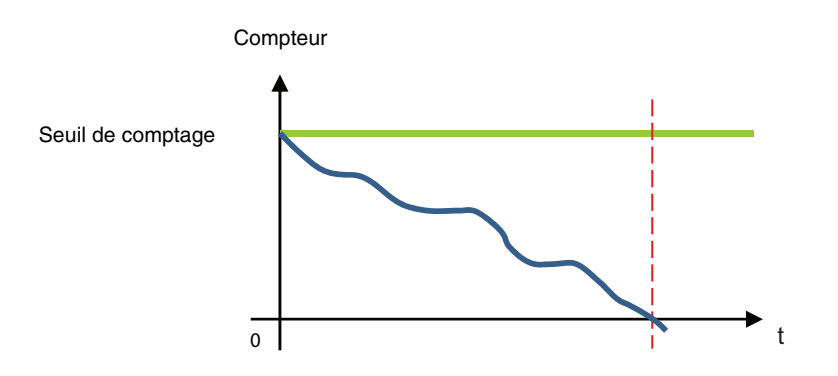

Le compteur démarre à partir du seuil de comptage des heures (objet **Seuil de comptage heures**) et est décrémenté. Lorsque le compteur est à 0, l'objet **Seuil de comptage heures atteint** est mis à 1 et est émis sur le bus.

<sup>\*</sup> Valeur par défaut

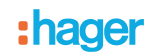

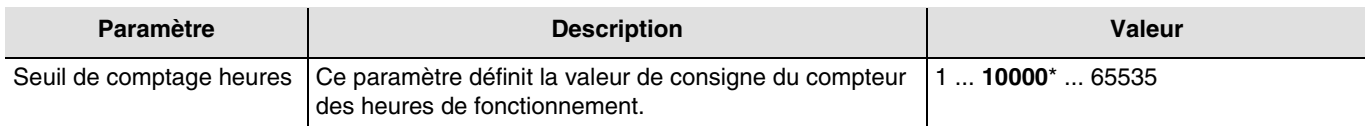

Dans le cas d'un compteur incrémental, la valeur initiale du compteur est 0 pour atteindre la valeur de consigne. Dans le cas d'un compteur décrémental, la valeur initiale du compteur est la valeur de consigne pour atteindre la valeur 0.

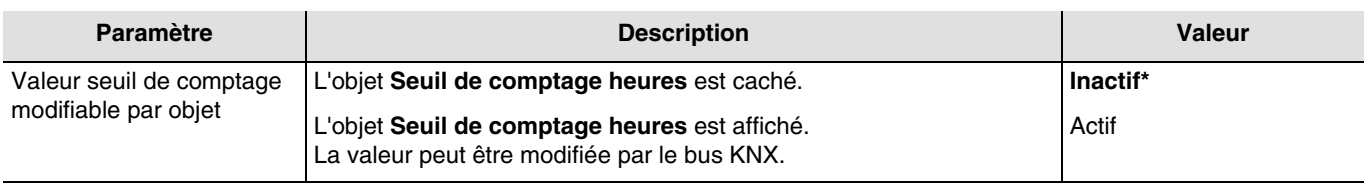

#### Objets de communication : **19 - Sortie 1 - Seuil de comptage heures** (2 byte - 7.001 DPT\_16\_bit\_Counter)

#### **39 - Sortie 2 - Seuil de comptage heures** (2 byte - 7.001 DPT\_16\_bit\_Counter)

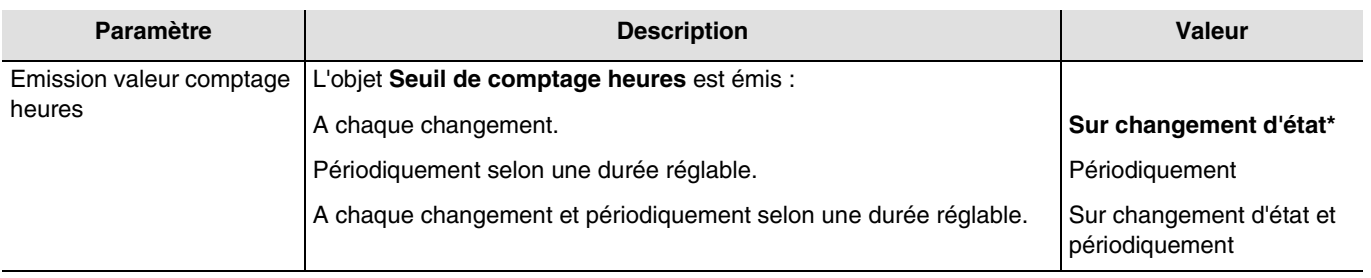

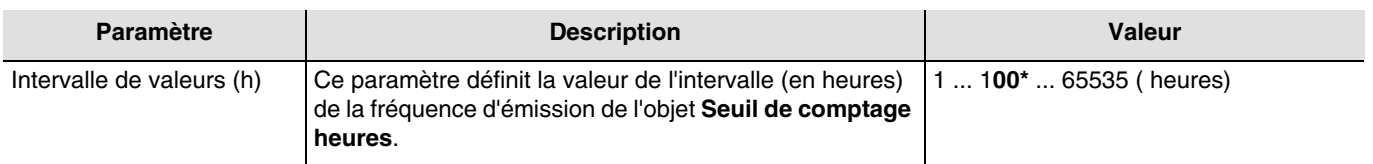

*Note : Si la valeur de l'intervalle est 200 heures, l'objet Seuil de comptage heures sera émis à chaque fois qu'il aura compté 200 heures.*

#### *Note : Ce paramètre est uniquement visible lorsque le paramètre Emission valeur Comptage heures a la valeur : Périodiquement ou Sur changement d'état et périodiquement.*

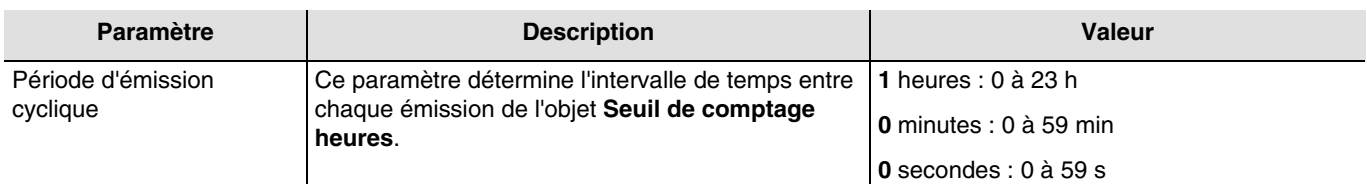

*Note : La plus petite durée réalisable est de 1 seconde.*

*Note : Ce paramètre est uniquement visible lorsque le paramètre Emission valeur Comptage heures a la valeur : Périodiquement ou Sur changement d'état et périodiquement.*

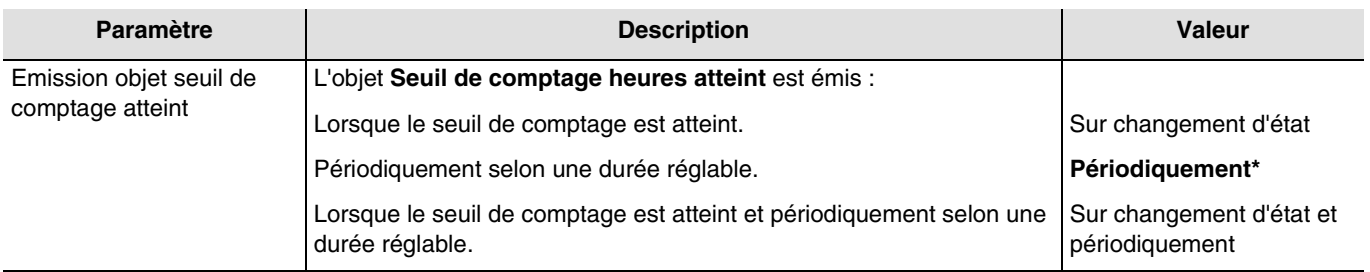

\* Valeur par défaut

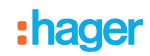

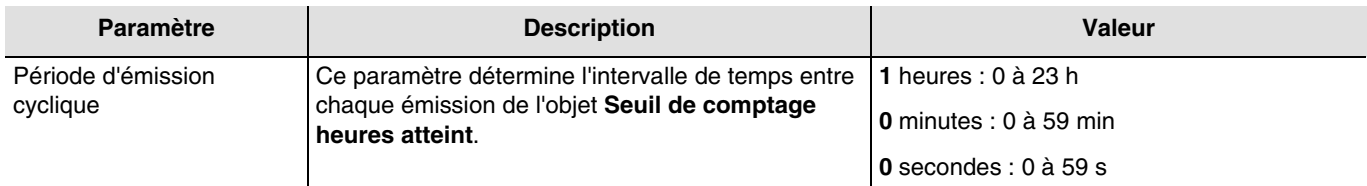

*Note : La plus petite durée réalisable est de 1 seconde.*

*Note : Ce paramètre est uniquement visible lorsque le paramètre Emission objet seuil de comptage atteint a la valeur : Périodiquement ou Sur changement d'état et périodiquement.*

<sup>\*</sup> Valeur par défaut

# <span id="page-52-0"></span>**4. Objets de communication**

# <span id="page-52-1"></span>**4.1 Objets de communication généraux**

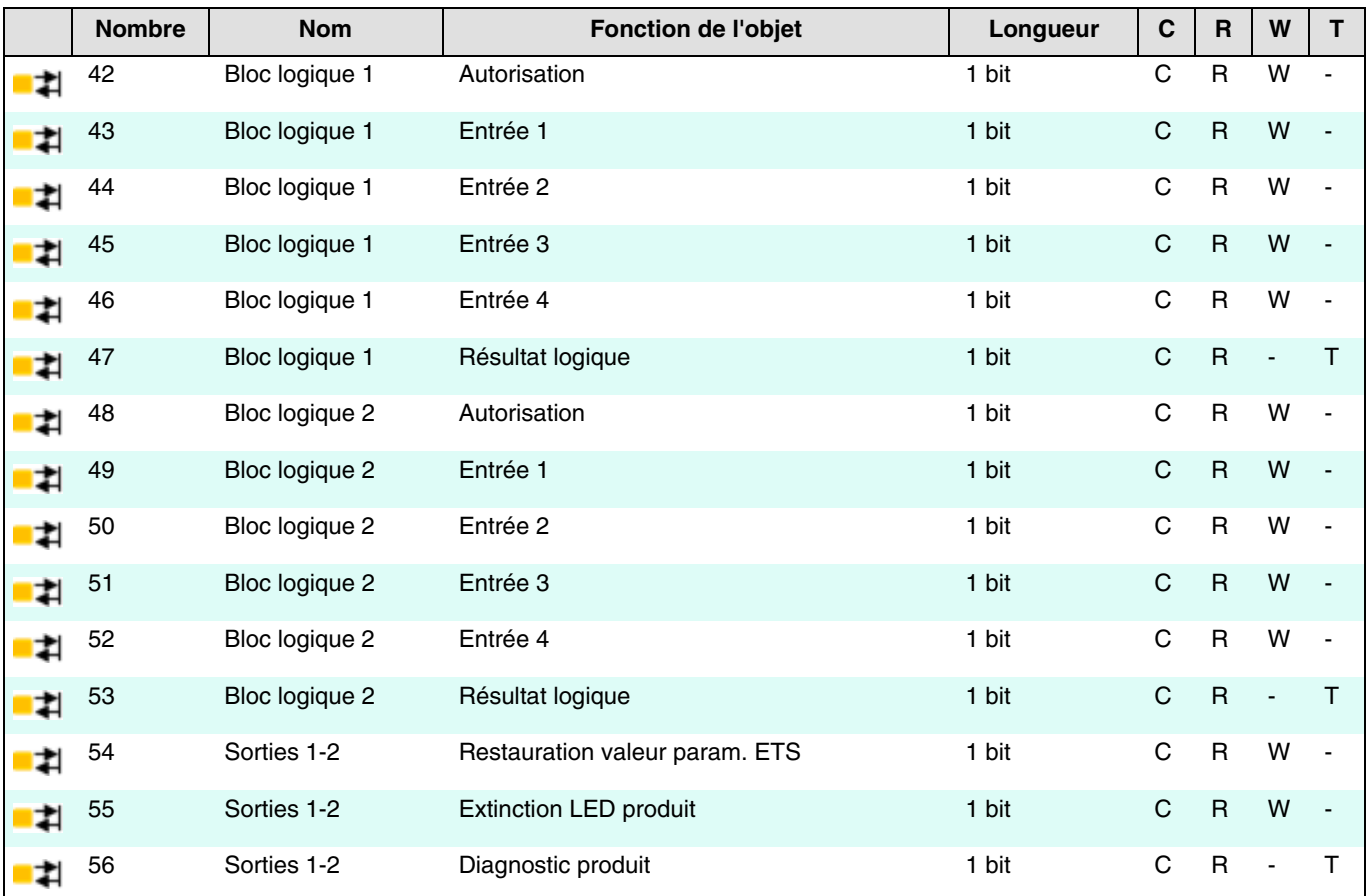

### <span id="page-52-2"></span>**4.1.1 Bloc logique**

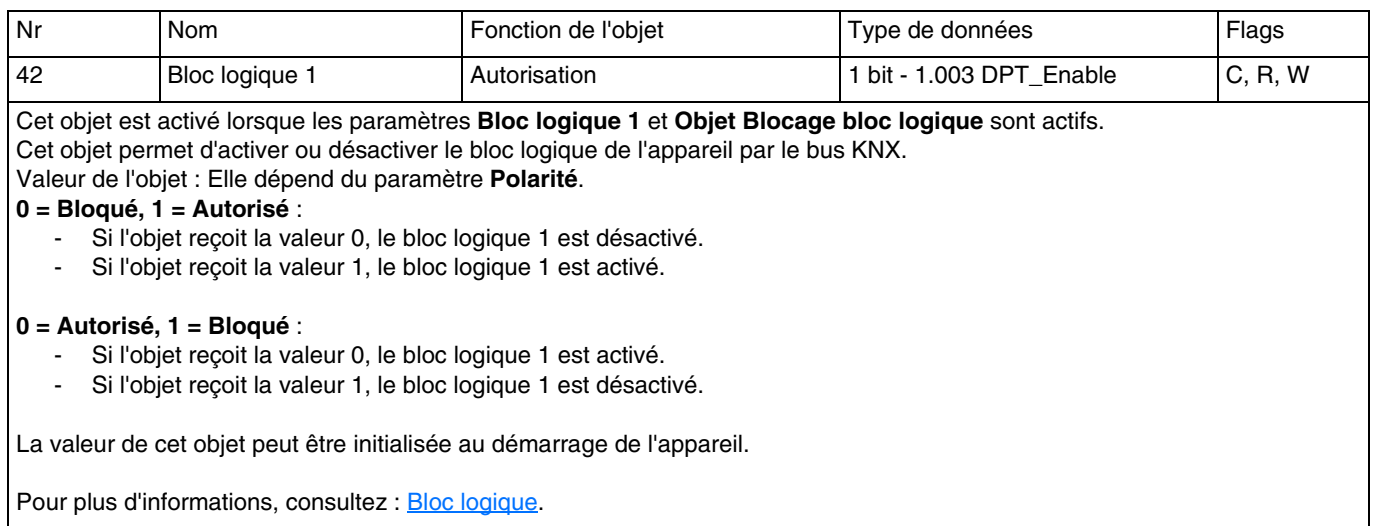

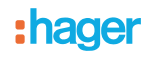

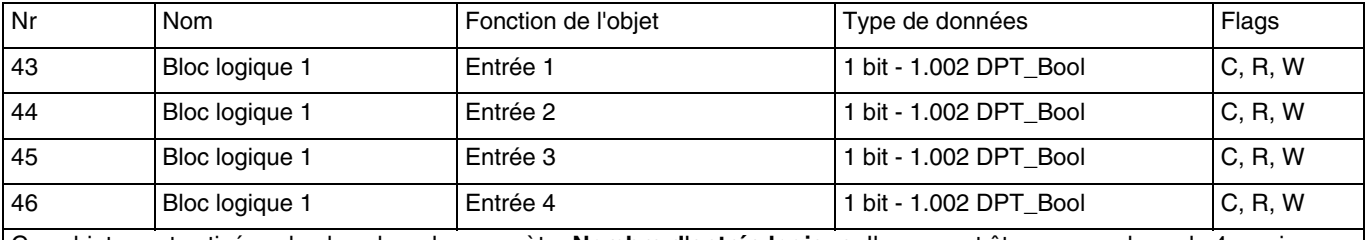

Ces objets sont activés selon la valeur du paramètre **Nombre d'entrée logique**. Ils peuvent être aux nombres de 4 maximums. Ces objets permettent d'établir l'état des entrées logiques pour le traitement de l'opération logique. La valeur de ces objets peut être initialisée au démarrage de l'appareil.

Pour plus d'informations, consultez : [Bloc logique](#page-14-0).

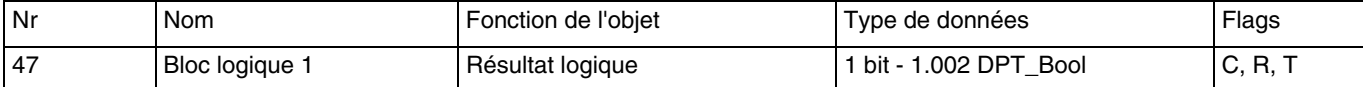

#### Cet objet est activé lorsque le paramètre **Bloc logique 1** est actif.

Cet objet permet d'émettre le résultat de l'opération logique sur le bus.

La valeur de l'objet est le résultat d'une opération logique ET ou OU selon l'état des entrées logiques. Ils peuvent être aux nombres de 4 maximums. Ce résultat peut également être affecté directement sur l'état des contacts de sortie.

Pour plus d'informations, consultez : [Bloc logique](#page-14-0).

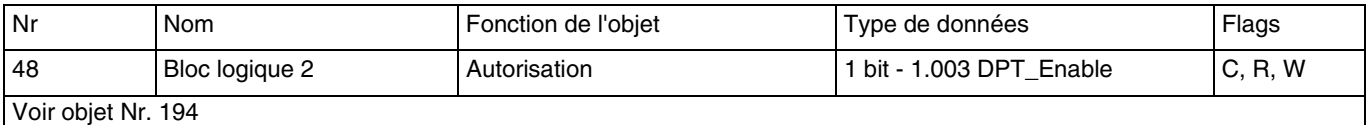

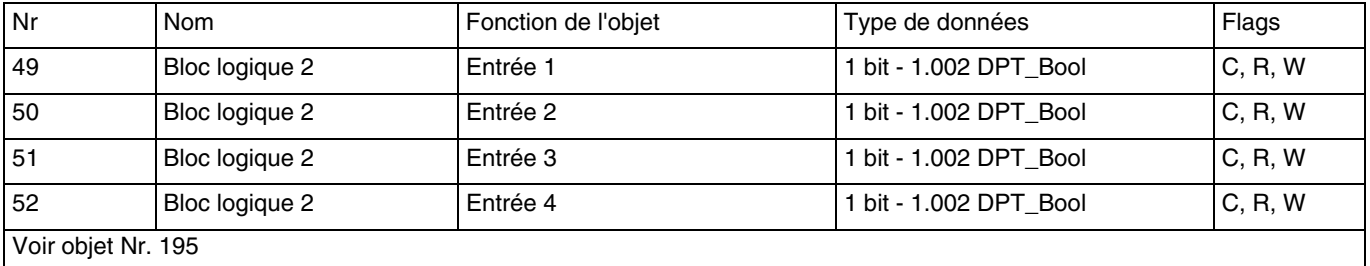

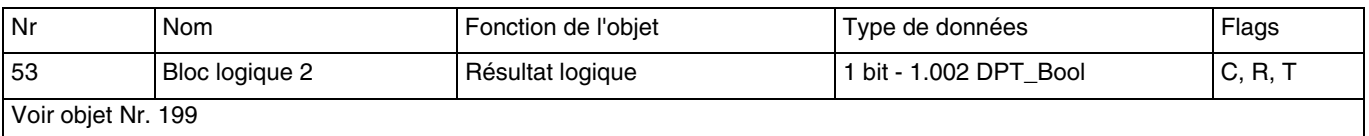

#### <span id="page-53-0"></span>**4.1.2 Comportement du produit**

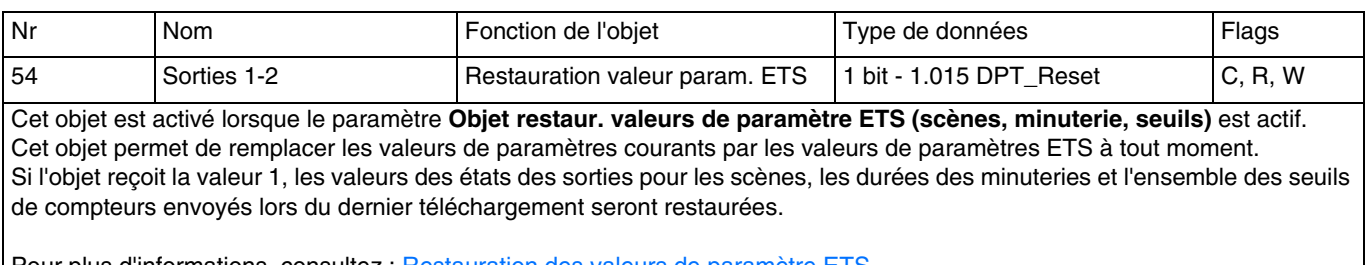

'our plus d'informations, consultez : <u>Restauration des valeurs de paramètre</u>

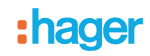

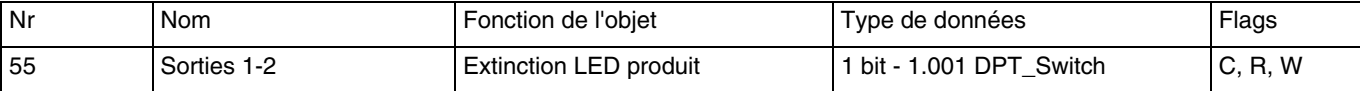

#### Cet objet est activé lorsque le paramètre **Objet extinction LED produit** est actif.

Cette fonction est utilisée pour diminuer la consommation globale d'énergie de l'appareil. Elle permet d'éteindre les LEDs présentes sur la face avant de l'appareil.

#### Valeur de l'objet : Elle dépend du paramètre **Polarité**.

**0 = Indication d'état, 1 = Toujours OFF** :

- Si l'objet reçoit la valeur 0, l'indication des LEDs est activée.
- Si l'objet reçoit la valeur 1, l'indication des LEDs est désactivée.

#### **0 = Toujours OFF, 1 = Indication d'état :**

- Si l'objet reçoit la valeur 0, l'indication des LEDs est désactivée.
- Si l'objet reçoit la valeur 1, l'indication des LEDs est activée.

Pour plus d'informations, consultez : [Indication par LED.](#page-11-1)

#### <span id="page-54-0"></span>**4.1.3 Diagnostic produit**

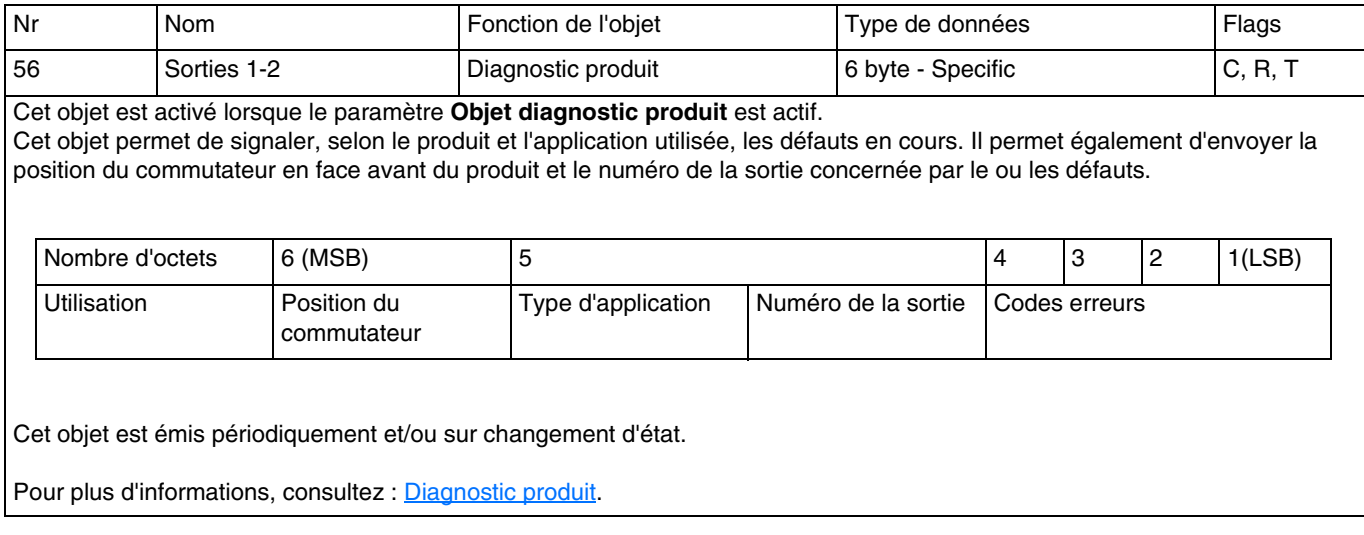

# <span id="page-55-0"></span>**4.2 Objets de communication par sortie**

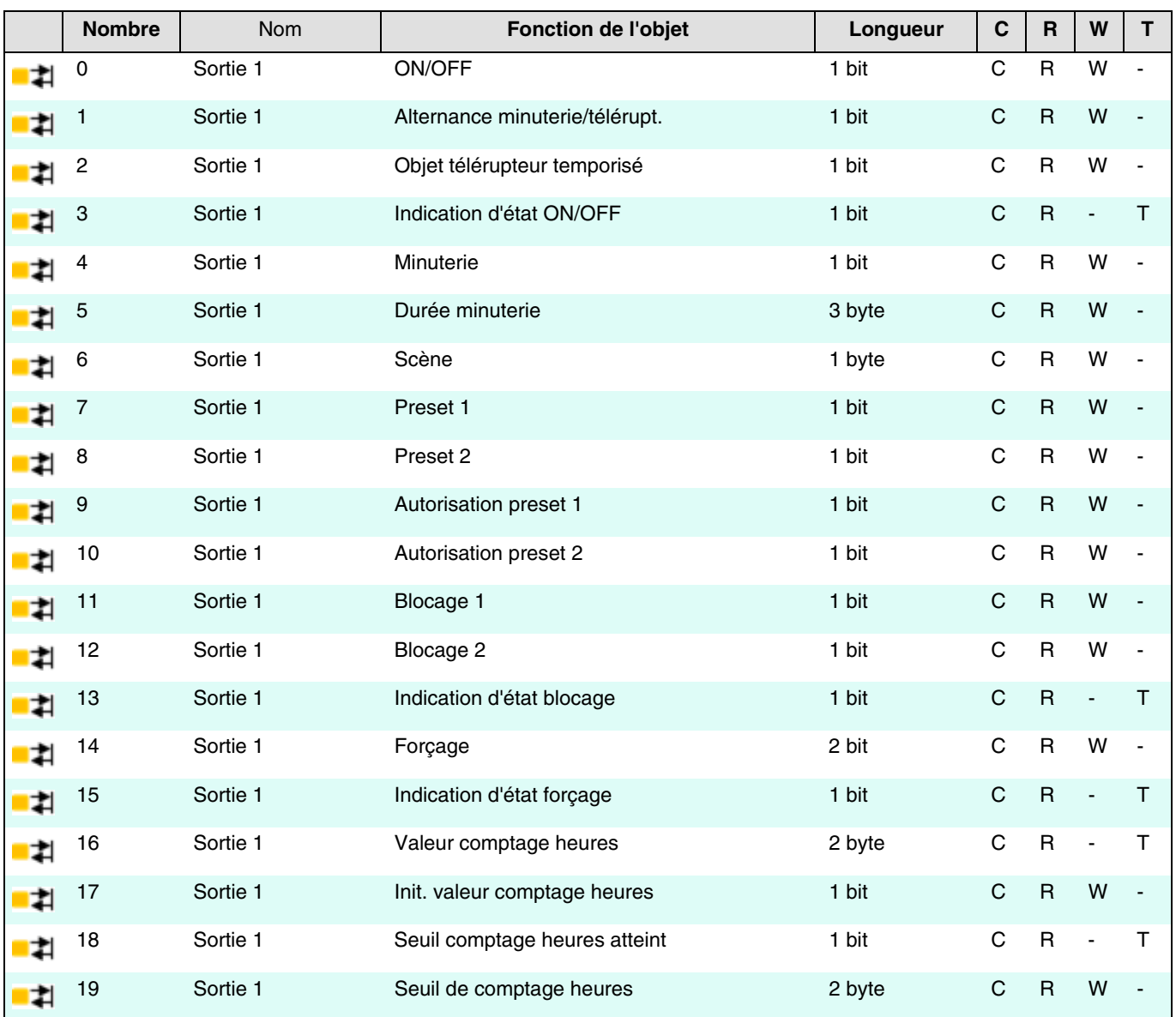

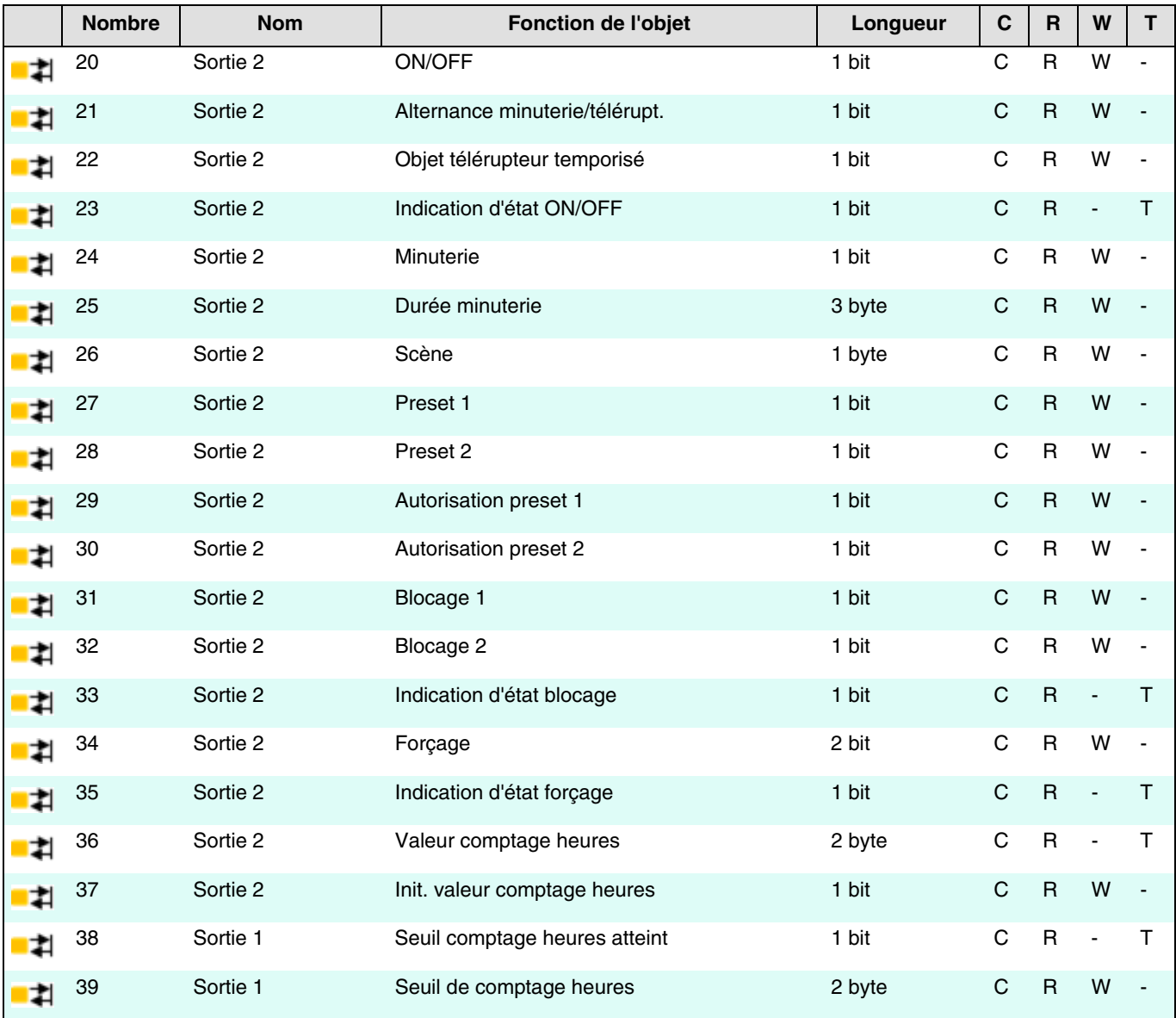

### <span id="page-56-0"></span>**4.2.1 ON/OFF**

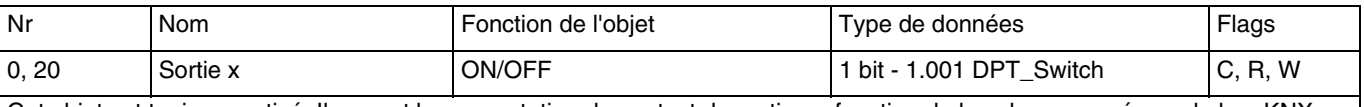

Cet objet est toujours activé. Il permet la commutation du contact de sortie en fonction de la valeur envoyée sur le bus KNX. Valeur de l'objet : Elle dépend du paramètre **Contact de sortie**. **Normalement ouvert** :

Sur réception d'une commande OFF, le contact du relais de sortie est ouvert.

- Sur réception d'une commande ON, le contact du relais de sortie est fermé.

#### **Normalement fermé** :

- Sur réception d'une commande OFF, le contact du relais de sortie est fermé.
- Sur réception d'une commande ON, le contact du relais de sortie est ouvert.

Pour plus d'informations, consultez : [Définition.](#page-23-1)

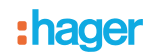

### <span id="page-57-0"></span>**4.2.2 Temporisations objet ON/OFF**

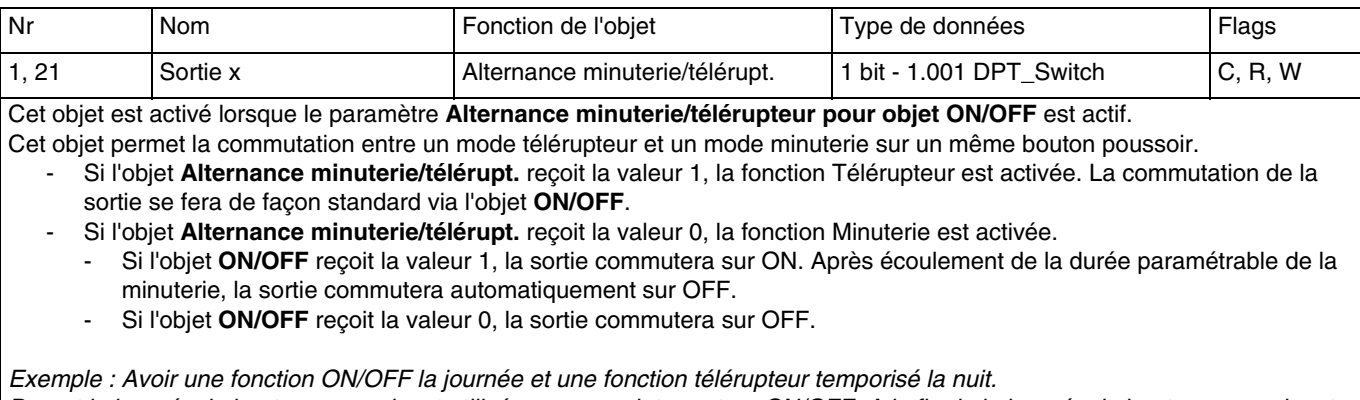

*Durant la journée, le bouton poussoir est utilisé comme un interrupteur ON/OFF. A la fin de la journée, le bouton poussoir est utilisé comme un télérupteur temporisé pour une coupure automatique de la lumière.*

Pour plus d'informations, consultez : [Temporisations objet ON/OFF.](#page-27-0)

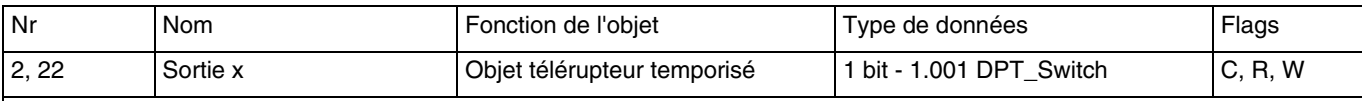

Cet objet est activé lorsque le paramètre **Fonction additionnelle télérupteur temporisé** est actif.

Cet objet combine une fonction télérupteur et une temporisation d'extinction.

- Si l'objet reçoit la valeur 1, la sortie commute sur ON pour une durée paramétrable. A la fin de la temporisation, la sortie commute sur OFF.

- Si l'objet reçoit la valeur 0, la sortie commute sur OFF.

*Note : La fonction de télérupteur temporisé est généralement utilisée dans les cas d'éclairage de caves, greniers et de hangars.*

Pour plus d'informations, consultez : [Temporisations objet ON/OFF.](#page-27-0)

### <span id="page-58-0"></span>**4.2.3 Indication d'état**

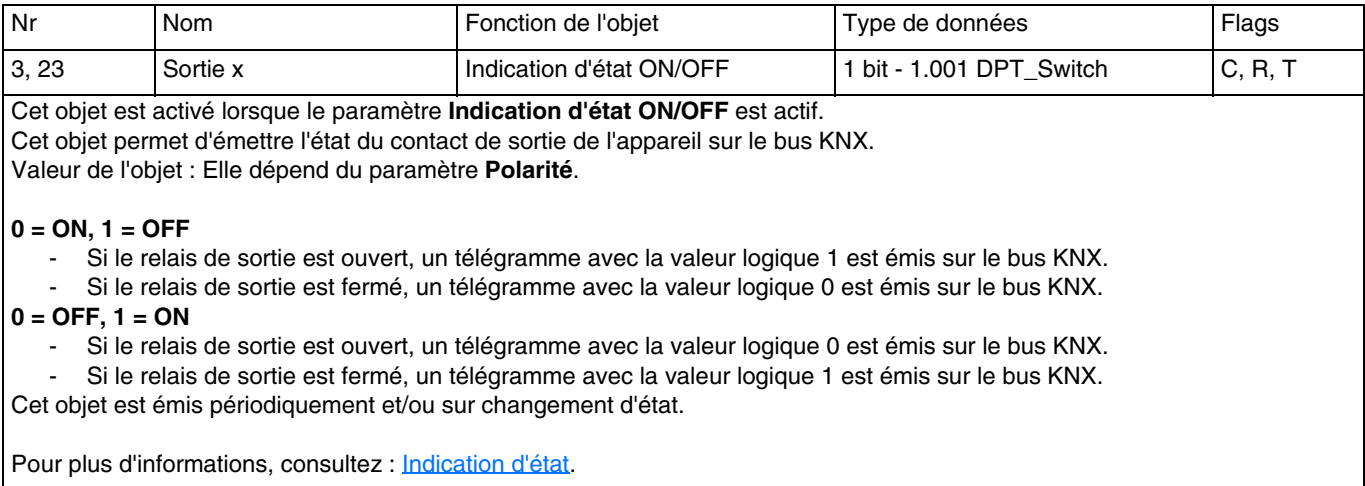

#### <span id="page-58-1"></span>**4.2.4 Minuterie**

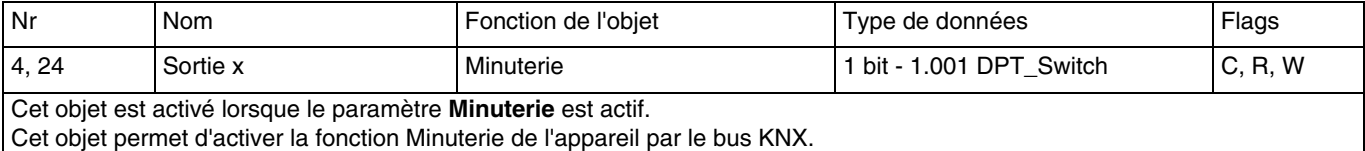

Valeur de l'objet :

- Sur réception d'un front montant (0 vers 1) sur cet objet, la sortie commute pour une durée paramétrable.
- Sur réception d'un front descendant (1 vers 0) sur cet objet, la sortie reste en l'état.

*Note : Selon le paramétrage, la durée de la minuterie peut-être interrompue par un appui long sur le bouton poussoir contrôlant la minuterie.*

*Note : Selon le paramétrage, à réception d'une commande de démarrage durant la minuterie, la durée de la minuterie est réinitialisée.*

Pour plus d'informations, consultez : [Minuterie](#page-31-0).

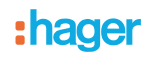

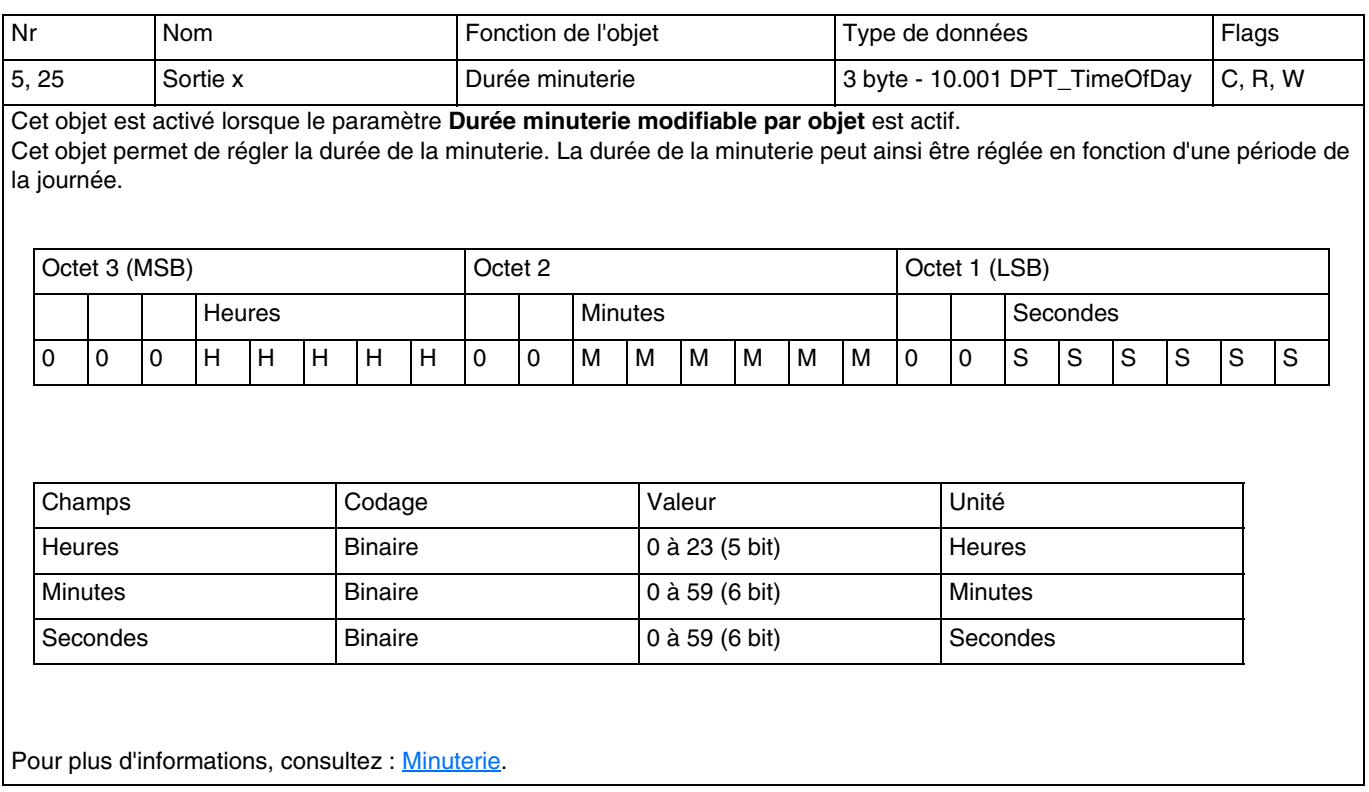

### <span id="page-59-0"></span>**4.2.5 Scène**

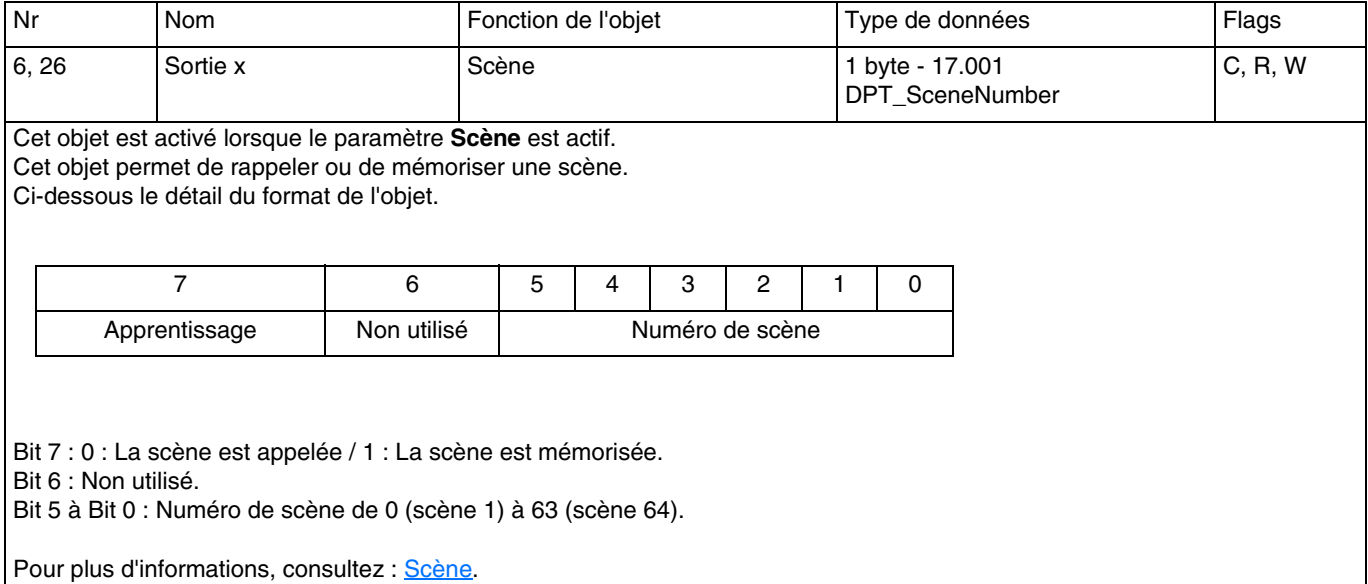

### <span id="page-59-1"></span>**4.2.6 Preset**

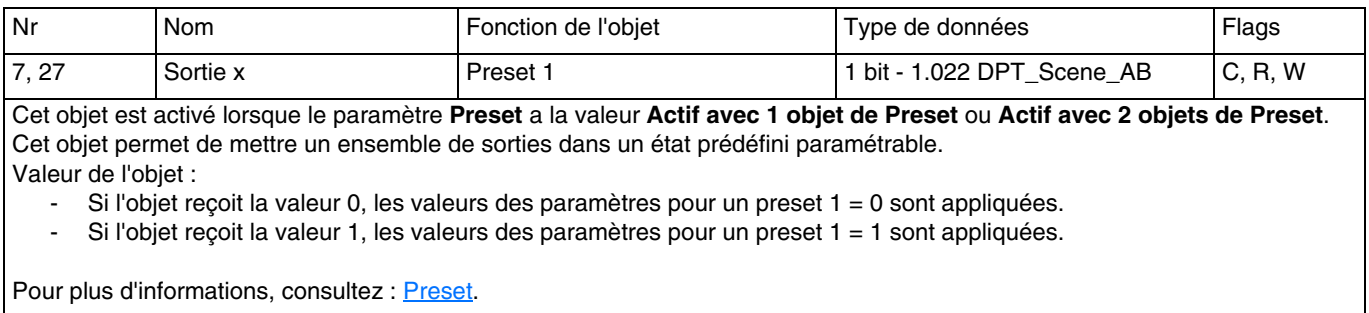

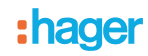

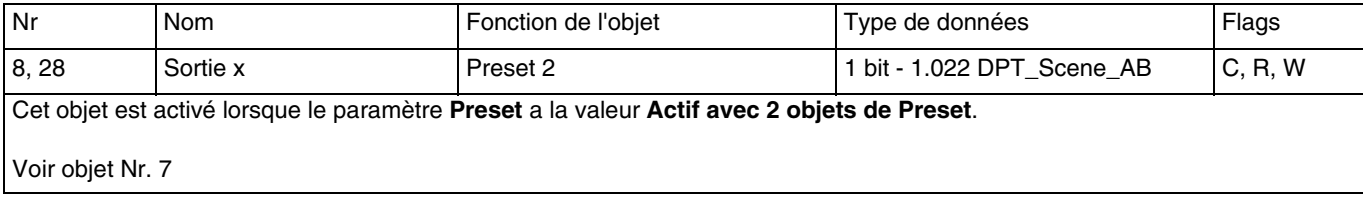

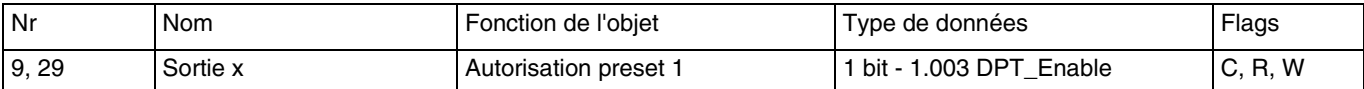

Cet objet est activé lorsque les paramètres **Objets autorisation preset** est actif.

Cet objet permet d'activer ou désactiver la fonction Preset 1 de l'appareil par le bus KNX.

#### Valeur de l'objet : Elle dépend du paramètre **Polarité de l'objet Autorisation preset 1**.

#### **0 = Bloqué, 1 = Autorisé** :

- Si l'objet reçoit la valeur 0, la fonction Preset 1 est désactivé.
- Si l'objet reçoit la valeur 1, la fonction Preset 1 est activé.

#### **0 = Autorisé, 1 = Bloqué** :

- Si l'objet reçoit la valeur 0, la fonction Preset 1 est activé.
- Si l'objet reçoit la valeur 1, la fonction Preset 1 est désactivé.

Pour plus d'informations, consultez : [Preset](#page-37-0).

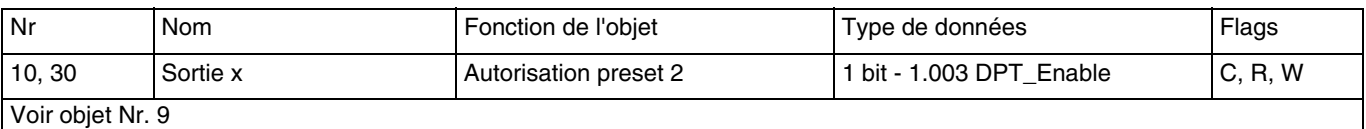

#### <span id="page-60-0"></span>**4.2.7 Blocage**

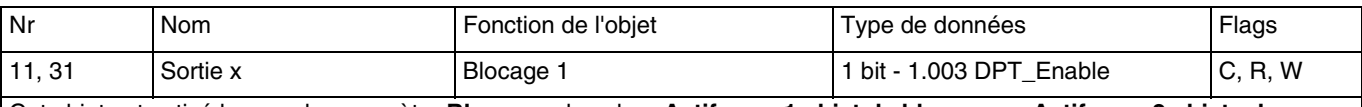

Cet objet est activé lorsque le paramètre **Blocage** a la valeur **Actif avec 1 objet de blocage** ou **Actif avec 2 objets de blocage**.

Cet objet permet de commander l'activation du blocage par le bus KNX.

Valeur de l'objet : Elle dépend du paramètre **Polarité de l'objet blocage 1**.

#### **0 = Blocage actif, 1 = Blocage inactif** :

- Si l'objet reçoit la valeur 0, la fonction Blocage est activée.
- Si l'objet reçoit la valeur 1, la fonction Blocage est désactivée.

#### **0 = Blocage inactif, 1 = Blocage actif** :

- Si l'objet reçoit la valeur 0, la fonction Blocage est désactivée.
- Si l'objet reçoit la valeur 1, la fonction Blocage est activée.

Pour plus d'informations, consultez : [Blocage.](#page-41-0)

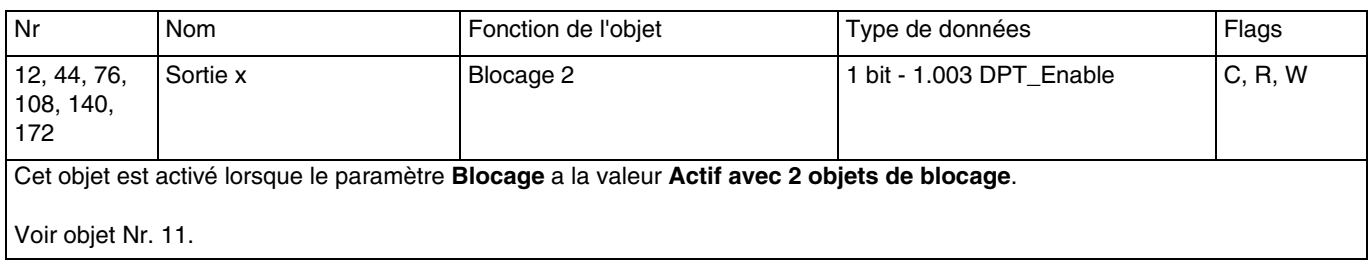

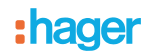

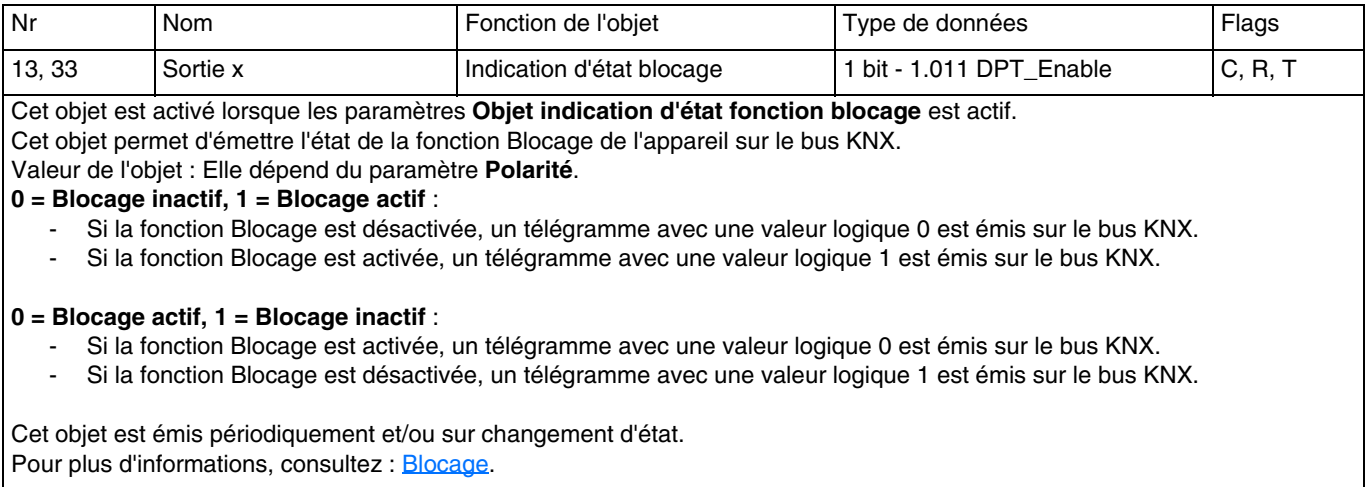

### <span id="page-61-0"></span>**4.2.8 Forçage**

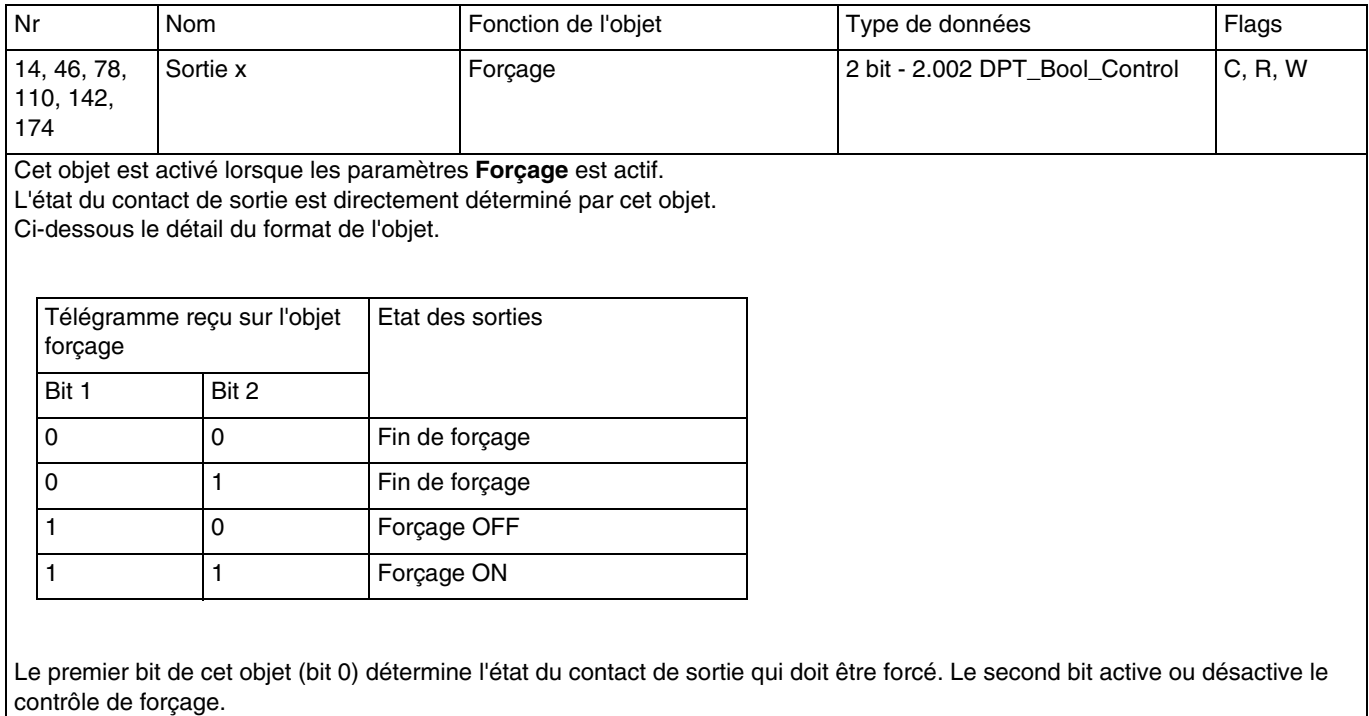

Pour plus d'informations, consultez : [Forçage](#page-46-0).

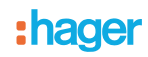

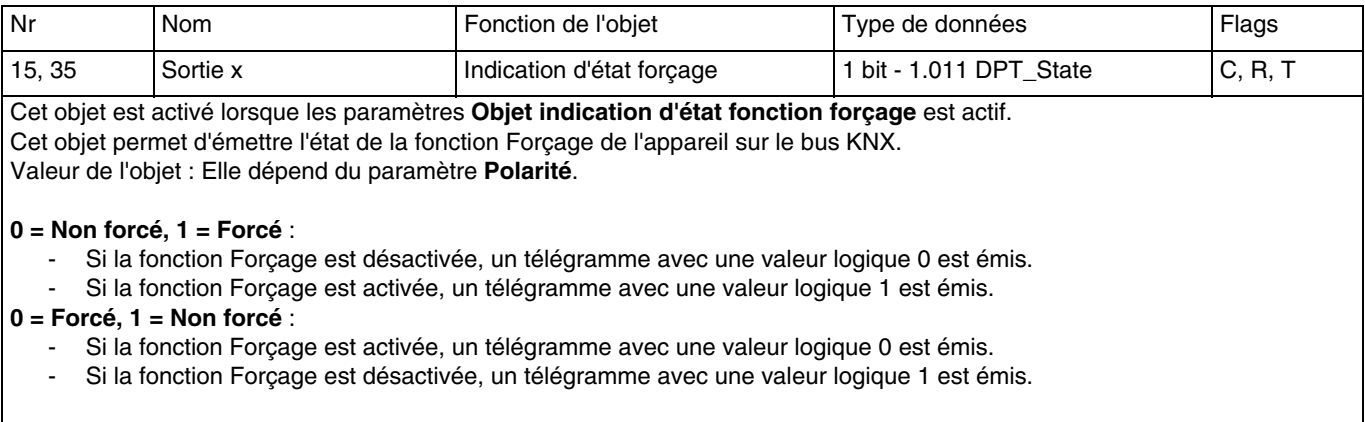

Cet objet est émis périodiquement et/ou sur changement d'état. Pour plus d'informations, consultez : [Forçage](#page-46-0).

#### <span id="page-62-0"></span>**4.2.9 Comptage heures**

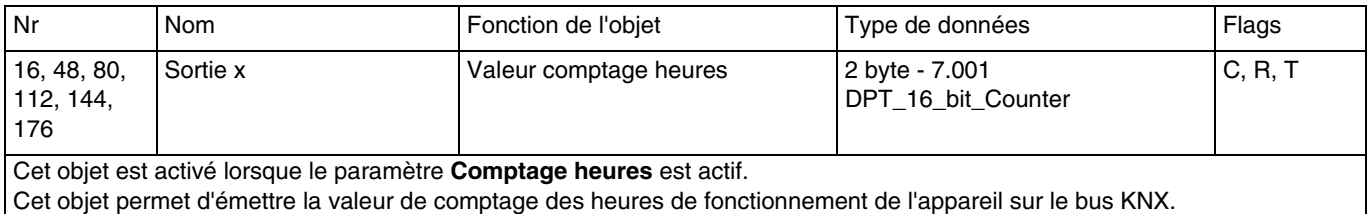

La valeur du compteur est sauvegardée pendant une coupure du bus KNX. Elle est transmise après retour du bus ou après un téléchargement ETS.

Valeur de l'objet : 0 à 65535 heures.

Cet objet est émis périodiquement et/ou sur changement d'état. Pour plus d'informations, consultez : [Comptage heures](#page-48-0).

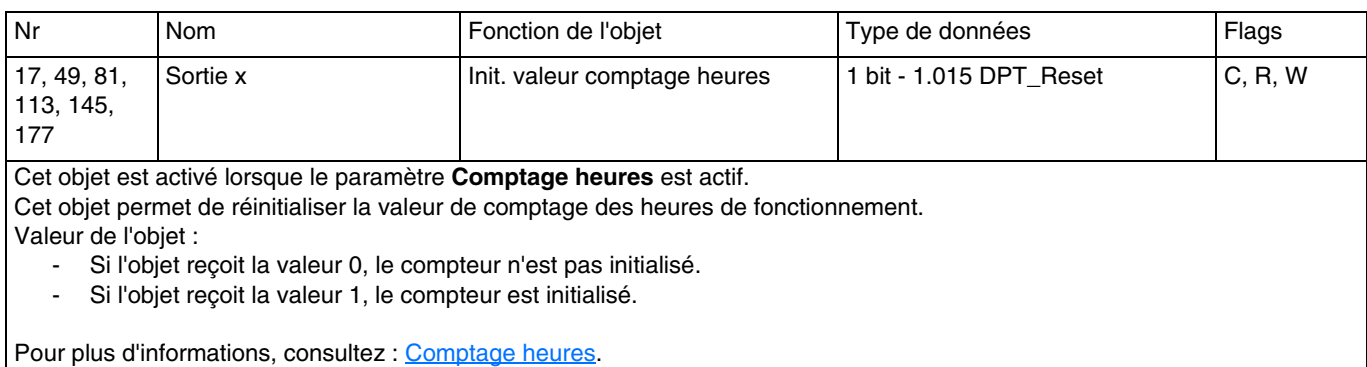

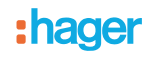

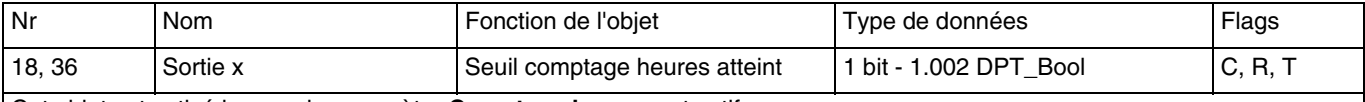

Cet objet est activé lorsque le paramètre **Comptage heures** est actif.

Cet objet signale que le compteur des heures de fonctionnement a atteint le seuil de comptage.

Compteur incrémental : Compteur = Seuil de comptage.

- Compteur décrémental : Compteur = 0.

Valeur de l'objet : Si le seuil de comptage est atteint, un télégramme avec une valeur logique 1 est émis sur le bus KNX. La valeur du compteur est sauvegardée pendant une coupure du bus KNX. Elle est transmise après retour du bus ou après un téléchargement ETS.

Cet objet est émis périodiquement et/ou sur changement d'état. Pour plus d'informations, consultez : [Comptage heures](#page-48-0).

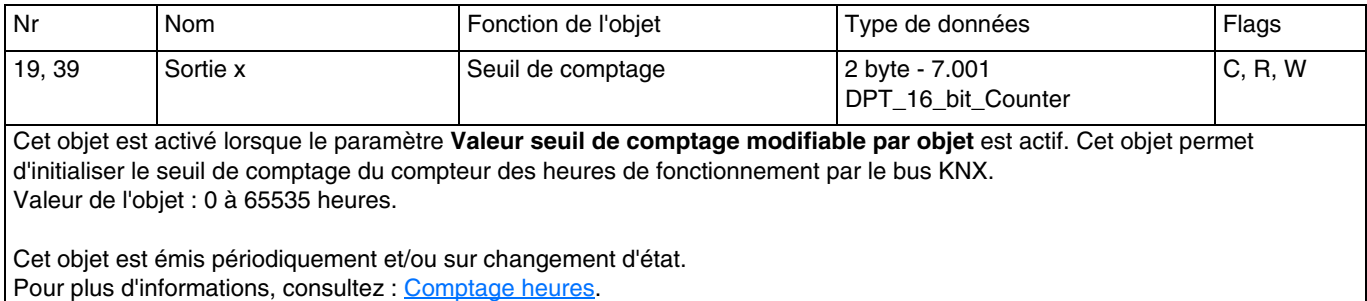

# <span id="page-64-0"></span>**5. Annexe**

# <span id="page-64-1"></span>**5.1 Caractéristiques techniques**

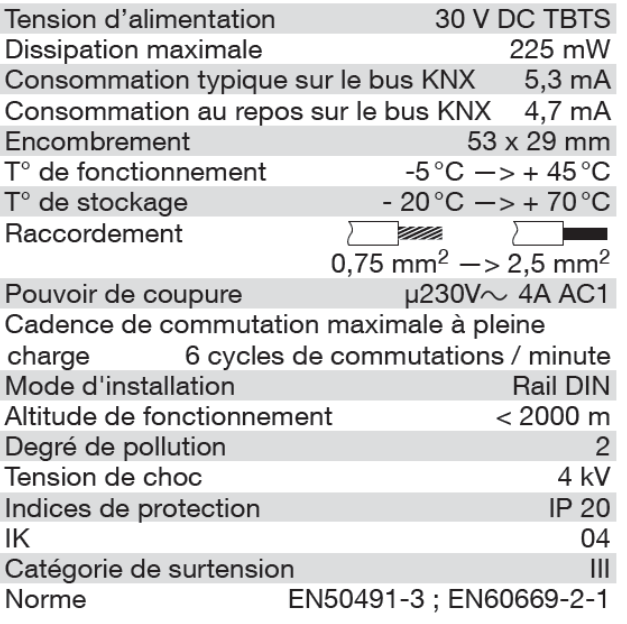

#### TYB601A TYB602A

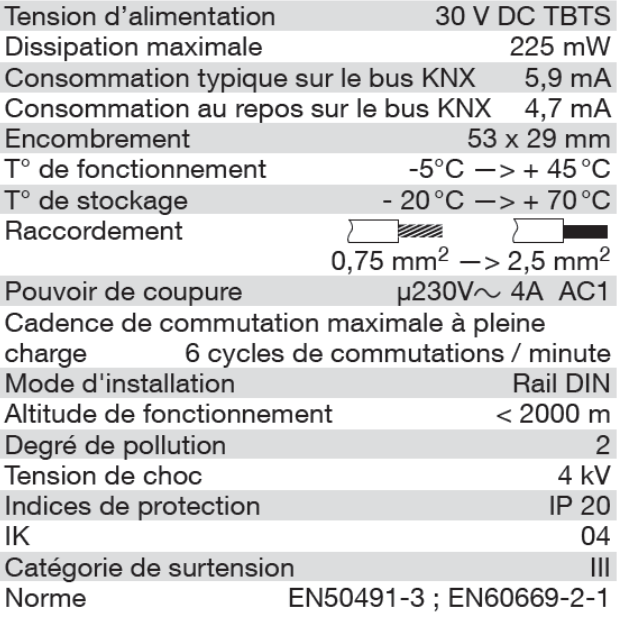

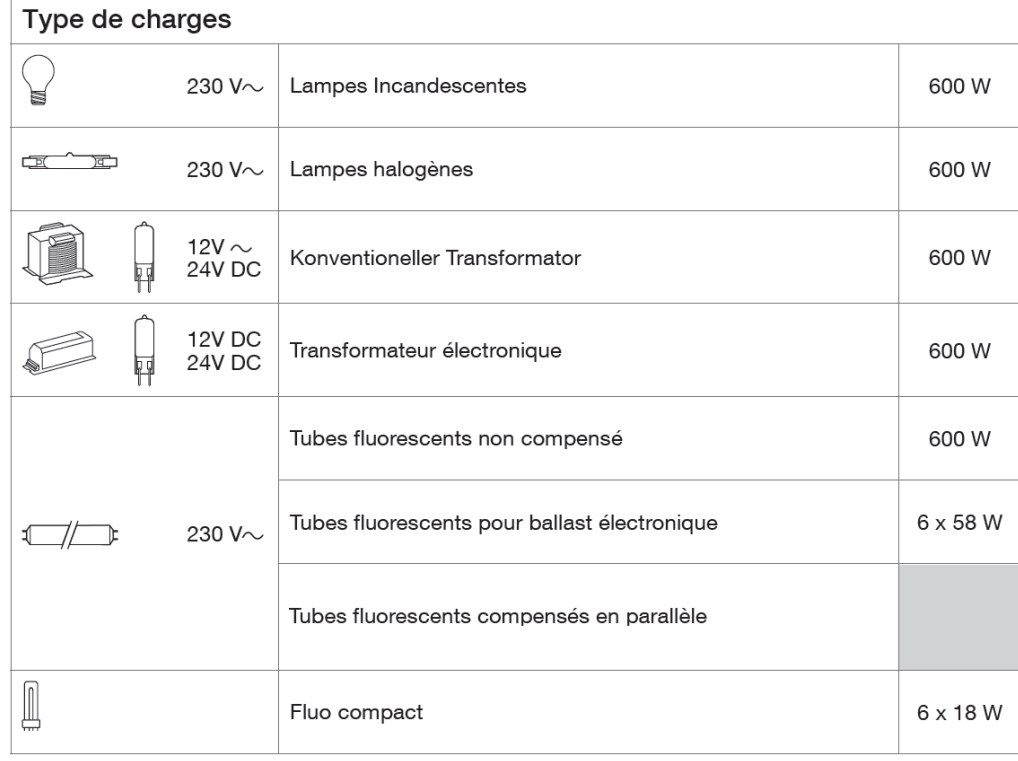

# <span id="page-65-0"></span>**5.2 Tableau des combinaisons logiques**

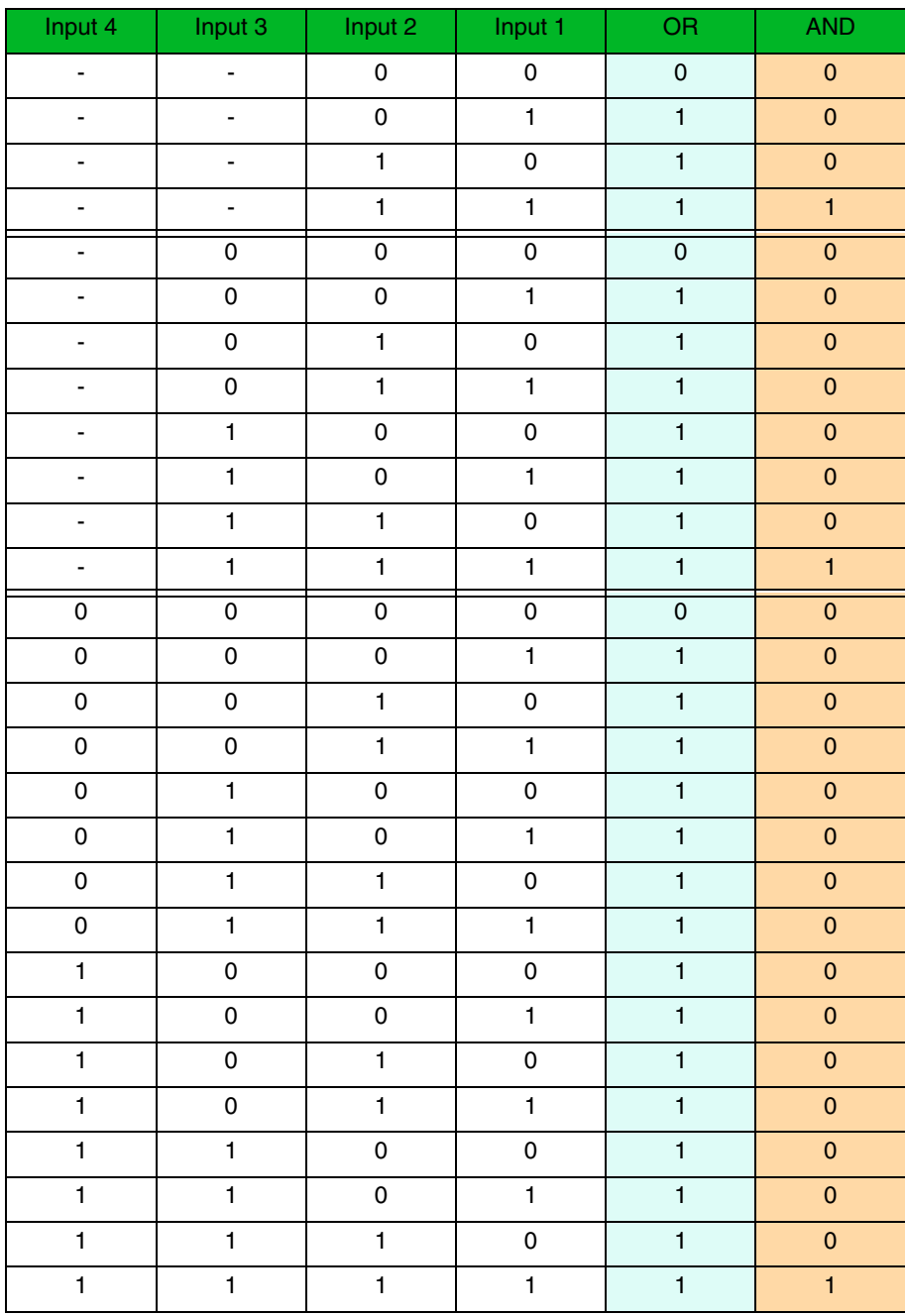

# <span id="page-65-1"></span>**5.3 Principales caractéristiques**

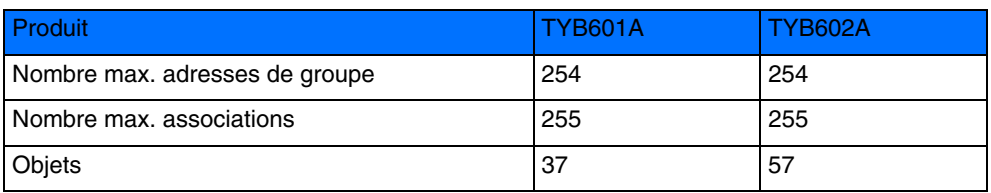

:hager

- $\bigodot$ HAGER Electro S.A.S 132, Boulevard d'Europe B.P. 78 F- 67212 Obernai Cedex www.hager.fr Tel.: 03.88.04.78.54
- $\circledcirc$ S.A. Hager Modulec N.V. Boulevard Industriel 61 Industrielaan Bruxelles -1070 - Brussel http://www.hagergroup.be Tel.: 02/529.47.11
- $\textcircled{\tiny{H}}$ Hager AG Sedelstrasse 2 6021 Emmenbrücke http://www.hager.ch Tel.: +41 (0)41 269 90 00